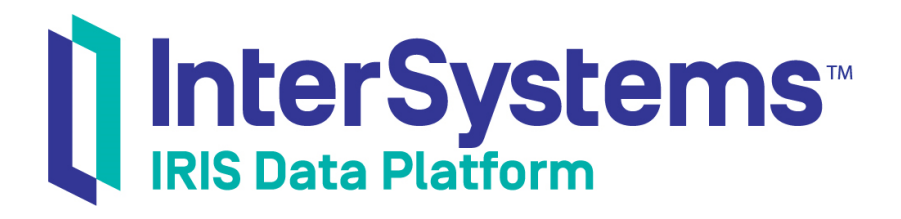

# I/O Device Guide

Version 2019.1 2019-03-22

InterSystems Corporation 1 Memorial Drive Cambridge MA 02142 www.intersystems.com

*I/O Device Guide* InterSystems IRIS Data Platform Version 2019.1 2019-03-22 Copyright © 2019 InterSystems Corporation All rights reserved.

#### || InterSystems || InterSystems || InterSystems Il InterSystems **Ill** InterSystems<sup>®</sup>

InterSystems, InterSystems Caché, InterSystems Ensemble, InterSystems HealthShare, HealthShare, InterSystems TrakCare, TrakCare, InterSystems DeepSee, and DeepSee are registered trademarks of InterSystems Corporation.

### **InterSystems**

InterSystems IRIS Data Platform, InterSystems IRIS, InterSystems iKnow, Zen, and Caché Server Pages are trademarks of InterSystems Corporation.

All other brand or product names used herein are trademarks or registered trademarks of their respective companies or organizations.

This document contains trade secret and confidential information which is the property of InterSystems Corporation, One Memorial Drive, Cambridge, MA 02142, or its affiliates, and is furnished for the sole purpose of the operation and maintenance of the products of InterSystems Corporation. No part of this publication is to be used for any other purpose, and this publication is not to be reproduced, copied, disclosed, transmitted, stored in a retrieval system or translated into any human or computer language, in any form, by any means, in whole or in part, without the express prior written consent of InterSystems Corporation.

The copying, use and disposition of this document and the software programs described herein is prohibited except to the limited extent set forth in the standard software license agreement(s) of InterSystems Corporation covering such programs and related documentation. InterSystems Corporation makes no representations and warranties concerning such software programs other than those set forth in such standard software license agreement(s). In addition, the liability of InterSystems Corporation for any losses or damages relating to or arising out of the use of such software programs is limited in the manner set forth in such standard software license agreement(s).

THE FOREGOING IS A GENERAL SUMMARY OF THE RESTRICTIONS AND LIMITATIONS IMPOSED BY INTERSYSTEMS CORPORATION ON THE USE OF, AND LIABILITY ARISING FROM, ITS COMPUTER SOFTWARE. FOR COMPLETE INFORMATION REFERENCE SHOULD BE MADE TO THE STANDARD SOFTWARE LICENSE AGREEMENT(S) OF INTERSYSTEMS CORPORATION, COPIES OF WHICH WILL BE MADE AVAILABLE UPON REQUEST.

InterSystems Corporation disclaims responsibility for errors which may appear in this document, and it reserves the right, in its sole discretion and without notice, to make substitutions and modifications in the products and practices described in this document.

For Support questions about any InterSystems products, contact:

#### **InterSystems Worldwide Response Center (WRC)**

- Tel: +1-617-621-0700
- Tel: +44 (0) 844 854 2917
- Email: support@InterSystems.com

# <span id="page-2-0"></span>**Table of Contents**

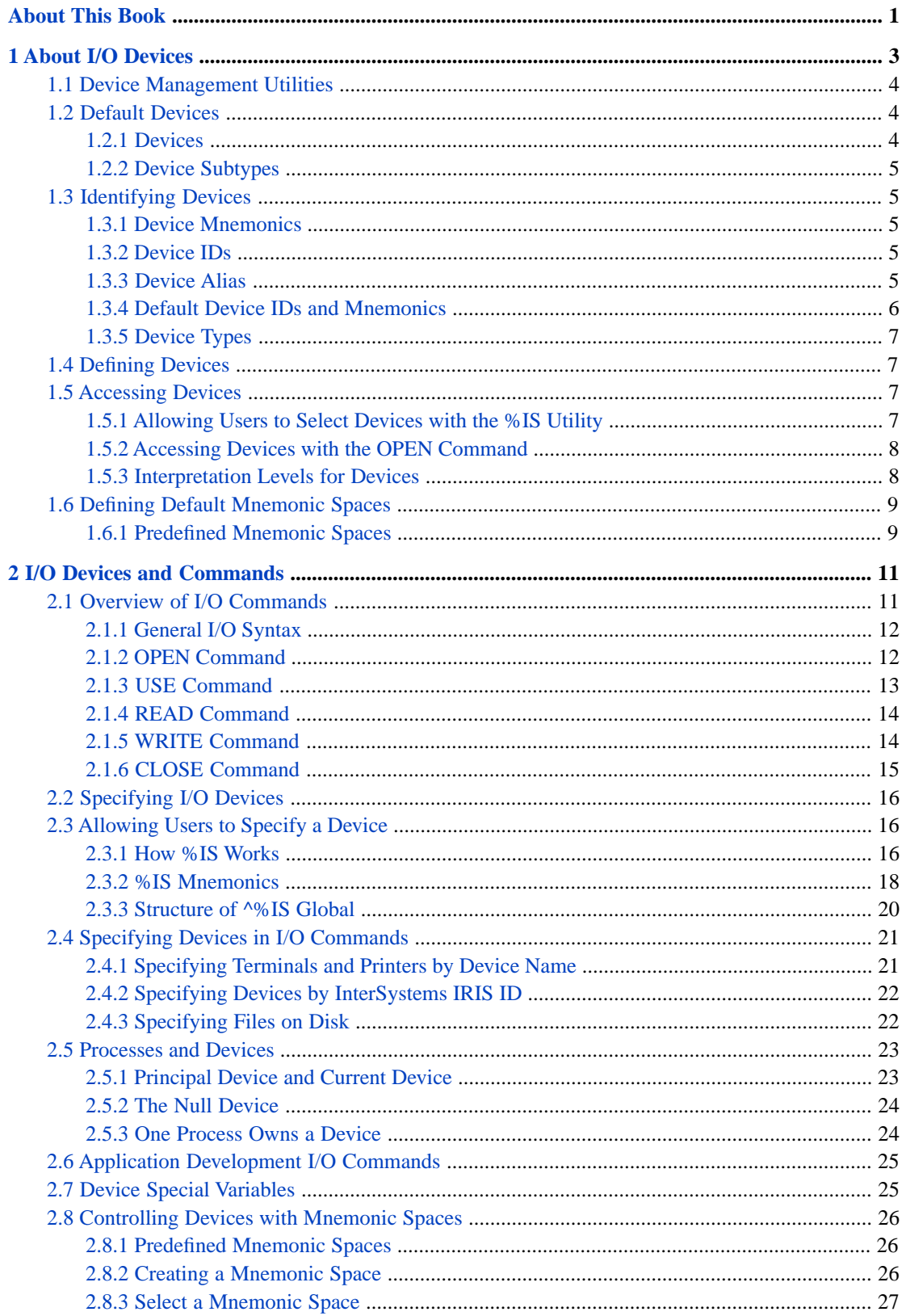

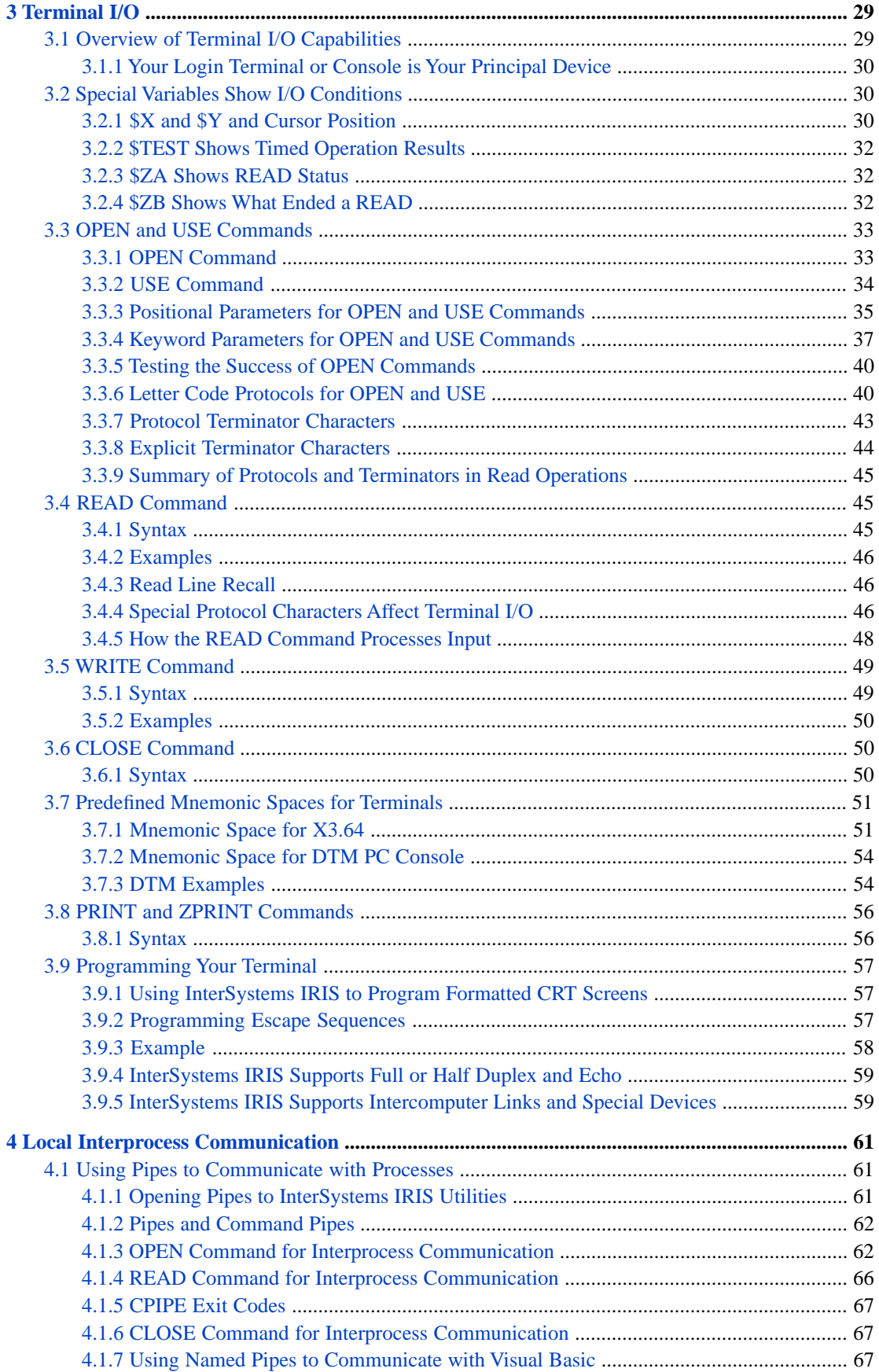

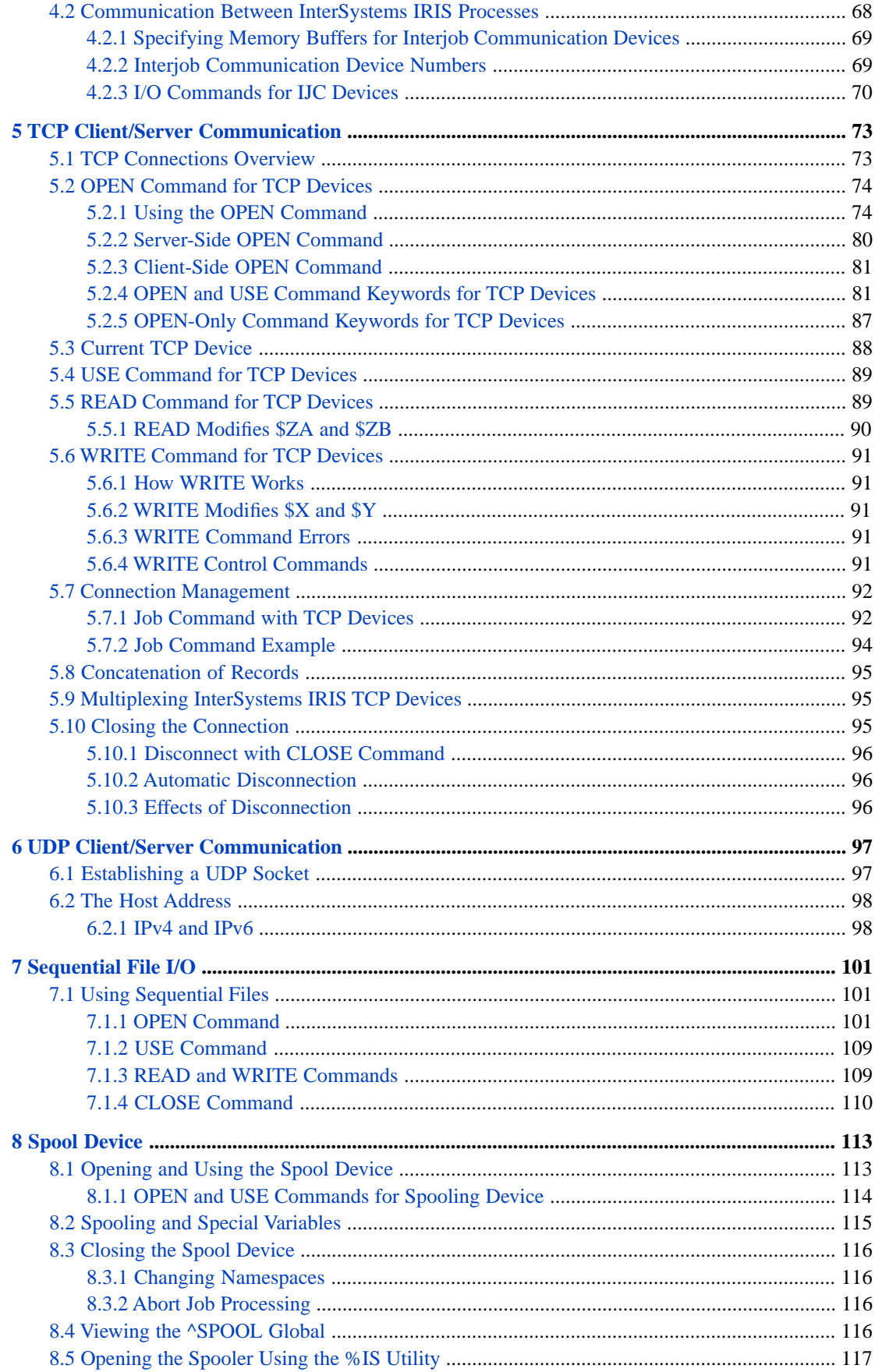

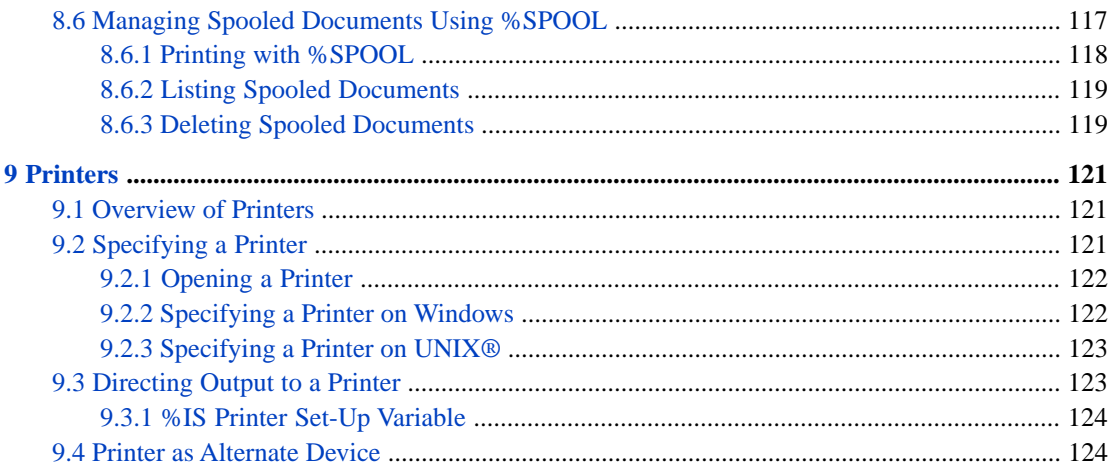

# **List of Figures**

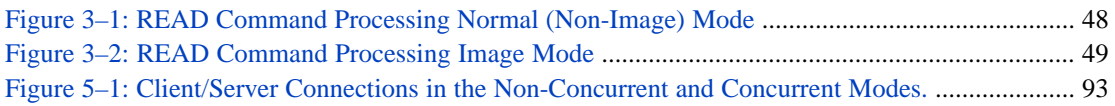

# **List of Tables**

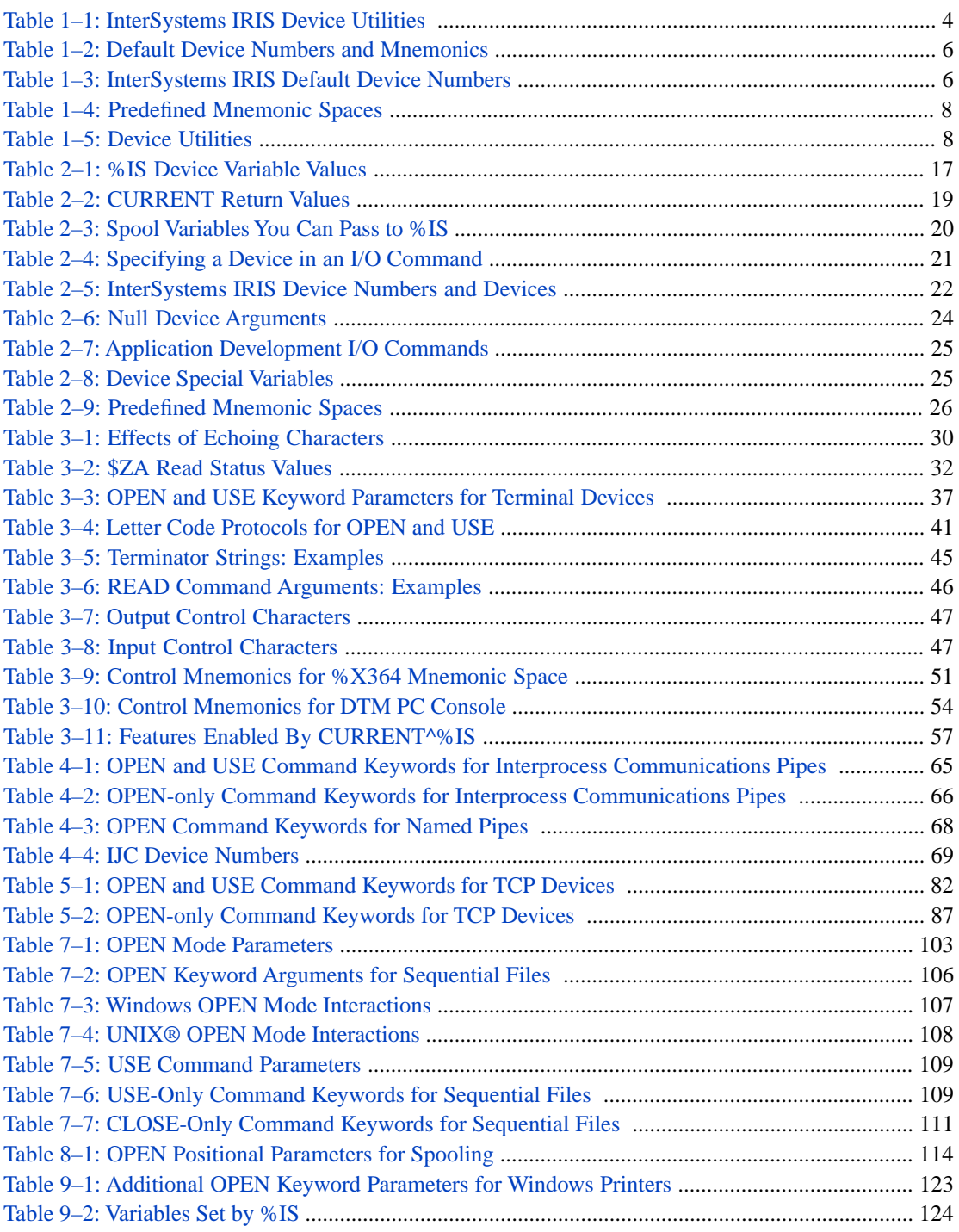

# <span id="page-8-0"></span>**About This Book**

This book is a guide to managing I/O and devices with ObjectScript.

Its chapters are:

- **•** [Introduction to InterSystems IRIS I/O](#page-10-0)
- **•** [I/O Devices and Commands](#page-18-0)
- **•** [Terminal I/O](#page-36-0)
- **•** [Local Interprocess Communication](#page-68-0)
- **•** [TCP Client/Server Communication](#page-80-0)
- **•** [UDP Client/Server Communication](#page-104-0)
- **•** [Sequential File I/O](#page-108-0)
- **•** [The Spool Device](#page-120-0)
- **•** [Printers](#page-128-0)

There is also a detailed [Table of Contents.](#page-2-0)

The following documents provide information about related concepts:

**•** *ObjectScript Language Reference*

# <span id="page-10-0"></span>**1 About I/O Devices**

InterSystems IRIS Data Platform™ provides support for many different kinds of devices, both physical devices and logical devices. This book describes how to manage:

- **•** [I/O Devices](#page-18-0)
- **•** [Terminal I/O](#page-36-0)
- **•** [Local Interprocess Communication](#page-68-0)
- **•** [TCP Client/Server Communication](#page-80-0)
- **•** [Sequential File I/O](#page-108-0)
- **•** [The Spooler](#page-120-0)
- **•** [Printers](#page-128-0)

Because I/O interfaces are often platform-dependent, several chapters in this manual have separate sections for managing an I/O device on different operating system platforms.

This chapter introduces topics related to managing I/O devices in InterSystems IRIS. It includes the following topics:

- **•** [Device Management Utilities](#page-11-0)
- **•** [Default Devices](#page-11-1)
- **•** [Identifying Devices](#page-12-1)
- **•** [Defining Devices](#page-14-1)
- **•** [Accessing Devices](#page-14-2)
- **•** [Defining Default Mnemonic Spaces](#page-16-0)

InterSystems IRIS supports both physical and logical I/O devices. The supported physical devices include:

- **•** Terminals
- **•** Printers
- **•** Disk drives

The supported logical devices include:

- **•** Principal device
- **•** Spooler
- **•** Sequential files
- **•** Flat files
- **•** Interjob communication (IJC) devices
- <span id="page-11-0"></span>**•** Routine interlock devices

# **1.1 Device Management Utilities**

<span id="page-11-3"></span>There are several ObjectScript utilities to manage devices. The table below summarizes these utilities and alternative ways of accessing them.

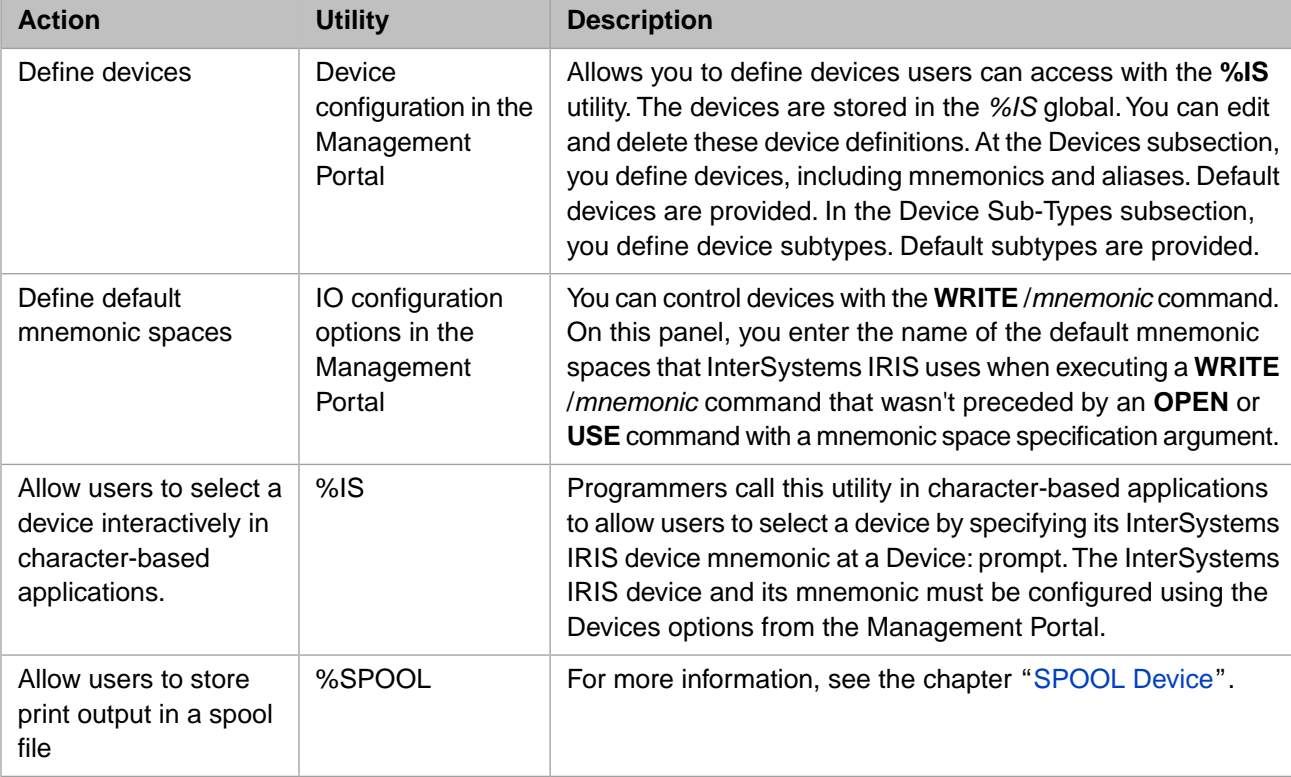

#### *Table 1–1: InterSystems IRIS Device Utilities*

# <span id="page-11-2"></span><span id="page-11-1"></span>**1.2 Default Devices**

### **1.2.1 Devices**

When you install InterSystems IRIS, default devices are defined. These are displayed in the **Devices** configuration subsection of the Management Portal. Select **System Administration**, **Configuration**, **Device Settings**, **Devices**. View the list of defined devices.

### <span id="page-12-0"></span>**1.2.2 Device Subtypes**

InterSystems IRIS ships with many default *device subtypes*. Each device subtype defines device characteristics, such as screen length and form-feed characteristics.

<span id="page-12-1"></span>The complete list of subtypes is in the **Device Subtypes** configuration option of the Management Portal. Select **System Administration**, **Configuration**, **Device Settings**, **Device Subtypes**. View the list of defined subtypes.

# **1.3 Identifying Devices**

When you define a device in the **Devices** configuration section of the Management Portal, you provide three *device identifiers* to specify a device:

- **•** *Mnemonic*, which is used at the %IS Device prompt.
- **•** *Device ID*, which is used in an **OPEN** command.
- **•** *Alias*, which can be used in place of a Device ID in an **OPEN** command.

These device identifiers have several advantages over physical device names:

- **•** They uniquely identify logical devices regardless of how many physical devices you have.
- They assign different characteristics to each logical device.
- <span id="page-12-2"></span>**•** They allow user applications to reference devices by consistent numbers without having to know the actual physical device names, which may vary on different platforms.

For more information about using device identifiers, see the [Accessing Devices](#page-14-2) section.

### **1.3.1 Device Mnemonics**

You can associate one or more *mnemonics* with a particular Device. You use a mnemonic in response to the "Device:" prompt issued by the %IS character-based utility.

Mnemonics provide these advantages:

- <span id="page-12-3"></span>**•** They are flexible, because you can change where the mnemonic points rather than developers having to change their applications.
- They are easy for users and developers to remember. For instance, you can set up a printer device with the mnemonic Printer, or you can set up a Device ID for a file name and give it the mnemonic FILE.

### <span id="page-12-4"></span>**1.3.2 Device IDs**

You can identify devices by a number or by their operating system name. You use this identifier in **OPEN** commands.

### **1.3.3 Device Alias**

You can define one or more *alias* values for each InterSystems IRIS device you define. When a user specifies an alias in an **OPEN** command, InterSystems IRIS translates it into the Device ID.

The default Device IDs that InterSystems IRIS provides are appropriate for most users. However, some users may want to override these defaults. You can do this by providing an alias as part of the device's configuration settings in the Management Portal.

### <span id="page-13-0"></span>**1.3.4 Default Device IDs and Mnemonics**

<span id="page-13-1"></span>When you install InterSystems IRIS, these are the default device numbers and mnemonics for each type of device.

*Table 1–2: Default Device Numbers and Mnemonics*

| <b>Device</b> | <b>Device ID</b> | <b>Mnemonic</b> | <b>Notes</b>                                        |
|---------------|------------------|-----------------|-----------------------------------------------------|
| Principal     |                  | TERM            | You cannot change the Device ID for<br>this device. |
| Spooler       |                  | <b>SPOOL</b>    |                                                     |

<span id="page-13-2"></span>However, InterSystems IRIS also recognizes other device numbers that you can use to define devices. The following table lists the recognized default device numbers.

*Table 1–3: InterSystems IRIS Default Device Numbers*

| <b>Device Number</b>                   | <b>Type</b>                             | <b>Definition</b>                                                                                                    |
|----------------------------------------|-----------------------------------------|----------------------------------------------------------------------------------------------------|
| $\Omega$                               | Principal device                        | For an interactive process, this is the terminal on which the user<br>logs in. For an InterSystems IRIS jobbed process, this is the<br>null device (by default) or the device provided in the argument<br>list for the job command which creates the jobbed process.                                     |
| 1                                      | messages.log                            | Use this device number to send error messages or other special<br>messages to the system messages log. For example, issuing<br>the following from a Terminal writes the specified string to the<br>Console Log: OPEN 1 USE 1 WRITE "This is a test"<br>CLOSE 1. See also the WriteToConsoleLog() method. |
| $\overline{2}$                         | InterSystems IRIS<br>system spooler     | This is a global that stores output so you can direct it to a<br>physical I/O device at another time.                                                                                                    |
| 63                                     | View buffer                             | Used with the VIEW command and <b>\$VIEW</b> function to transfer<br>data between memory and disk.                                                                                                    |
| 20-46, 200-223                         | Routine interlock<br>devices            | Provided for compatibility with DSM locking applications.                                                                                                    |
| 4-19, 64-199,<br>224-255,<br>2048-2375 | <b>IJC</b> devices                      | Interjob communication (IJC) logical devices. Used to transfer<br>information between InterSystems IRIS processes. You can<br>control the availability of these devices. See the section<br>"Communication Between InterSystems IRIS Processes" for<br>more information.                                 |
| <b>None</b>                            | The Null device                         | /dev/null: the Null device on NL: the Null device on Used to<br>dispose of output you do not want displayed.                                                                                                    |
| 256-2047                               | Terminals, printers,<br>and flat files. |                                                                                                    |

Note: \* Device 50 has a hardcoded blocksize of 2048.

### <span id="page-14-0"></span>**1.3.5 Device Types**

In addition to the mnemonics and device numbers, InterSystems IRIS supports I/O *device types*. Each internal device number belongs to one of these types. The following table shows the device types:

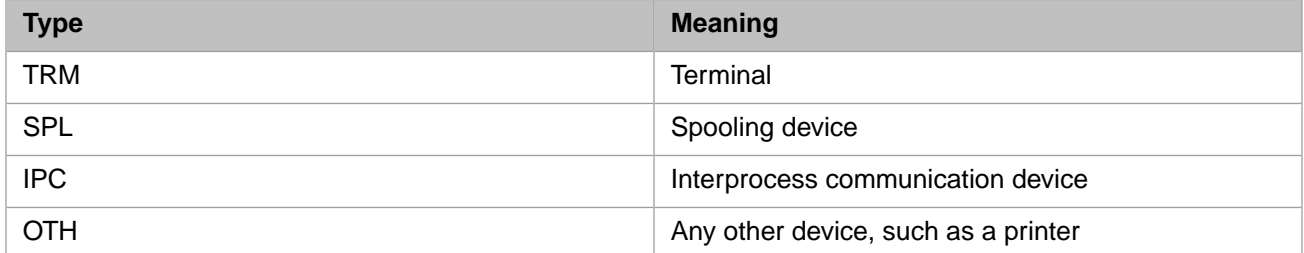

# <span id="page-14-1"></span>**1.4 Defining Devices**

You define, edit, and delete devices in the **Devices** configuration settings of the Management Portal. The information you enter is stored in the <sup>*^%IS*</sup> global. For more information about this global, see the section Structure of <sup>*^%IS*</sup> Global.

<span id="page-14-2"></span>If you make device changes while InterSystems IRIS is running, you are prompted as to whether you want to activate the changes without restarting InterSystems IRIS. If you agree to activate the changes, the new definitions are made available immediately to users.

# **1.5 Accessing Devices**

On a Windows system, you must use device numbers for interjob communication devices, and routine interlock devices. For terminals and printers, you can use device mnemonics or device numbers you assign.

On a UNIX® system, you can use UNIX® file specifications to refer to files or you can set up device numbers to refer to files.

<span id="page-14-3"></span>You can access a device in one of two ways:

- **•** Entering a device mnemonic at the "Device:" prompt in the **%IS** utility.
- **•** Issuing an **OPEN** command and entering a Device ID or Alias.

### **1.5.1 Allowing Users to Select Devices with the %IS Utility**

If you want users of a character-based application to select a device interactively, call the **%IS** utility from the application. You can learn more about the **%IS** utility in the section [Allowing Users to Specify a Device.](#page-23-1)

To select a device using the **%IS** utility:

1. At the Device: prompt, enter a device mnemonic.

#### <span id="page-15-2"></span>*Table 1–4: Predefined Mnemonic Spaces*

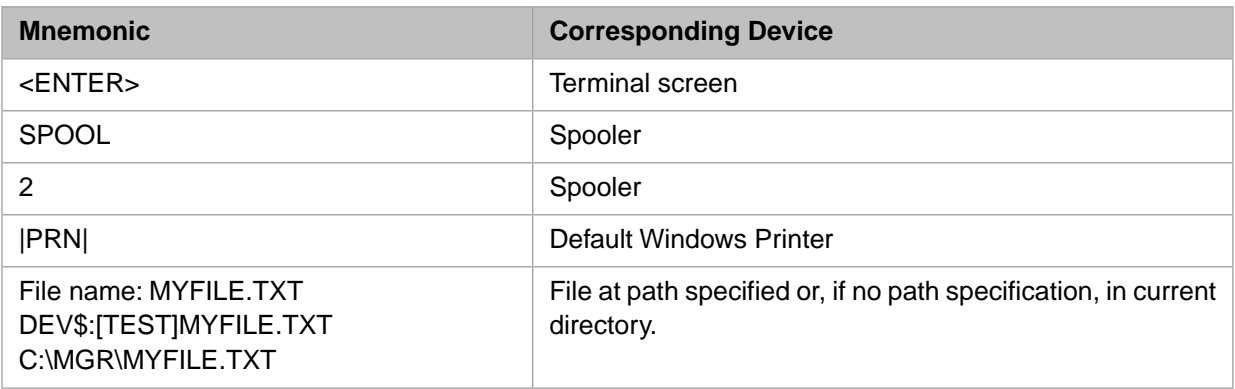

<span id="page-15-3"></span>2. Depending on the type of device, you see another prompt:

#### *Table 1–5: Device Utilities*

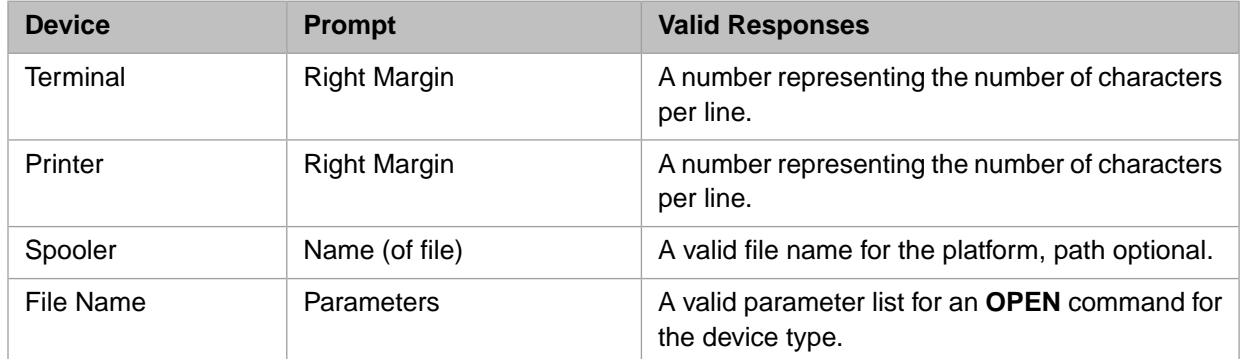

### <span id="page-15-1"></span><span id="page-15-0"></span>**1.5.2 Accessing Devices with the OPEN Command**

You can use an **OPEN** command either in the Terminal or within an ObjectScript application to open a specific device for reading and writing. When you specify the device, you can use its Device ID or its alias.

### **1.5.3 Interpretation Levels for Devices**

Device identifiers you use with %IS or an **OPEN** command go through up to three levels of interpretation. Thus, if you enter the mnemonic 47 at the %IS global "Device:" prompt, the final device ID that is used may be different. The three levels are described below.

#### **1.5.3.1 Level 1: %IS Utility Level**

The first level is used if a device is selected with the %IS utility. Mnemonics in the ^%IS global can be associated with device numbers. The %IS utility then issues an **OPEN** command to that device number.

#### **1.5.3.2 Level 2: OPEN Command Level**

In an **OPEN** command, InterSystems IRIS checks to see if this number exists in the Alias column of the Device panel table. If so, it translates it to the actual device number or name for that device.

**Note:** Be sure not to define an alias that matches a Device ID but is associated with a different device if you want to access that device by its mnemonic from ^%IS.

# <span id="page-16-0"></span>**1.6 Defining Default Mnemonic Spaces**

Programmers can control devices by using **WRITE** /*mnemonic* commands in their applications. For instance, programmers can move the cursor to a specific column in the current line on a terminal device when they use the %X364 mnemonic space with this command:

WRITE /CHA(column)

The action caused by any particular value of mnemonic is determined by the mnemonic space the **WRITE** command is using. A mnemonic space is a routine with entry points (mnemonics) that define device actions and attributes.

The **WRITE** command uses the mnemonic space defined in the **OPEN** or **USE** command for the device. If the **OPEN** or **USE** command includes no mnemonic space argument, then InterSystems IRIS uses the default mnemonic space for the device type.

<span id="page-16-1"></span>For further details on mnemonic spaces, see the.

### **1.6.1 Predefined Mnemonic Spaces**

InterSystems IRIS ships with the predefined (default) mnemonic space ^%X364. This is the default mnemonic space for X3.64 (ANSI) terminals. It is the default at startup for terminals, sequential files, and other devices.

These defaults are defined in the Management Portal. Select **System Administration**, **Configuration**, **Device Settings**, **IO Settings**.

If you create your own mnemonic space routine(s), you may want to change the default mnemonic spaces InterSystems IRIS uses for one or more of these device types.

# <span id="page-18-0"></span>**2 I/O Devices and Commands**

This chapter describes how to work with I/O devices within InterSystems IRIS Data Platform™ applications and at the InterSystems IRIS prompt. It assumes your devices have been set up properly, as described in the [About I/O Devices](#page-10-0) chapter. For additional information about specific devices, see the other chapters in this guide.

- **•** [Overview of I/O Commands](#page-18-1)
- **•** [Specifying I/O Devices](#page-23-0)
- **•** [Allowing Users to Specify a Device](#page-23-1)
- **•** [Specifying Devices in I/O Commands](#page-28-0)
- **•** [Processes and Devices](#page-30-0)
- **•** [Application Development I/O Commands](#page-32-0)
- <span id="page-18-1"></span>**•** [Device Special Variables](#page-32-1)
- **•** [Controlling Devices with Mnemonic Spaces](#page-33-0)

# **2.1 Overview of I/O Commands**

The I/O commands allow you to own, use, read from, write to, and close devices. To direct I/O operations to a device, first issue the following commands:

- **•** Issue an **OPEN** command to establish ownership, unless the device is your principal device.
- **•** Issue a **USE** command to make the device the current device.
- **•** Subsequent **READ** and **WRITE** commands read from and write to that device.
- **•** A **CLOSE** command releases ownership of the device so that other processes can use the device.

The following sections give an overview of the InterSystems IRIS I/O commands.

### <span id="page-19-0"></span>**2.1.1 General I/O Syntax**

The following general syntax applies to I/O commands that support I/O command keywords in ObjectScript:

```
OPEN device:paramlist:timeout:"mnespace"
USE device:paramlist:"mnespace"
CLOSE device:paramlist
```
where *paramlist* is either a single parameter, or a list of parameters enclosed in parentheses and separated by colons:

```
 parameter (parameter:parameter[:...])
```
A *parameter* can either be a positional parameter or a keyword parameter. A keyword parameter has the following syntax:

```
/keyword[=value]
```
The leading slash distinguishes a keyword parameter from a positional parameter value. The meaning of a positional parameter value is derived from its position in the colon-delimited list. The meaning of a keyword parameter value is derived from the specified keyword.

Note that both positional and keyword parameters can be specified in the same *paramlist*. For example, the following example mixes positional and keyword parameters to open a new file named test.dat in write/sequential mode with JIS I/O translation:

```
 OPEN "test.dat":("NWS":/IOTABLE="JIS")
```
### **2.1.2 OPEN Command**

**OPEN** establishes ownership of, and opens an I/O channel to, the device specified. This ownership persists until you issue a **CLOSE** command, your process terminates, or some physical operation closes the device. For physical I/O devices or for interprocess communications (such as TCP connections), this ownership prevents all other processes from accessing the device. For logical I/O devices (such as sequential files), this ownership may allow other processes some form of shared access to the file. The handling of multiple processes that open the same sequential file is highly platform-dependent. Use of the **LOCK** command to restrict access to sequential files is strongly advised.

#### **2.1.2.1 Syntax**

OPEN device{:{(parameters)}{:{timeout}{:"mnespace"}}}

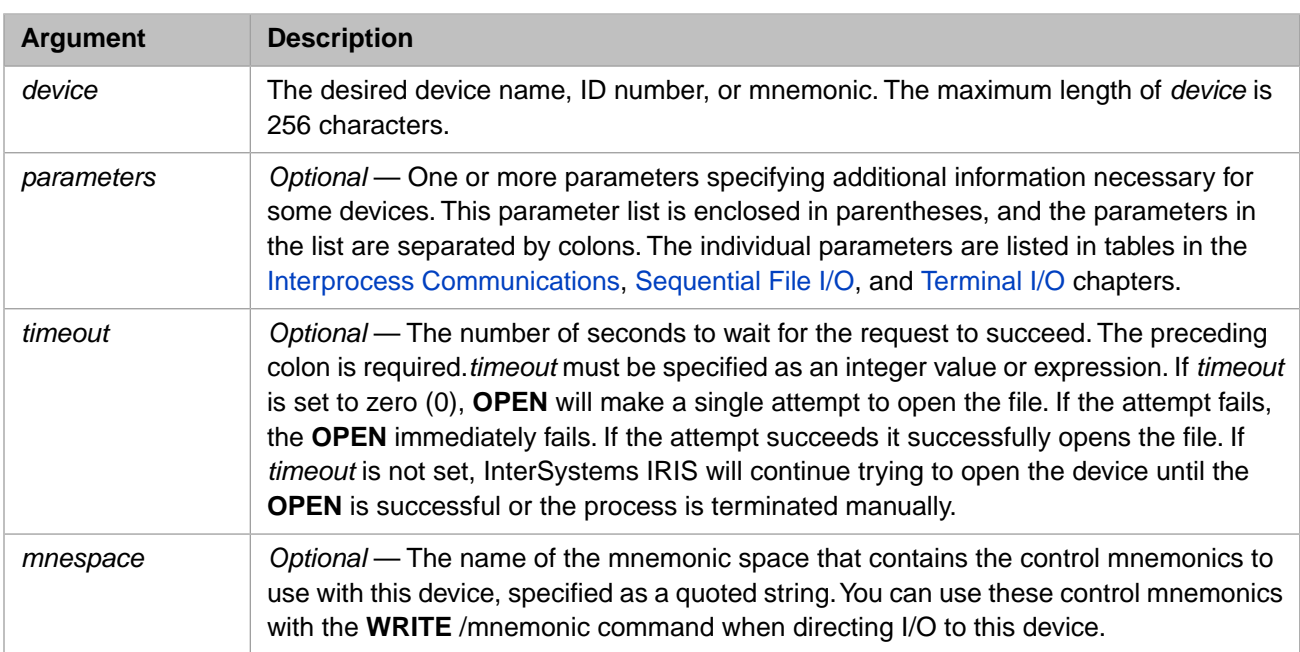

For further details, refer to the OPEN command in the *ObjectScript Reference*.

#### **2.1.2.2 Examples**

These examples show how to use the **OPEN** command on different platforms. They may be typed at the command line or used in routines. When used in routines, you may want to replace platform-specific items with variables.

#### **Examples of OPEN on Windows systems**

This command opens outbound Telnet connections from a Windows system to a terminal server:

```
 OPEN "|TNT|node:port"
```
where *node* is the node name and *port* is the IP port on the server.

This command opens an I/O channel to an existing Windows file:

OPEN "c:\abc\test.out":"WS"

#### <span id="page-20-0"></span>**Example of OPEN on UNIX® Systems**

This command opens an I/O channel to the UNIX® terminal device /dev/tty06:

```
 OPEN "/dev/tty06/"
```
### **2.1.3 USE Command**

This command makes the specified device the current device, and sets the special variable *\$IO* to that device. To **USE** a device other than your principal device, you must first issue an **OPEN** command for it; otherwise, you will receive a <NOTOPEN> error. Arguments have the same meaning as in the **OPEN** command.

#### **2.1.3.1 Syntax**

USE device:(args):"mnespace"

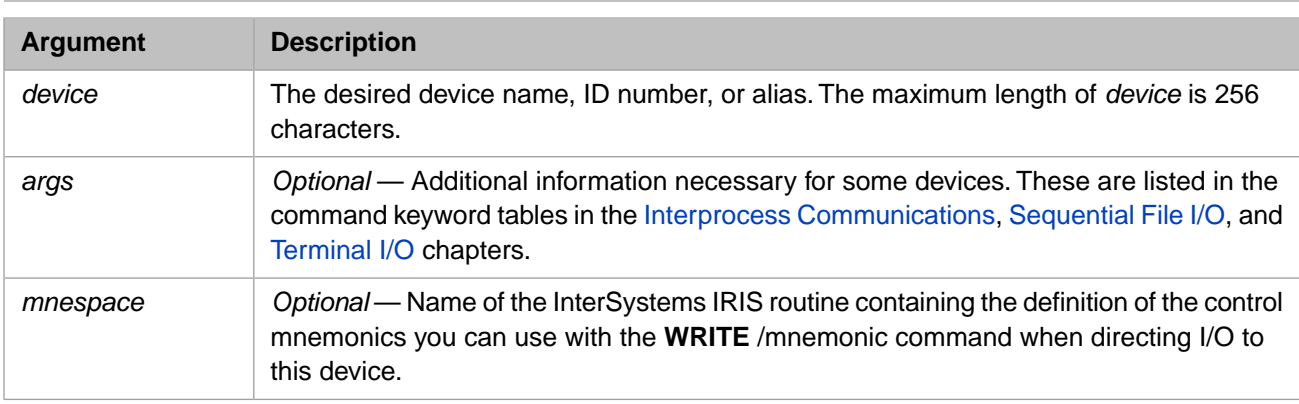

For further details, refer to the USE command in the *ObjectScript Reference*.

#### **2.1.3.2 Examples**

These examples show how to use the **USE** command on different platforms. They may be typed at the command line or used in routines. When used in routines, you may want to replace platform specific items with variables.

#### **Examples of USE on Windows systems**

This Windows example shows the commands you would use to connect via TCP to a time-of-day server on remote host "larry". It uses the service name daytime, which the local system resolves to a port number. The **USE** command replaces the **OPEN** C mode with PSTE mode and turns off any user terminators:

```
 OPEN "|TCP|4":("larry":"daytime":"C")
USE \sqrt{TCP/4}": (::\sqrt{PSTE}")
```
#### **Examples of USE on UNIX® systems**

<span id="page-21-0"></span>This UNIX® example shows the commands you would use to open an I/O channel to device "/dev/tty06" and establish it as your current device with the option of using **WRITE** /mnemonic with the X364 terminal mnemonics.

```
 OPEN "/dev/tty06"
 USE "/dev/tty06"::"^%x364"
```
### **2.1.4 READ Command**

This command reads data from the current device. For some devices, arguments that begin with asterisks return ASCII numeric information; for others, they indicate control functions.

#### <span id="page-21-1"></span>**2.1.4.1 Syntax**

```
READ variable:timeout
```
For further details, refer to the READ command in the *ObjectScript Reference*.

### **2.1.5 WRITE Command**

This command writes data to the current device. For some devices, arguments that begin with asterisks let you write ASCII characters using their ASCII numeric values; for others, they indicate control functions. For some devices, arguments that begin with the # character indicate the number of times to write that character.

**WRITE** /mnemonic syntax allows you to control a device with mnemonics which are defined in InterSystems IRIS code in a mnemonic space. The mnemonic space is an InterSystems IRIS routine that must be made active in an **OPEN** or **USE** command, or configured as a default for the device using the Management Portal. To learn how to define and activate mnemonic spaces, see the section [Defining Default Mnemonic Spaces](#page-16-0).

#### **2.1.5.1 Syntax**

WRITE variable

For further details, refer to the WRITE command in the *ObjectScript Reference*.

#### **2.1.5.2 Example**

To move the cursor to column 1, line 2 on a terminal screen using the predefined  $\frac{8}{8}X364$  mnemonic space, issue the command:

<span id="page-22-0"></span>WRITE /CUP(1,2)

### **2.1.6 CLOSE Command**

The **CLOSE** command releases ownership of the specified device. **CLOSE** reverses the effect of the **OPEN** command.

#### **2.1.6.1 Syntax**

CLOSE device[:params]

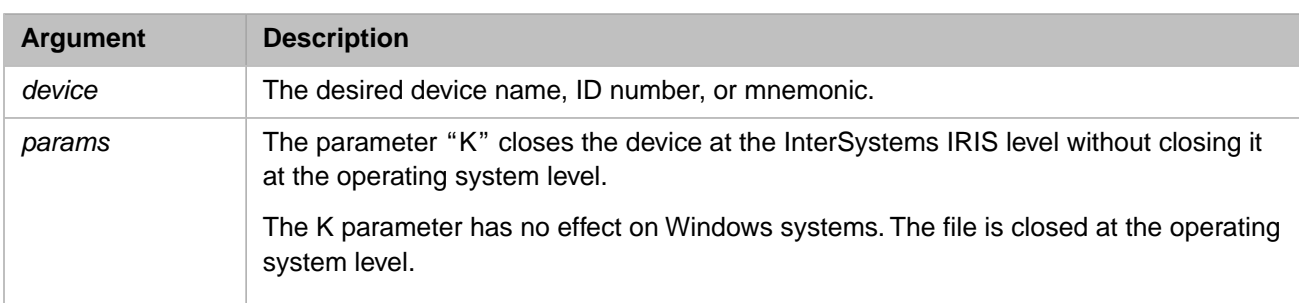

If you issue a **CLOSE** command for your principal device, the principal device remains assigned to your process until you log off.

Several other conditions can affect the behavior of **CLOSE**:

- **•** If output to a device is stopped for some reason, InterSystems IRIS may be unable to finish output to that device, in which case you cannot close it, and may not be able to halt. For example, if a terminal sends a **Ctrl-S** to the operating system to tell it to stop output to the terminal, you must resume output to the terminal by pressing **Ctrl-Q**.
- **•** If you close the current device, **CLOSE** changes the value of the system variable \$IO to that of the principal device. The **CLOSE** command releases ownership of the current device only after all output to that device is complete.
- **•** When a process halts, the system automatically closes all devices the process opened while in InterSystems IRIS.

If output to the device is stopped for some reason, InterSystems IRIS may be unable to finish output to that device, in which case you may not be able to close it or be able to halt.

For further details, refer to the CLOSE command in the *ObjectScript Reference*.

# <span id="page-23-0"></span>**2.2 Specifying I/O Devices**

When you develop InterSystems IRIS applications or work with I/O devices at the InterSystems IRIS programmer's prompt, there are two ways to specify I/O devices:

- **•** Call the **%IS** utility, which allows you to specify the device by using a mnemonic defined in the *%IS* global.
- <span id="page-23-1"></span>**•** Issue the I/O commands **OPEN**, **USE**, and **CLOSE**, using InterSystems IRIS device numbers or operating system file specifications for the devices.

# **2.3 Allowing Users to Specify a Device**

**%IS** is a general device selection utility for character-based applications. You can use the built-in **%IS** utility to allow users to select a device to which to direct I/O operations. Whenever a device is to be selected, the application program should call the **%IS** utility. This utility allows the user to specify the device to be used and the appropriate **OPEN** command parameters, opens the selected device, then returns device-specific information to the calling program. Users enter a mnemonic that has been defined in the *^%IS* global. **%IS** relies upon IO configuration defaults established in the Management Portal.

This section addresses the following topics:

- **•** [How %IS Works](#page-23-2)
- <span id="page-23-2"></span>**•** [%IS Mnemonics](#page-25-0)
- **[Structure of ^%IS Global](#page-27-0)**

### **2.3.1 How %IS Works**

#### **2.3.1.1 Device Prompt**

When you call the **%IS** utility, InterSystems IRIS prompts for a device name. You respond in one of the following ways:

- **•** Enter the desired device name or ID number.
- Enter a mnemonic for the device.
- **•** Press **Enter** to select the current device.

**%IS** responds as follows:

- **•** If you enter a device mnemonic, **%IS** finds the corresponding device in the *^%IS* global and opens it.
- **•** If you enter a device name, **%IS** issues an **OPEN** command to that device.
- **•** If the device is an InterSystems IRIS device ID, **%IS** checks the device table to see if that number is remapped to another actual device number. **%IS** then issues an **OPEN** for the device.

See the discussion "Alternate Devices" that is part of [%IS Mnemonics](#page-25-0) section below for information about using alternate devices.

#### **2.3.1.2 Additional Questions**

If the device you specify is a terminal, the utility prompts you with a default right margin. Press **Enter** to select that margin or type a different value. If a program later attempts to write past the specified right margin, the operating system inserts a "CR LF" (carriage return and line feed) when the margin is reached. If you select a device other than a terminal, the utility asks other types of secondary questions.

#### **2.3.1.3 Examples**

In the following example, the user presses **Enter** to specify the terminal. The utility prompts for a right margin, suggesting a default value of 80. At the => prompt the user enters 132 as the new margin setting.

```
%SYS>DO ^%IS
Device: <RETURN>
Right margin: 80 => 132
%SYS>
```
#### **2.3.1.4 %IS Sets the Variable IO and Returns Values of Other Variables**

<span id="page-24-0"></span>When you select a device, **%IS** sets the variable IO to the device name or number used in the **OPEN** command. **%IS** also returns the values of the variables listed in the following table:

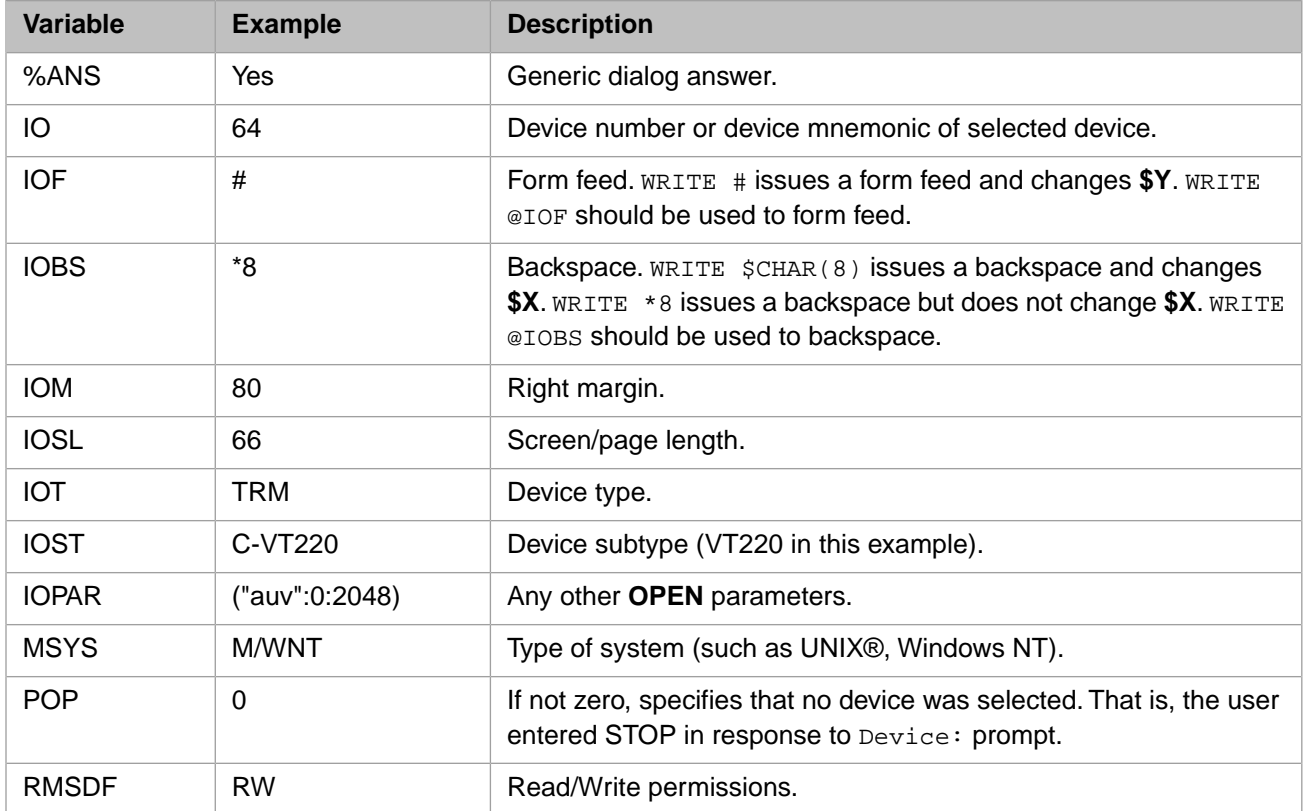

#### *Table 2–1: %IS Device Variable Values*

#### **2.3.1.5 OPEN Parameters**

By default, the **OPEN** command uses the specifications for the device defined in the *^%IS* global. You can override these settings by specifying other settings when you use **%IS**.

#### **2.3.1.6 Issue a USE Command**

After running **%IS**, the application must issue a **USE** command to the device opened by **%IS**. You can use the variable *IO*, as long as you understand that its value changes every time you call **%IS**. Then, subsequent InterSystems IRIS I/O commands, such as **READ** and **WRITE**, refer to that device.

#### **2.3.1.7 Issue a CLOSE Command**

<span id="page-25-0"></span>The user or application developer must close devices opened with the **%IS** utility.

### **2.3.2 %IS Mnemonics**

**%IS** has several features to simplify its use. For example, if you want to send I/O to your own terminal, simply press **Enter** at the "Device" prompt. You can also use built-in default mnemonics or new mnemonics you define yourself.

#### **2.3.2.1 Device Mnemonics**

It is useful to have mnemonics for the various devices and, in some cases, to have more than one mnemonic for a single device. Multiple mnemonics allow you to specify different device characteristics for the device and vary characteristics according to the manner in which the device is used. For example, a terminal that is normally used for data entry, and thus has the characteristics of a terminal, may have an auxiliary printer attached. By assigning a different mnemonic that opens the same device with different characteristics, you can treat the terminal/printer combination as a printer when you want hard copy.

You can configure device mnemonics and characteristics using the Management Portal. To learn how to define and activate mnemonic spaces, see the section [Defining Default Mnemonic Spaces](#page-16-0).

#### **2.3.2.2 Default Mnemonics**

The *^%IS* global is initialized at installation with several default mnemonics. For instance, there are two default mnemonics, SPOOL and 2, for the InterSystems IRIS spooler. Simply type "2" or "SPOOL" to send output to the InterSystems IRIS spooler.

If you are logged in on an RT:, LT:, or VT: type device, and your terminal is the current device, **%IS** will accept 0, " ", or the value of *IO* in response to the "Device" prompt. It will use the appropriate template (RT0:, LT0: or VT0:) for your terminal type to generate the information for your terminal.

#### **2.3.2.3 Alternate Devices**

If users enter an "A" at the Device prompt, output goes to the alternate device defined for the current device. Usually, users expect the alternate device to be a printer. Instead of defining a separate alternate device for each device in the system, you can create a device, pointing to a printer, with the mnemonic "A". Then, when users enter "A" at the **%IS** "Device" prompt, output goes to that device.

#### **2.3.2.4 CURRENT^%IS Entry Point**

CURRENT is an internal entry point within the **%IS** utility that you can use to obtain the device parameters of the current device. This call to **%IS** returns the values of different variables, so you can keep one set of parameters for your principal device and a different set for a device with different characteristics. Ordinarily, you make a call to this internal entry point when you log in, to allow the application access to the device characteristics of the principal device. **CURRENT^%IS** returns the values of the variables listed in the table below:

#### <span id="page-26-0"></span>*Table 2–2: CURRENT Return Values*

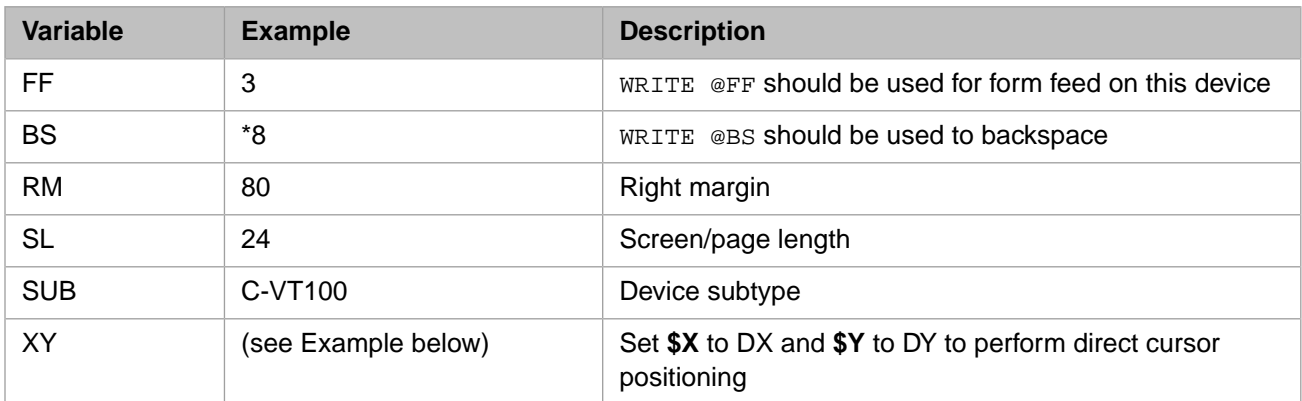

#### **2.3.2.5 Example**

After calling **CURRENT^%IS**, set **\$X** and **\$Y** to DX and DY to position the cursor.

```
 DO CURRENT^%IS
 WRITE *27,*61,*DY+32,*DX+32 
 SET $X=DX,$Y=DY
```
#### **2.3.2.6 IN^%IS Entry Point**

**IN** is an internal entry point within **%IS** that can be called by routines that only plan to do input from the device. This entry point can be used to ensure that you do not select an output-only device such as a printer.

```
%SYS> Do IN^%IS
Device: 3 
Right margin: 132= <RETURN>
[you can't read from this device] 
Device: <RETURN> 
Right margin: 80= <RETURN>
%SYS>
```
#### **2.3.2.7 OUT^%IS Entry Point**

**OUT** is an internal entry point within **%IS** that can be called by routines that only plan to do output to the device.

#### **2.3.2.8 Spooling**

InterSystems IRIS spooling is independent of the spooling performed by your operating system. Spooling in InterSystems IRIS is a technique that lets you automatically save the output of a program in a global instead of printing it immediately. You can print the output later by sending the contents of the global to the printer.

The mnemonic SPOOL is a default mnemonic. To specify spooling, enter "SPOOL" in response to the Device prompt. The system then asks for a spool file name and description. This is a named used in the *^SPOOL* global—not a separate file name at the operating system level.

If any existing file names start with or match the name you specify, they are displayed, and you are asked to choose one. If you select none of the existing files, the system allows you to create a new file with the specified name and description as shown in the following example:

```
Device: SPOOL
Name:TEST
1. 1 TEST 02 Nov 1999 10:17 am First test 
2. 2 TEST 02 Nov 1999 10:18 am Second Test 
Select one: <Return> not found
Create new document 'TEST'? Yes => yes
Description: Third Test
```
If you reselect an existing document because you would like to continue adding to an existing file, the system gives you the following options:

- 1. Add to the very end of the file;
- 2. Restart at the top of the last page, in which case the lines that will be deleted are displayed on the screen;
- 3. Restart at page 1 (the beginning).

<span id="page-27-1"></span>You can pass the variables listed in the table below to **%IS** when you call it for spooling.

#### *Table 2–3: Spool Variables You Can Pass to %IS*

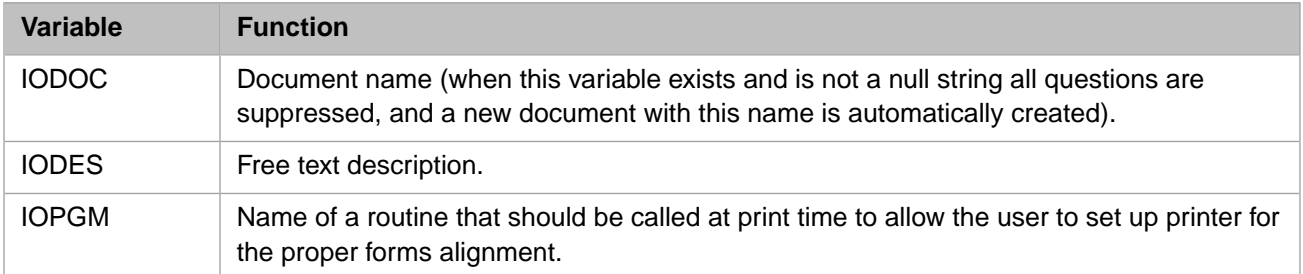

#### **2.3.2.9 Further Features of %IS**

**%IS** can also be used to perform the following tasks:

- **•** Right margin suppressing—It is possible to set up a terminal line so that whenever that device is selected, the Right margin question is suppressed; the default value is automatically assumed.
- **•** Automatic device selection—If the variable *IOP* exists when the **%IS** utility is called, the utility automatically tries to open that device rather than ask for a device. If **%IS** is unsuccessful, it sets the variable *POP* to 1.
- <span id="page-27-0"></span>**•** Preconfigured terminals—Using the Management Portal, you can configure a device that does not request any device information from the user.

### **2.3.3 Structure of ^%IS Global**

The *%IS* global is stored in the %SYS namespace. It contains two subscripts. The first subscript is the mnemonic name configured for the device in the Management Portal. Select **System Administration**, **Configuration**, **Device Settings**, **IO Settings** to display the default mnemonic for different device types. The second subscript can be 0 or 1.

#### **2.3.3.1 Contents of Node 0**

Node 0 contains the Device panel Location value:

```
^%IS(mnemonic,0) = Location
```
#### **2.3.3.2 Contents of Node 1**

Node 1 contains the other Device panel field values separated by a caret ( $\wedge$ ):

```
^%IS(mnemonic,1) = Device #^Type^Subtype^Prompt code^not used 
^Other Open parameters^Alternate device
```
In this example, the device with the mnemonic name 2 (which is a default name for the InterSystems IRIS spooler) has a device number of 2, device type of SPL (spool), device subtype of PK-DEC. The other values are not defined for a spool type device.

```
\text{``SIS}(2,1) = 2\text{``SPL~'PK-DEC^*''''''}
```
# <span id="page-28-0"></span>**2.4 Specifying Devices in I/O Commands**

When you use the I/O commands **OPEN**, **USE** and **CLOSE** to process I/O on any device other than the one on which you are working, you must specify an I/O device. You can specify devices in one of three ways, depending on device type, as shown in the table below.

<span id="page-28-2"></span>*Table 2–4: Specifying a Device in an I/O Command*

| <b>Type of Specification</b>                | Use for these Devices               |  |
|---------------------------------------------|-------------------------------------|--|
| InterSystems IRIS Device Name               | <b>Terminals and Printers</b>       |  |
| InterSystems IRIS Device ID or Device Alias | All devices except sequential files |  |
| File Name                                   | <b>Sequential Files</b>             |  |

<span id="page-28-1"></span>Note that Windows and UNIX® handle printer I/O differently. For details, refer to the [Printers](#page-128-0) chapter of this manual.

### **2.4.1 Specifying Terminals and Printers by Device Name**

If your I/O operations are to terminal (or a printer on some platforms), you can use the device name applied by the operating system (UNIX® or Windows) to specify the device. The form is as follows:

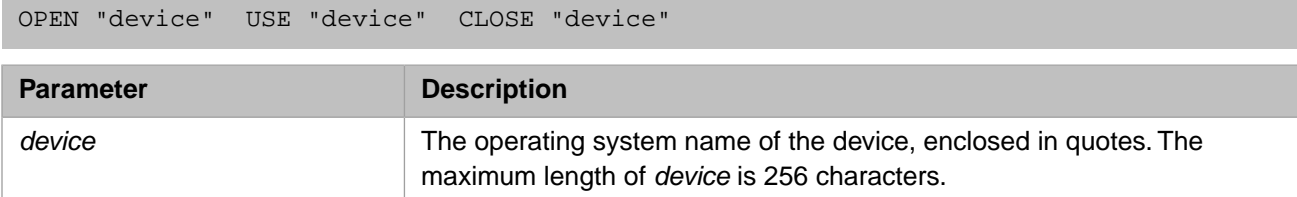

#### **2.4.1.1 Specifying a Terminal on Windows Systems**

To open an I/O device connected to a serial communications port, specify an **OPEN** command with the following syntax:

```
OPEN "comn:"
```
where *n* represents the number of the port to which the device is attached.

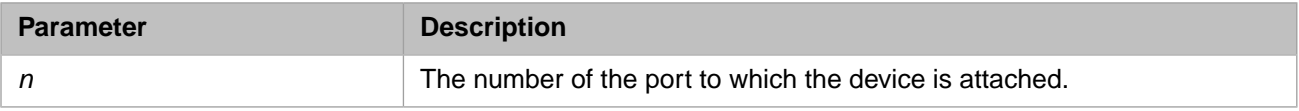

OPEN "com1:"

#### **2.4.1.2 Specifying Terminals and Printers on UNIX®**

To open an I/O device on a terminal that has the UNIX® device name /dev/tty06, enter the following command

OPEN "/dev/tty06"

On UNIX® systems, a printer is identified by the name on the **OPEN** command and is handled as a "character special" file on a tty device. Thus the **OPEN** and **USE** command arguments supported are the same as those for terminal I/O, *not* sequential file I/O. On Windows systems, printer I/O *is* handled like sequential file I/O.

### <span id="page-29-0"></span>**2.4.2 Specifying Devices by InterSystems IRIS ID**

For compatibility with other InterSystems products and for convenience, you can refer to devices by device numbers (which are stored in the device table). The system manager can link these numbers to devices using the Management Portal. Select **System Administration**, **Configuration**, **Device Settings**, **Devices** to create a new device or edit an existing device.

The system manager can also cause a translation from one number to another. Thus, you can issue an OPEN 47 and Inter-Systems IRIS will translate it to OPEN 49.

<span id="page-29-2"></span>The following table shows the device numbers.

#### *Table 2–5: InterSystems IRIS Device Numbers and Devices*

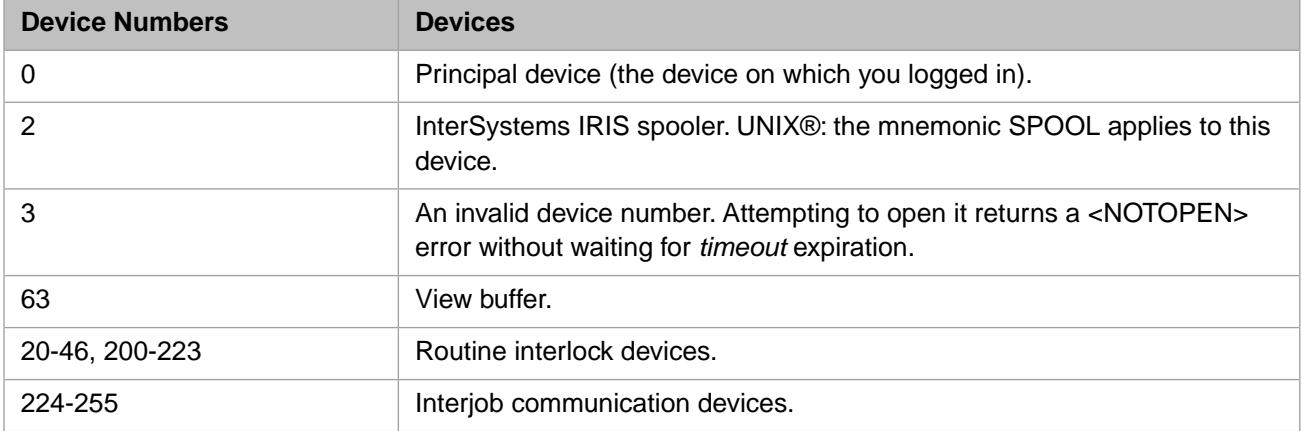

#### **2.4.2.1 Examples**

<span id="page-29-1"></span>To open the spooler, you issue the command:

OPEN 2

### **2.4.3 Specifying Files on Disk**

You can open a disk file using the operating system file specification enclosed in double quotes.

A Windows file specification has the following format:

device:\directory\file.type

A UNIX® file specification has the following format:

/directory/name

#### **2.4.3.1 Specifying a File on UNIX® Systems**

A UNIX® file pathname can include up to 255 characters of any type. While the characters period (".") and underscore ("\_") can appear anywhere in the filename, you typically use them to divide the name into meaningful parts. For example, you can define a filename pat\_rec.dat, using .dat as the file type.

When accessing files in the current UNIX® default directory, you usually need to specify only the name. The system fills in default values for the directory.

#### **2.4.3.2 Examples**

If your current default directory on a UNIX® or Windows system is /usr/user, you can open a file named pat\_rec.dat stored in your current default directory by specifying:

OPEN "pat\_rec.dat"

The system opens the file automatically. For a new file, include the parameter string "WN" to avoid a hang.

To open a file with the same name, pat\_rec.dat, stored in another directory, you must also specify the directory, as follows:

<span id="page-30-0"></span>OPEN "/usr/elsewhere/pat\_rec.dat"

## <span id="page-30-1"></span>**2.5 Processes and Devices**

### **2.5.1 Principal Device and Current Device**

#### **2.5.1.1 Each Process has a Principal Device**

Each InterSystems IRIS process has one principal input device and one principal output device. By default, these are the same device. When you log in at a terminal and activate InterSystems IRIS, that terminal becomes your principal device. Because InterSystems IRIS implicitly issues **OPEN** and **USE** commands for that terminal, you can issue **READ** and **WRITE** commands to it immediately. The InterSystems IRIS principal device is the one that your operating system has assigned as your principal input device. The **\$PRINCIPAL** special variable contains the device ID of the principal device.

#### **2.5.1.2 InterSystems IRIS Directs I/O Commands to the Current Device**

InterSystems IRIS directs input and output operations, including **READ**, **WRITE**, **PRINT**, and **ZLOAD** commands, to your current device. Your process' **\$IO** special variable contains the device ID of your current device. When you log in to InterSystems IRIS at a terminal, **\$IO** initially contains your terminal's device name. In other words, your principal device and your current device are the same immediately after you log in. After you issue a **USE** command, your current device (the one contained in **\$IO**) is normally the one named in the last **USE** command you executed.

Although you may issue **OPEN** and **USE** for a device other than your principal device in programmer mode, each time InterSystems IRIS returns to the ">" prompt, it implicitly issues **USE** 0. To continue using a device other than 0, you must issue a USE command in each line you enter at the ">" prompt.

#### **2.5.1.3 When Your Principal Device Becomes Your Current Device**

Your principal device automatically becomes your current device when you do any of the following:

- **•** Sign on for the first time.
- **Issue a USE 0 command.**
- **•** Issue a call to the **ChangePrincipal()** method of the %Library.Device class.
- Cause an error when an error trap is not set.
- **•** Close the current device.
- **•** Return to programmer mode.
- **•** Exit InterSystems IRIS by issuing a **HALT** command.

#### **2.5.1.4 USE 0 Opens the Principal Device**

USE 0 implies an **OPEN** command to the principal device. If another process owns the device, this process hangs on the implicit **OPEN** as it does when it encounters any **OPEN**.

Issuing a **USE** command for any other device that the process does not own (due to a previous **OPEN** command) produces a <NOTOPEN> error.

An **OPEN** command with no timeout returns control to the process only when the process acquires the device. You can interrupt the open command by a keyboard interrupt command like **Ctrl-C**. An **OPEN** that cannot succeed because of a protection problem or an invalid device name hangs forever. When you specify a timeout in the **OPEN** command, the **OPEN** returns control to your process when the timeout expires.

### <span id="page-31-0"></span>**2.5.2 The Null Device**

#### **2.5.2.1 Use the Null Device to Redirect I/O**

<span id="page-31-2"></span>If your application generates extraneous output which you do not want to appear on your screen, you can direct that output to the null device. You specify the null device by issuing an InterSystems IRIS **OPEN** command with the appropriate argument (see table). InterSystems IRIS treats it as a dummy device.

#### *Table 2–6: Null Device Arguments*

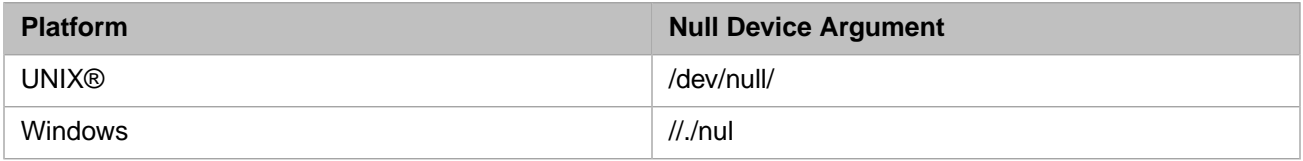

Subsequent **READ** commands immediately return an empty string. Subsequent **WRITE** commands immediately return success. No actual data is read or written. The NULL device bypasses UNIX® open, write, and read system calls entirely.

**Note:** If you open the NULL device other than from within InterSystems IRIS (for example, by redirecting InterSystems IRIS output to /dev/null from the UNIX® shell), the UNIX® system calls do occur as they would for any other device.

#### <span id="page-31-1"></span>**2.5.2.2 Jobbed Processes Use the Null Device**

When one process starts another with the **JOB** command, the default principal input and output device of the jobbed process is the null device.

### **2.5.3 One Process Owns a Device**

Only one process can own a device at a time, except sequential files.

In other words, after a process successfully issues an **OPEN** command for a device, no other process can open that device until the first process releases it. A process releases the device in any of the following ways:

- **•** By explicitly issuing a **CLOSE** command.
- **•** By halting.

# <span id="page-32-0"></span>**2.6 Application Development I/O Commands**

There are a special set of I/O commands to load, edit, print, and save InterSystems IRIS routines. These commands load routines from and save them to the current device; they are summarized in the table below

<span id="page-32-2"></span>*Table 2–7: Application Development I/O Commands*

| Command                                    | <b>Description</b>                                                                                                    |
|--------------------------------------------|----------------------------------------------------------------------------------------------------|
| ZLOAD [ routine ]                          | The <b>ZLOAD</b> command, without arguments, loads an InterSystems IRIS routine<br>from the current device. You can use ZLOAD with OPEN and USE to output<br>or input routines from different devices. <b>ZLOAD</b> ends when it receives a null<br>line from terminal input or reaches the end of the file. |
| PRINT [args]<br>or<br><b>ZPRINT</b> [args] | Prints the routine in memory to the current device. It writes an empty line after<br>the last line of the routine. Optional arguments let you control the number of<br>lines you print.                                                                                                    |
| ZSAVE [routine]                            | <b>ZSAVE</b> writes the routine in memory back to disk, giving it the name you supply.<br>If you do not provide a name, it uses the name of the routine you loaded with<br>ZLOAD.                                                                                                    |

## <span id="page-32-1"></span>**2.7 Device Special Variables**

<span id="page-32-3"></span>Some I/O commands affect the value of certain system variables. This section defines these variables and tells why you might want to use them. These variables are changed only when an I/O command is issued to the current device. These device special variables are summarized in the table below:

#### *Table 2–8: Device Special Variables*

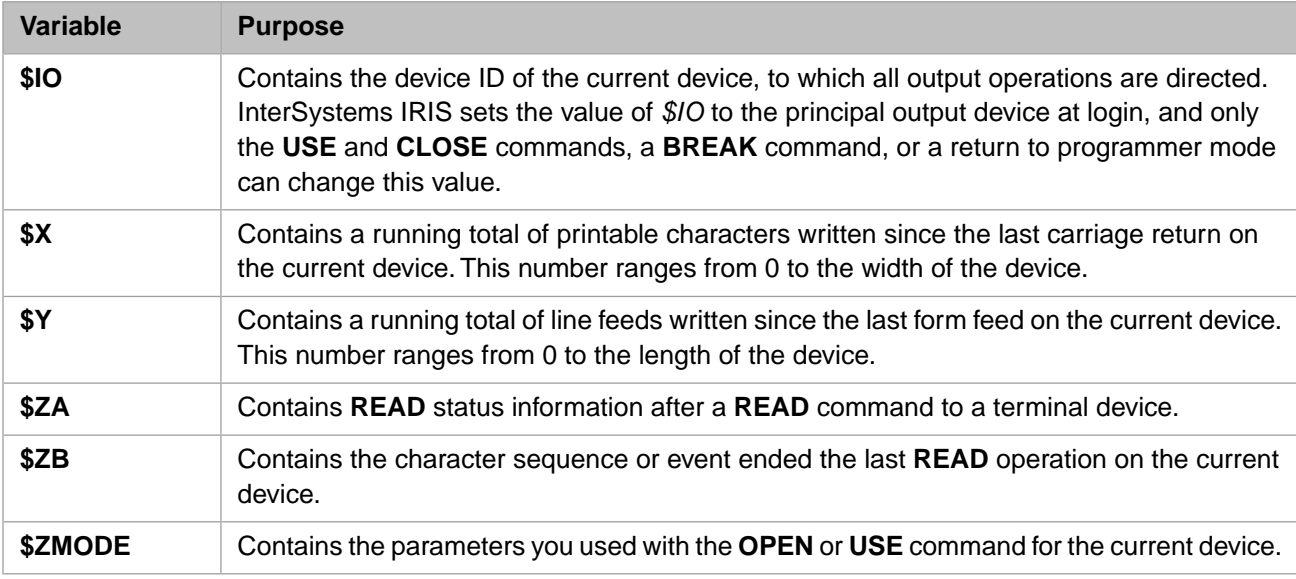

**\$X** and **\$Y** are useful in formatting printed output. For more information on them, see the chapter "[Terminal I/O](#page-36-0)." See individual chapters of this document for device-specific information about **\$ZA** and **\$ZB**.

# <span id="page-33-0"></span>**2.8 Controlling Devices with Mnemonic Spaces**

A mnemonic space is an InterSystems IRIS routine that performs device control actions, such as cursor movement and device attributes. Each action is associated with a label. These labels are the mnemonics used in the **WRITE** /mnemonic command. For more information on the **WRITE** /mnemonic syntax, see the **WRITE** command description for each device type in the other chapters of this document.

### <span id="page-33-1"></span>**2.8.1 Predefined Mnemonic Spaces**

<span id="page-33-3"></span>InterSystems IRIS provides predefined mnemonic spaces described in the table below.

#### *Table 2–9: Predefined Mnemonic Spaces*

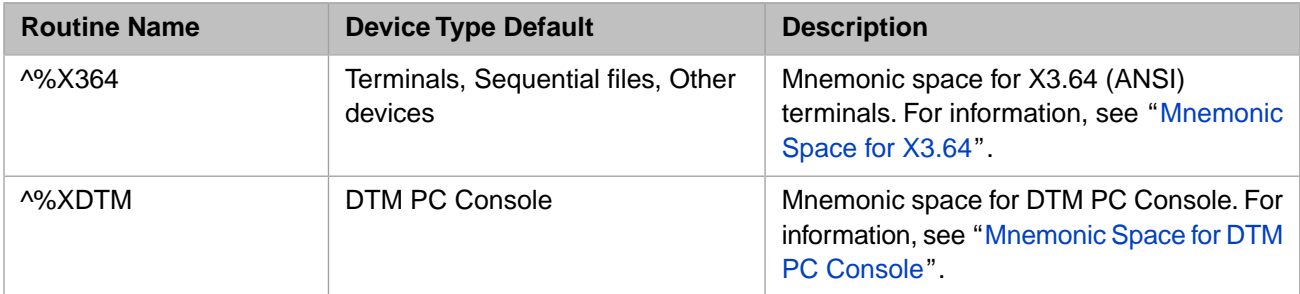

#### **2.8.1.1 Set Up Default Mnemonic Spaces**

You can change the mnemonic space that is a default for the following device types in the Management Portal. Select **System Administration**, **Configuration**, **Device Settings**, **IO Settings**. This displays the mnemonics for the following:

- **•** Terminals
- **•** Sequential files
- **•** Other

<span id="page-33-2"></span>After a default mnemonic space is defined, the control mnemonics in the default mnemonic space for the current device are used if a WRITE /mnemonic command is issued, unless the default mnemonic space is overridden by a mnespace argument to the **OPEN** or **USE** command for the current device.

### **2.8.2 Creating a Mnemonic Space**

You can create your own mnemonic space routines. For example, you might want to create your own for terminal I/O.

- 1. Create an InterSystems IRIS routine containing the control mnemonics you want. Keep in mind the following points about your routine:
	- **•** The entry points in this routine must be uppercase. These entry points are the mnemonics you reference in **WRITE** /mnemonic commands.
	- **•** Some entry points may require arguments. The code in the mnemonic space at an entry point performs an action on the current device.
	- **•** Cursor movement routines do not move the cursor past the edge of the screen in any direction, nor do they wrap the cursor.

2. To make this mnemonic space available to all users, give the InterSystems IRIS routine a name that begins with "%" and put it in the system manager's namespace (%SYS).

### <span id="page-34-0"></span>**2.8.3 Select a Mnemonic Space**

Before you issue WRITE /mnemonic commands to a device, you decide whether you want to use the default mnemonic space for the device type as specified in the Management Portal configuration setting.

- **•** When using the default mnemonic space, do not include a mnespace parameter when you issue **OPEN** or **USE** commands for the device.
- **•** To use another mnemonic space, specify its name in the mnespace parameter of the **OPEN** or **USE** command you issue for the device.

USE "device"::"^%X364"

For information on using the *mnespace* parameter, see the OPEN command and the USE command, as well as the chapters on individual device types.
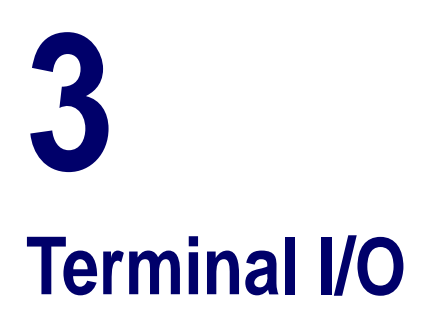

This chapter discusses terminal I/O in InterSystems IRIS Data Platform™.

- **•** [Overview of Terminal I/O Capabilities](#page-36-0)
- **•** [Special Variables Show I/O Conditions](#page-37-0)
- **•** [OPEN and USE Commands](#page-40-0)
- **•** [READ Command](#page-52-0)
- **•** [WRITE Command](#page-56-0)
- **•** [CLOSE Command](#page-57-0)
- **•** [Predefined Mnemonic Spaces for Terminals](#page-58-0)
- <span id="page-36-0"></span>**•** [PRINT and ZPRINT Commands](#page-63-0)
- **•** [Programming Your Terminal](#page-64-0)

# **3.1 Overview of Terminal I/O Capabilities**

ObjectScript provides commands that support serial asynchronous ASCII terminals. You can also use these commands with console I/O.

Using Terminal I/O, your routine can:

- **•** Enable or disable the echo of incoming characters.
- Send and receive ANSI-standard escape sequences.
- **•** Control keyboard interruptions and program special user interactions, including formatted screens, reverse video, and special keys for skipping fields.
- **•** Enable and disable recognition of **Ctrl-C** interrupts.
- **•** Control the flow of incoming and outgoing data by XON (**Ctrl-Q**) and XOFF (**Ctrl-S**).
- **•** Specify COM port state parameters and modem baud rate.
- **•** Conform to foreign protocols when you specify your own set of termination characters.
- **•** Communicate with non-terminal devices, such as automated instruments.

Printers are handled as terminal I/O devices on most platforms. UNIX® systems always handle a printer as a terminal I/O device. On Windows, a printer connected through a serial communications port is handled as a terminal I/O device. Otherwise, Windows systems handle printers as sequential file I/O devices. For further details, refer to the [Printers](#page-128-0) chapter in this manual.

## **3.1.1 Your Login Terminal or Console is Your Principal Device**

The terminal or console on which you log in to InterSystems IRIS is your principal device. You need not open your principal device. If you have not issued an **OPEN** and a **USE**, the first time a process issues a **READ** or **WRITE**, the system opens your principal device automatically, and establishes it as the current device, as if you had issued OPEN 0 USE 0 explicitly.

<span id="page-37-0"></span>**Note:** Through the rest of this chapter the word *terminal* is used to refer to both terminals and consoles.

# **3.2 Special Variables Show I/O Conditions**

I/O commands can affect the values of special variables. You can test these variables to determine I/O conditions:

- **•** \$IO contains the name of the current device.
- **•** \$TEST contains a boolean value that shows whether the most recent timed operation was successful.
- *•* **\$X** and **\$Y** show the position of the cursor.
- **•** \$ZA, \$ZB, and \$KEY show information about **READ** operations. **\$ZB** and **\$KEY** are similar, but not identical.

<span id="page-37-1"></span>See the chapter "[I/O Devices and Commands](#page-18-0)" for more information on the device-independent **\$IO** special variable. The next sections describe terminal-specific information about the remaining special variables.

# **3.2.1 \$X and \$Y and Cursor Position**

**\$X** contains the horizontal position and **\$Y** the vertical position of the cursor or print head.  $\frac{6}{x}=0$ ,  $\frac{6}{x}=0$  denotes the upper left corner of the CRT screen or the printed page. InterSystems IRIS calculates both **\$X** and **\$Y** modulo 256; that is, they range from 0 to 255 and then begin again at 0.

The following table shows the effects of writing or echoing the characters

#### *Table 3–1: Effects of Echoing Characters*

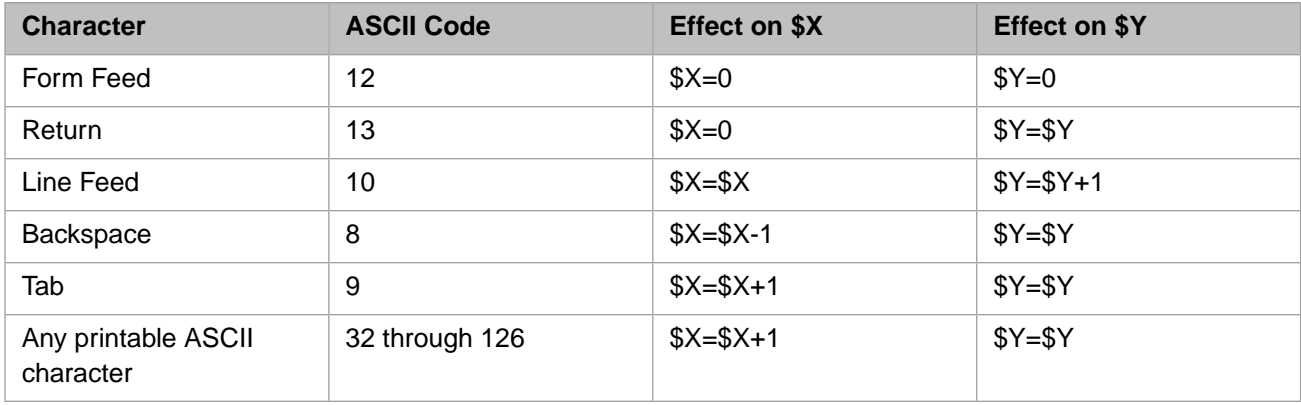

The S protocol of **OPEN** and **USE** turns off the echo. This protocol also disables the changing of **\$X** and **\$Y** during input, so that they truly indicate the cursor's position.

#### **3.2.1.1 WRITE \* and \$X and \$Y**

**WRITE \*** does not change **\$X** and **\$Y**. Thus, you can send a control sequence to your terminal and **\$X** and **\$Y** will still reflect the true cursor position. Some control sequences do move the cursor, so you can set **\$X** or **\$Y** directly when you need to.

#### **3.2.1.2 \$X and \$Y Example**

In the following example, a control sequence moves the cursor in a VT100 terminal to line 10, column 20, and sets **\$X** and **\$Y** accordingly.

```
 ; set DY and DX to desired 
  ; values for $Y and $X 
 SET DY=10
 SET DX=20
 ; ...
  ; escape sequence moves
 ; cursor to desired position
 WRITE *27, *91, DY+1, *59, DX+1, *72
 ; ...
  ; updates $X and $Y
 SET $Y=DY
 SET $X=DX
```
#### **3.2.1.3 Effect of Escape Sequences on \$X and \$Y Varies**

Escape sequences can alter the effect of echoing on the values of **\$X** and **\$Y**. Three factors control this effect:

- **•** Your operating system, which sets the default behavior.
- **•** Whether /NOXY (which disables **\$X** and **\$Y** processing) was specified in the **OPEN** or **USE** command.
- **•** You can set how **\$X** handles escape sequences for the current process using the **DX()** method of the %SYSTEM.Process class. The system-wide default behavior can be established by setting the *DX* property of the Config.Miscellaneous class.

#### **Escape Sequences Affect \$X and \$Y on Windows and UNIX® Systems**

By default on UNIX® and Windows, when writing or echoing any string that includes the ASCII Escape character (decimal value 27), InterSystems IRIS updates **\$X** and **\$Y** just as it does for any other character sequence. Thus, ANSI standard control sequences, which the terminal acts on, but does not display, can upset the relationship of **\$X** and **\$Y** to the cursor's position.

The easiest way to avoid this problem is to use the **DX()** method to alter the behavior (see the next section). Alternatively, you can use the ASCII value of each character in the string in a WRITE \* statement.

#### **Control Sequence Example**

Instead of using the code:

%SYS>WRITE \$CHAR(27)\_"[lm"

you can use the following equivalent statement that does not update **\$X** and **\$Y**:

%SYS>WRITE \*27,\*91,\*49,\*109

#### **Switches Control Updates of \$X for Escape Sequences**

To select non-default behavior for updating **\$X** for your process, issue the **DX(***n***)** method of the %SYSTEM.Process class.

The system manager can alter the system-wide default behavior by setting the *DX* property of the Config.Miscellaneous class.

In both cases, *n* has a value from 0 through 4, as follows:

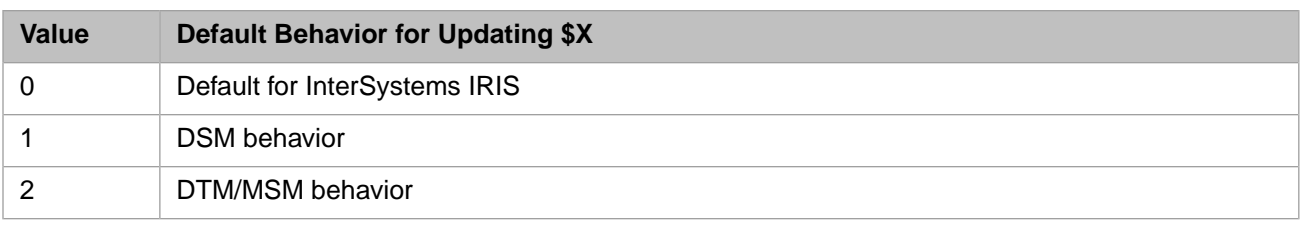

For more information, see \$X in the *ObjectScript Language Reference*.

# **3.2.2 \$TEST Shows Timed Operation Results**

The **\$TEST** special variable is set by commands that take a timeout value. These commands include **OPEN** and **READ**. The value of **\$TEST** can be set to 1 or 0:

- **\$TEST** is set to 1 if the timed command succeeded before the timeout expired.
- **\$TEST** is set to 0 if the timeout expires on a timed command.

**Note: OPEN** and **READ** commands without a timeout have no effect on **\$TEST**.

For more information, see \$TEST in the *ObjectScript Language Reference*.

## **3.2.3 \$ZA Shows READ Status**

The **\$ZA** special variable contains a number of bit flags that show the status of the last **READ** on the current device. You cannot set **\$ZA**; InterSystems IRIS controls its value. **\$ZA** remains valid until the next **READ**. **\$ZA** contains the sum of the values listed in the table, which shows how your program can test this variable. (**\$ZA** also contains bit flags for modem connection status, which are not listed here. For a complete list of \$ZA bit flag values, see \$ZA in *ObjectScript Language Reference*.)

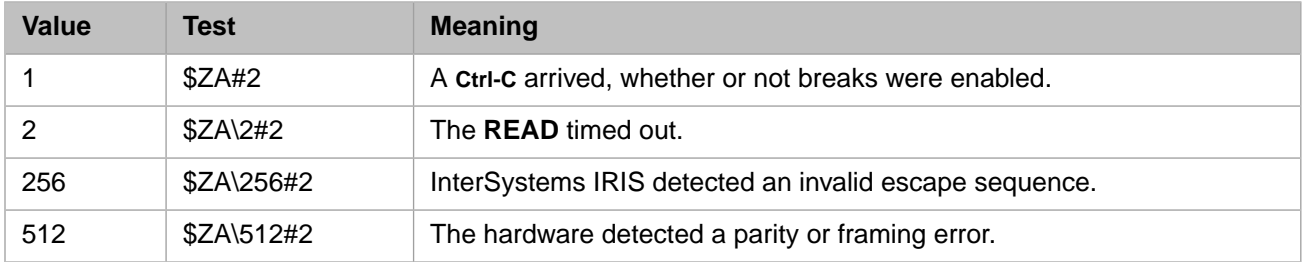

#### *Table 3–2: \$ZA Read Status Values*

While many of the conditions that **\$ZA** shows are errors, they do not interrupt the program's flow by trapping to the **\$ZTRAP** special variable. Programs that are concerned with these errors must examine **\$ZA** after every **READ**. Of course, a **Ctrl-C** with breaks enabled will trap to **\$ZTRAP**. For more on error trapping and **\$ZTRAP**, see the Error Processing chapter of *Using ObjectScript* and \$ZTRAP in the *ObjectScript Language Reference*.

# **3.2.4 \$ZB Shows What Ended a READ**

**\$ZB** shows what character sequence or event ended the last **READ** operation on the current device. You cannot set **\$ZB**; InterSystems IRIS sets the value of **\$ZB** each time you perform a **READ**. You can use this value to act on non-printable characters such as the up arrow key or function keys.

**\$ZB** can contain any of the following:

**•** A termination character, such as a carriage return

- **•** An escape sequence
- **•** Character number *y* of a fixed-length READ x#y
- The single character of READ  $*_{\mathbf{x}}$
- **•** An empty string after a timed **READ** expires

**\$ZB** never contains more than 64 characters. A longer escape sequence is invalid.

#### **3.2.4.1 \$ZB Example**

The following example assigns the user-specified input characters to the **READ** command variable *x*, and assigns the input terminator (usually the Return character) to the **\$ZB** special variable. When issuing this command from the terminal prompt, you need to set a variable to trap the value of **\$ZB** on the same command line as the **READ** command. This is because the line return used to issue a command line is written to **\$ZB** as a terminator character. This example uses **ZZDUMP** to display the value of the characters trapped by **\$ZB**.

```
USER>READ x SET y=$ZB
USER>ZZDUMP y
0000: 0D 
USER>
```
# **3.3 OPEN and USE Commands**

## **3.3.1 OPEN Command**

Establishes ownership of the terminal. An optional parameter list can set the right margin, specify device protocols, and specify one or more termination characters. Following the parameter list, you can optionally specify a *timeout* argument, and/or a *mnespace* argument. The *mnespace* argument specifies the InterSystems IRIS routine where control mnemonics for use with WRITE /mnemonic are defined.

**OPEN** pauses the process until the system finishes opening the device. If you press **Ctrl-C** to interrupt the **OPEN** command, a <NOTOPEN> error results.

**OPEN** retains control until the opening of the device is complete, unless you specify a timeout. With a timeout, if InterSystems IRIS cannot open the device in the number of seconds you specify, it sets **\$TEST** to 0 and returns control to the process. Even if a device is unavailable at the operating-system level, **OPEN** keeps trying to obtain the device until it succeeds or the timeout expires.

#### **3.3.1.1 OPEN Syntax**

The **OPEN** command takes the following arguments:

OPEN terminal:(margin:protocols:terminator:portstate:baud):timeout:"mnespace"

Only the *terminal* argument is required. The *terminal* argument can be an expression whose value is the name of a terminal device. Zero (0) is the process's principal device. **\$IO** is the current device. The maximum length of *terminal* is 256 characters.

Arguments are separated by colons (:). If you omit an argument within the list, you must specify the colon as placeholder. However, trailing colons are not permitted; you must not end either the command or its parameter list with a colon.

The optional parameter list is enclosed in parentheses and can contain the following optional parameters:

**•** *margin* is an integer that specifies the number of characters per line by specifying the right margin.

- **•** *protocols* is one or more letter codes that specify terminal options.
- **•** *terminator* is a string of one or more characters that terminate a **READ** operation. These characters supplement the termination characters that are defined for a specific *protocols*.
- **•** *portstate* is a string that specifies the COM port state.
- **•** *baud* is an integer that specifies the baud rate for a COM port.

You can specify these optional parameters as either [positional parameters](#page-42-0) (in the order shown), or as [keyword parameters](#page-44-0) with the syntax /KEYWORD=value. Keyword parameters may be specified in any order; because InterSystems IRIS executes parameters in left-to-right order, interactions between parameters may dictate a preferred order in some cases. You can mix positional parameters and keyword parameters in the same parameter list. The enclosing parentheses are required if you specify more than one parameter.

The following parameter lists are equivalent:

```
 OPEN $IO:(80:"BFU":$CHAR(13)) 
    ; all positional
   OPEN $IO:(80::$CHAR(13):/PARAMS="BFU") 
     mixed positional and keyword, using the /PARAMS keyword
    ; to specify a protocol letter code string.
   OPEN $IO:(/MARGIN=80:/TERMINATOR=$CHAR(13):/BREAK:/FLUSH:/UPCASE)
 ; all keyword, using separate keywords 
 ; for each protocol letter code.
```
Following the parameter list (or a placeholder colon, if no parameter list is specified), you can specify an optional *timeout* in seconds, and a *mnespace* argument to specify the routine that contains the control mnemonics for this device.

For more information, see OPEN in the *ObjectScript Language Reference*.

### **3.3.2 USE Command**

Makes the specified terminal the current device. In programmer mode, all subsequent I/O commands on the same line of code refer to that device. In application mode, the device you name in a **USE** command remains the current device until the next **USE** command.

#### **3.3.2.1 USE Syntax**

The **USE** command takes the following arguments:

USE terminal:(margin:protocols:terminator):"mnespace"

The *terminal* argument can be an expression whose value is the name of a terminal device. Zero (0) is the process's principal device. **\$IO** is the current device. The maximum length of *terminal* is 256 characters.

Arguments are separated by colons (:). If you omit an argument, you must specify the colon. You must not end either the command or its parameter list with a colon.

The optional parameter list is enclosed in parentheses and can contain the *margin*, *protocols*, and *terminator* parameters. You can specify the optional *margin*, *protocols*, and *terminator* parameters as either [positional parameters](#page-42-0) (in the order shown), or as [keyword parameters](#page-44-0) with the syntax /KEYWORD=value. Keyword parameters may be specified in any order; because InterSystems IRIS executes parameters in left-to-right order, interactions between parameters may dictate a preferred order in some cases. You can mix positional parameters and keyword parameters in the same parameter list. The enclosing parentheses are required if you specify more than one parameter.

To specify COM port state and baud rate with the **USE** command, use the appropriate [keyword parameters](#page-44-0).

Following the parameter list (or a placeholder colon, if no parameter list is specified), you can specify an optional *mnespace* argument, which identifies an ObjectScript routine where control mnemonics for use with WRITE /mnemonic are defined.

For more information, see USE in the *ObjectScript Language Reference*.

# <span id="page-42-0"></span>**3.3.3 Positional Parameters for OPEN and USE Commands**

The following positional parameters are available for the **OPEN** and **USE** commands. You can set these parameters for a device in either the **OPEN** or **USE** command, or take the defaults configured in the Management Portal. These parameters are positional; if you omit a parameter, you must include its preceding colon as a placeholder.

#### **3.3.3.1 margin**

The 1st positional parameter: An integer value specifying the right margin (and thus the number of characters per line). Values from 1 to 255 set the right margin for output; any other value disables the right margin. An empty string leaves the margin setting unchanged. On Windows platforms, you cannot use ":n" to control the print margin used. Such notation is ignored by InterSystems IRIS. Code such as "|PRN| :121" is ignored. To control the printer width, send the appropriate control characters for that printer. The notation does work on other platforms.

The default margins for various terminal types are defined in the Management Portal. Select **System Administration**, **Configuration**, **Device Settings**, **Device Subtypes**. When you click on "Edit" for each listed device subtype, it displays a **Right Margin:** default option.

#### **3.3.3.2 protocols**

The 2nd positional parameter: A string of letter code characters enclosed in quotation marks (for example, "BNFU"), where each letter enables one of the terminal's rules for communicating. Letter codes are not case-sensitive. Letter codes may be specified in any order; because InterSystems IRIS executes them in left-to-right order, interactions between letter codes may dictate a preferred order in some cases. For a table of letter codes, see [Letter Code Protocols](#page-47-0).

A preceding plus or minus affects protocols as follows:

- **•** No preceding plus or minus: New string replaces prior protocols string.
- **•** Plus (+) precedes letter code string: Protocols in new string are added to prior protocols string.
- **•** Minus (-) precedes letter code string: Protocols in new string are turned off, but other protocols remain in effect.

The + and – options for turning protocols on and off are not available in DSM-11 compatibility modes.

#### **3.3.3.3 terminator**

The 3rd positional parameter: A string of up to eight characters, any of which will terminate a **READ**. These terminators are in addition to those built into the protocols. See [Using Terminators to End I/O Operations](#page-51-0).

#### **3.3.3.4 portstate**

The 4th positional parameter: A string of up to eight bytes in positional order that govern the COM port state. The portstate bytes are as follows (bytes are numbered from 1 in left-to-right order):

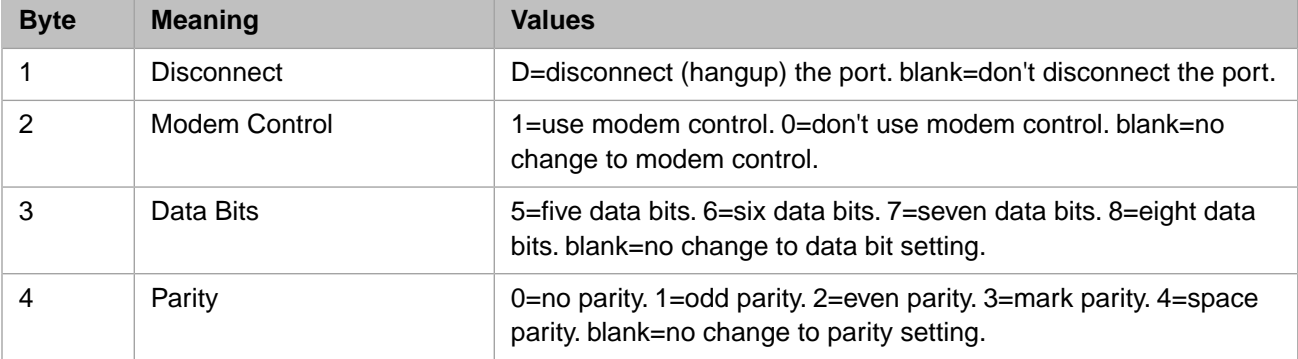

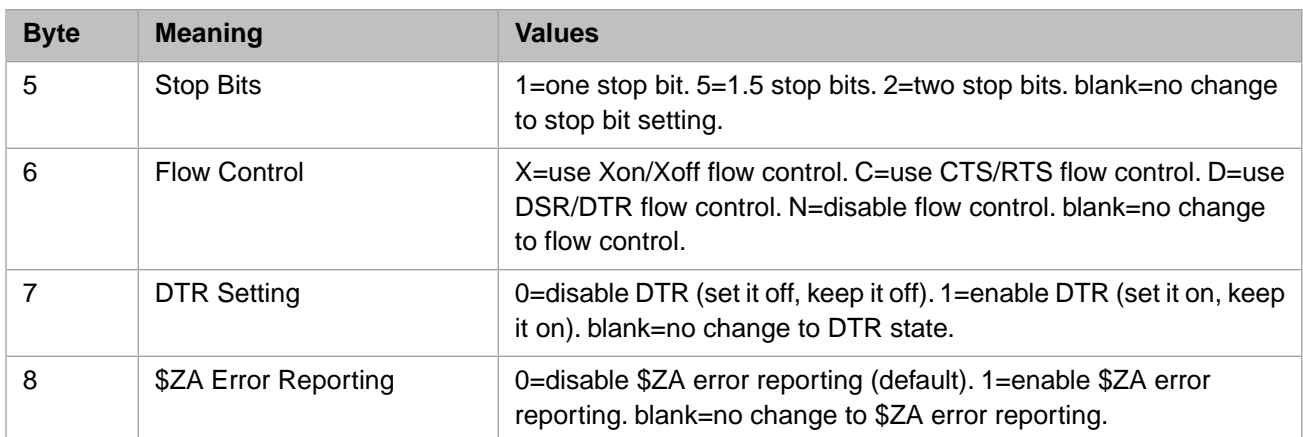

The following example shows a COM port state string:

OPEN "COM2":(:::" 0801x0")

The string values are: blank (don't disconnect the port); 0 (don't use modem control); 8 (eight data bits); 0 (no parity); 1 (one stop bit); X (use Xon/Xoff flow control); 0 (disable DTR); default (disable \$ZA error reporting).

The *Disconnect* parameter performs a hangup on modem-controlled ports by lowering the DTR signal for two seconds and then restoring it. A disconnect does not close the port; following a disconnect you can dial out again without reopening the COM device.

The *Modem Control* parameter determines how InterSystems IRIS responds to the state of the RLSD (Received Line Signal Detector) pin, also known as the DCD (Data Carrier Detect). If the line is modem controlled (modem control=1), InterSystems IRIS monitors the state of the RLSD, and generates an <ENDOFFILE> error if a **READ** command is issued when carrier is not present. InterSystems IRIS does not generate an error when a **WRITE** command is issued when carrier is not present. This is because it must be possible to send the dial command to the modem prior to a connection being established. Inter-Systems IRIS modem control can be enabled (1) or disabled (0) at any time. It is suggested that you disable modem control while sending commands to the modem, then enable modem control once carrier is detected and connection has been established.

The *DTR Setting* parameter is used to control login from an attached modem. If the DTR setting is 0 (zero), the DTR control signal is off, and modems cannot communicate with the computer. This prevents a dial-in connection from occurring. If the DTR setting is 1 (one), the DTR control signal is on, and modems can communicate with the computer. A dial-in connection can occur. If you configure DTR as off (0), then you must set it to on (1) with the **OPEN** command or **USE** command to be able to dial out using a connected modem. In most cases, the DTR setting is unimportant when using a null modem cable to connect directly to a terminal device or a serial printer. This is because the null modem cable should force the DTR control pin on.

The *\$ZA Error Reporting* parameter enables reporting of the status of modem control pins to the **\$ZA** special variable. This checking can be done regardless of the Modem Control byte setting for the COM port. If \$ZA error reporting is enabled, COM port errors are cleared with a call to the Windows ClearCommError() function. The port error state is reported in the **\$ZA** bits 16 through 22. For a table of **\$ZA** bit values, refer to \$ZA in the *ObjectScript Reference*.

#### **3.3.3.5 baud**

The 5th positional parameter: an integer value that specifies the desired COM port baud rate. The following baud rates are supported: 110, 300, 600, 1200, 4800, 9600, 14400, 19200, 38400, 56000, 57600, 115200, 128000, 256000.

# <span id="page-44-0"></span>**3.3.4 Keyword Parameters for OPEN and USE Commands**

The following table describes the keyword parameters for controlling terminal devices with both **OPEN** and **USE** commands. For each keyword, the table lists the corresponding [Letter Code Protocols](#page-47-0) for **OPEN** and **USE**. Additional information on the use of these protocols can be found in the Letter Code Protocols table.

#### *Table 3–3: OPEN and USE Keyword Parameters for Terminal Devices*

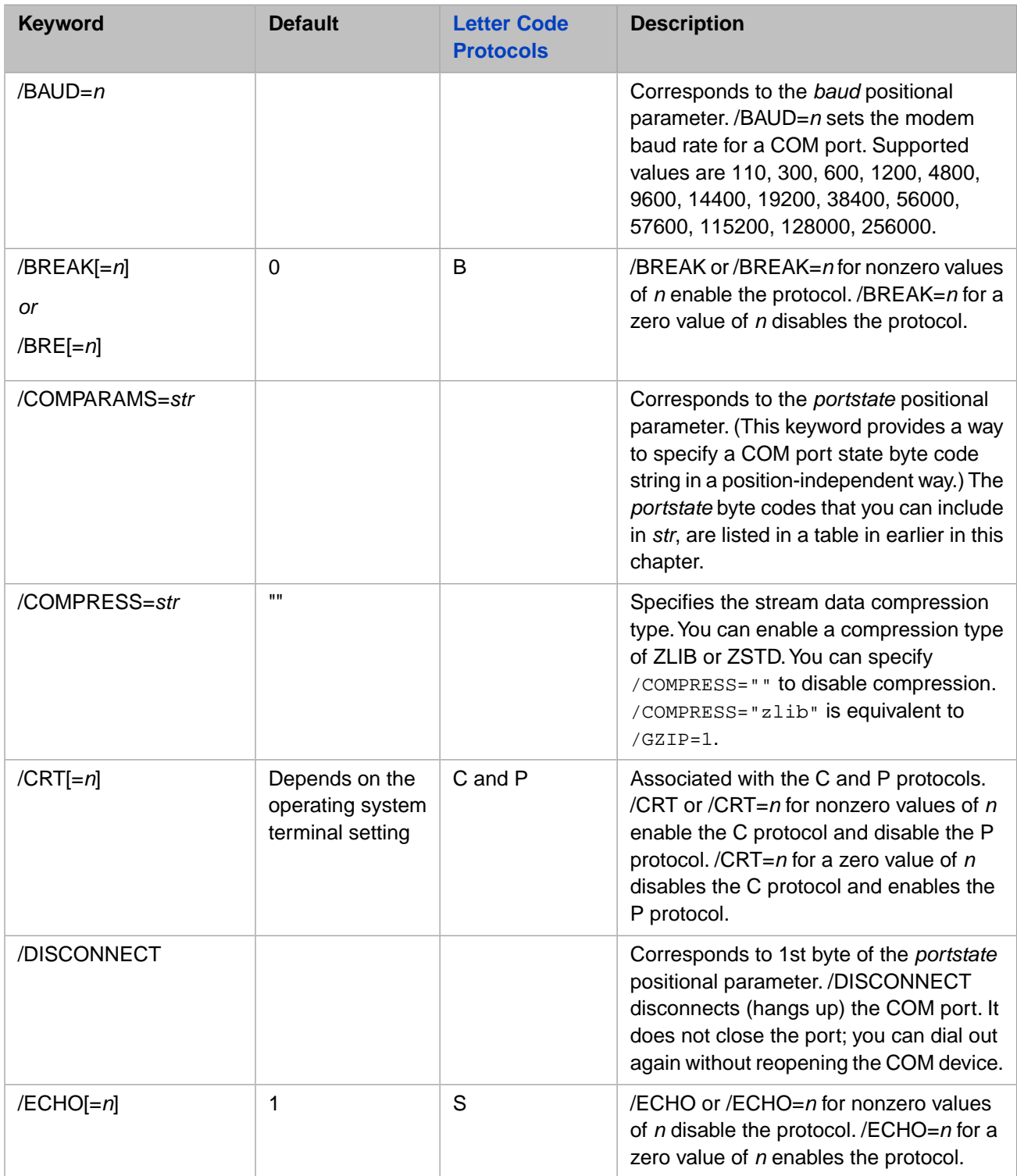

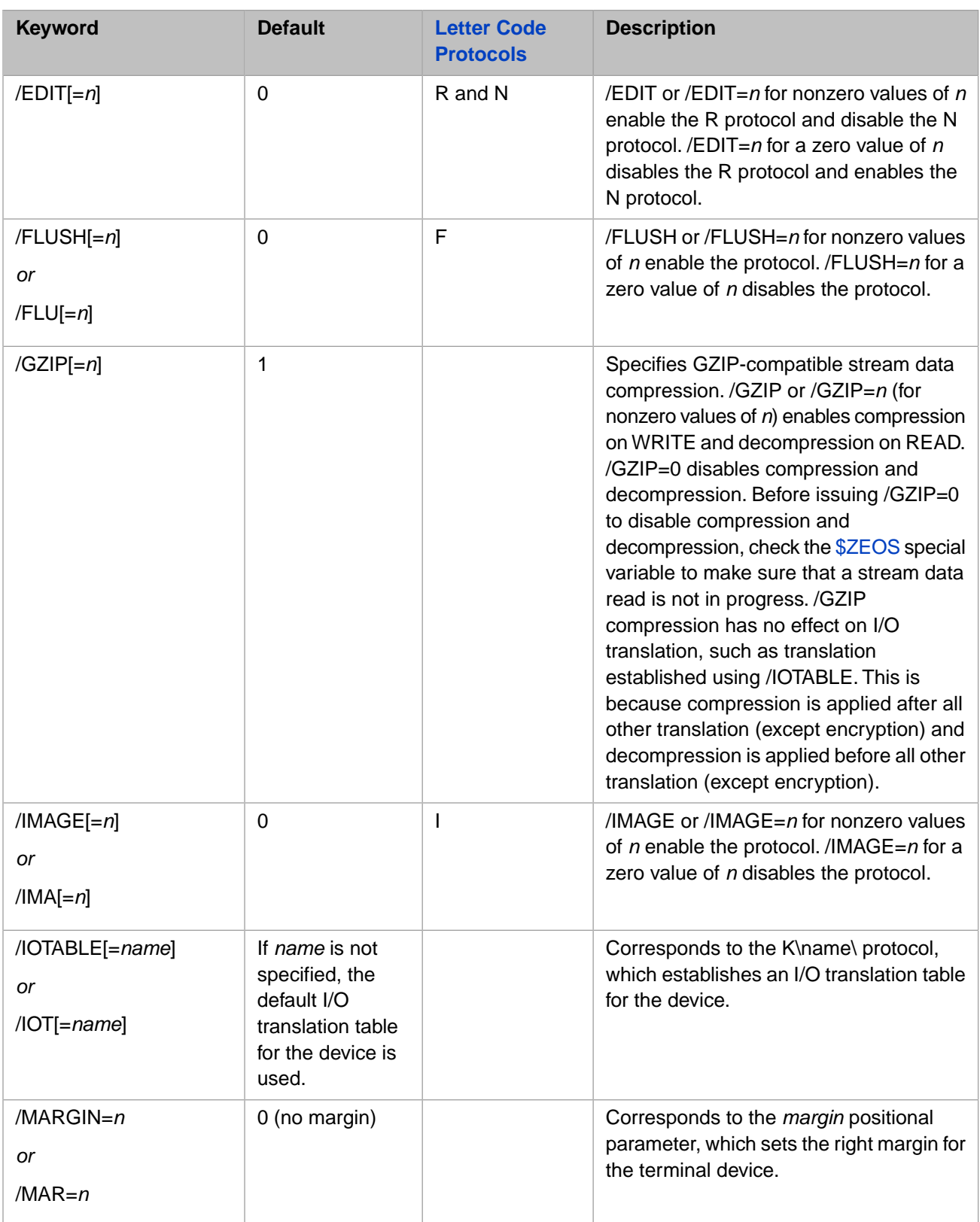

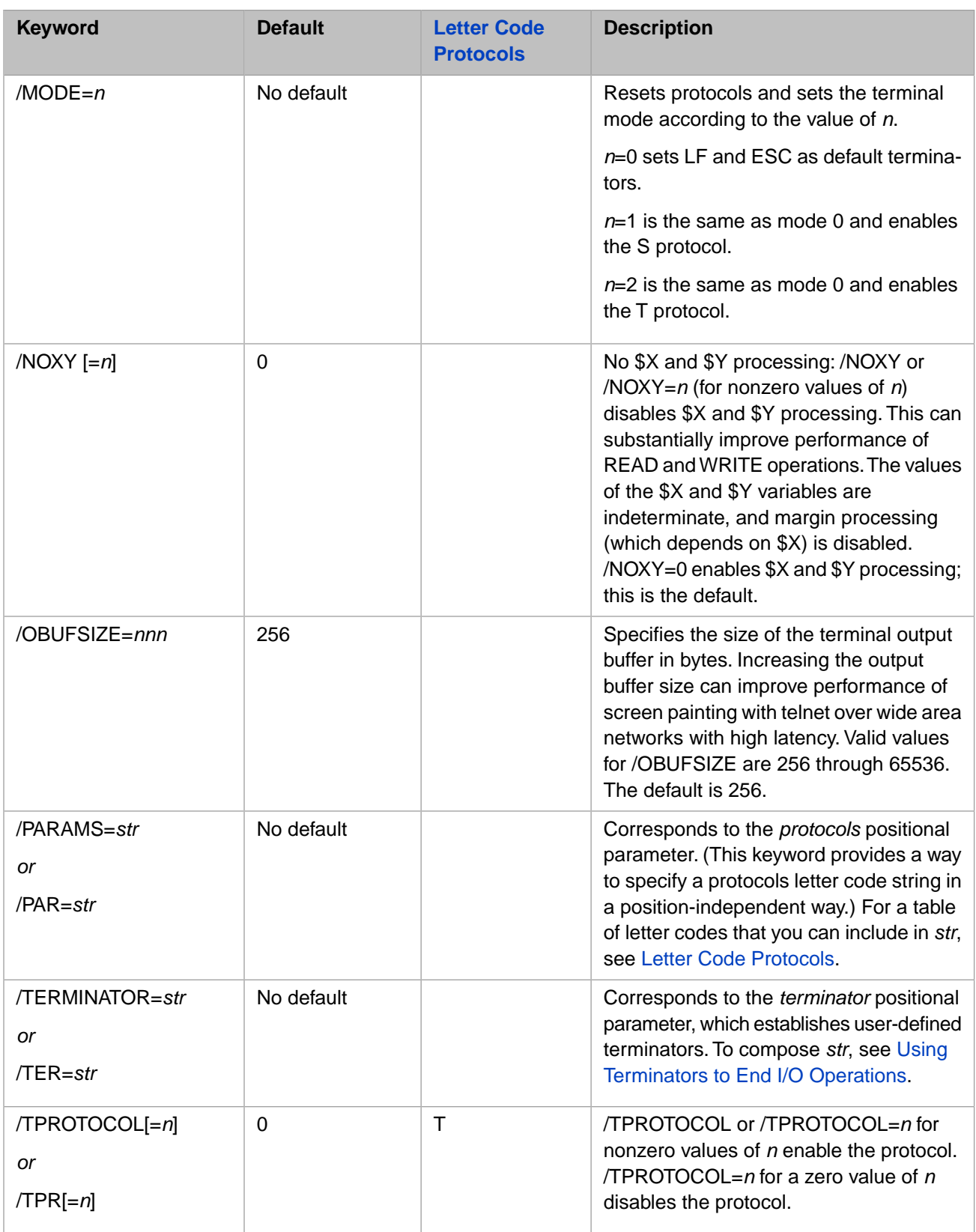

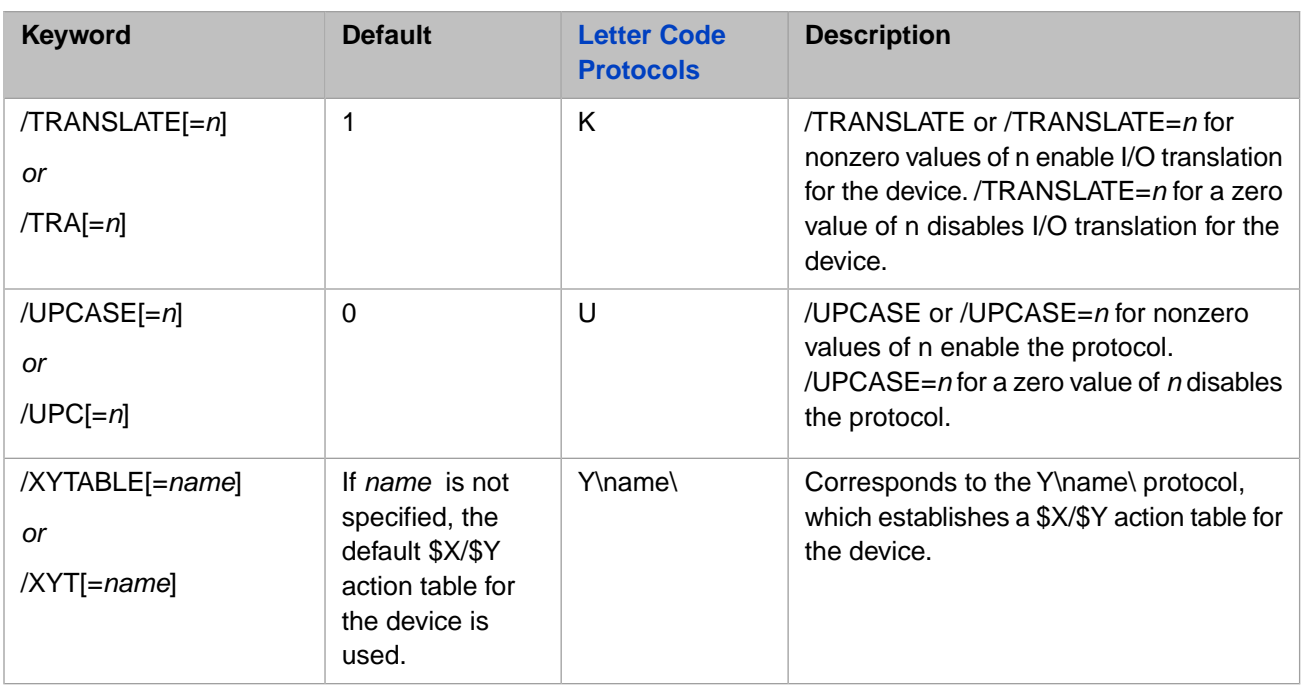

# **3.3.5 Testing the Success of OPEN Commands**

<span id="page-47-0"></span>To determine whether an **OPEN** command succeeded, your code should test **\$TEST** and/or **\$ZE**. **\$TEST** is only set if the **OPEN** command was specified with a *timeout* argument. A <NOTOPEN> error occurs only when **Ctrl-C** interrupts an **OPEN** command. Therefore, your code must not depend on <NOTOPEN> errors.

# **3.3.6 Letter Code Protocols for OPEN and USE**

Special situations or terminals can require different protocols. With the *protocols* letter code parameter (or the corresponding keyword parameters) you can change the rules by which InterSystems IRIS communicates with the terminal. Protocols affect normal and single-character reads alike.

Normal mode, with all special protocols disabled, suffices for most terminal I/O. In normal mode InterSystems IRIS echoes each incoming ASCII character, sending it back to appear on the terminal. A **Return**, or a valid escape sequence, ends a **READ** command.

Issuing **OPEN** for a terminal turns off all previous protocols, except when you use the + and - options.

The following table describes valid *protocols* characters and their effects.

#### *Table 3–4: Letter Code Protocols for OPEN and USE*

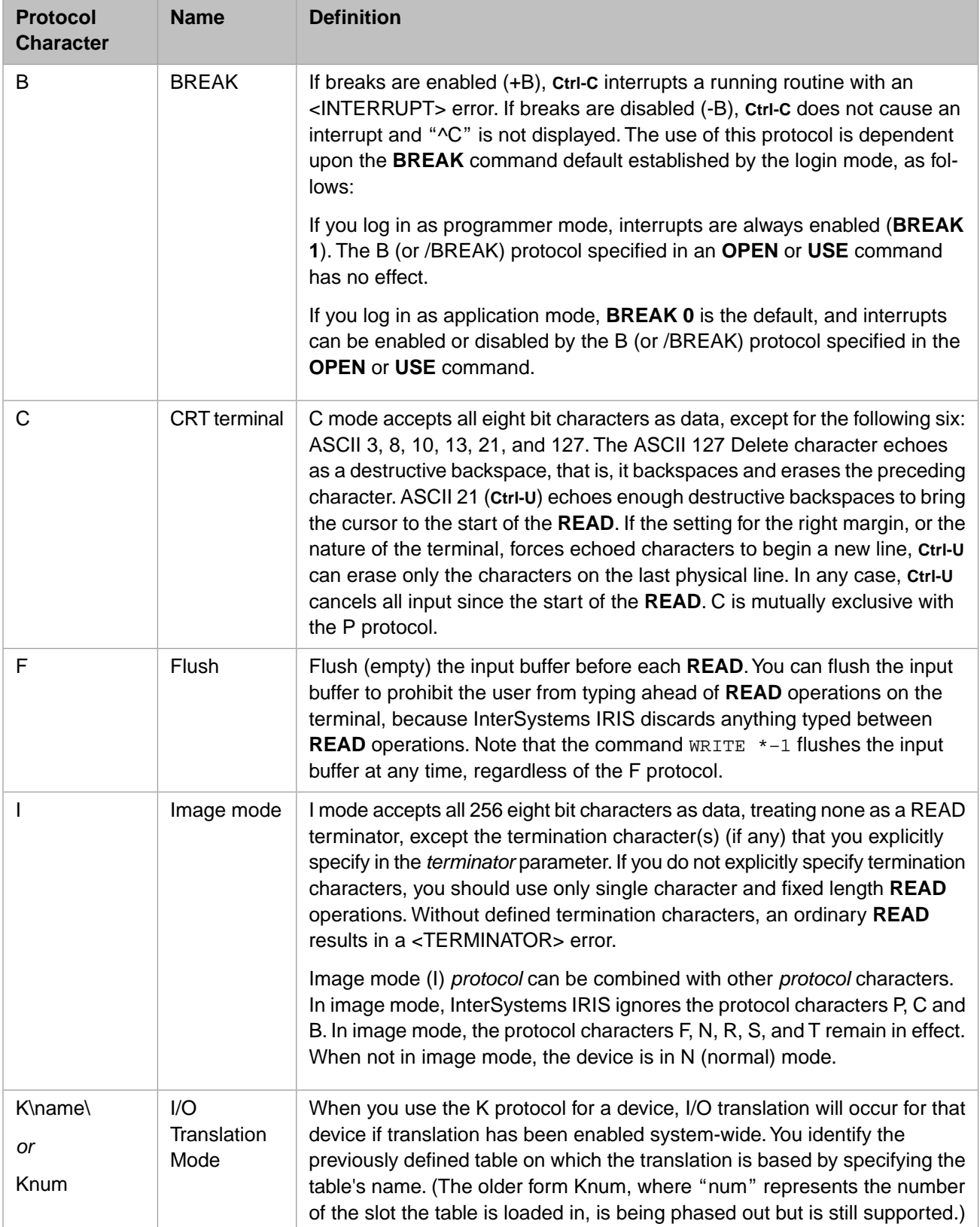

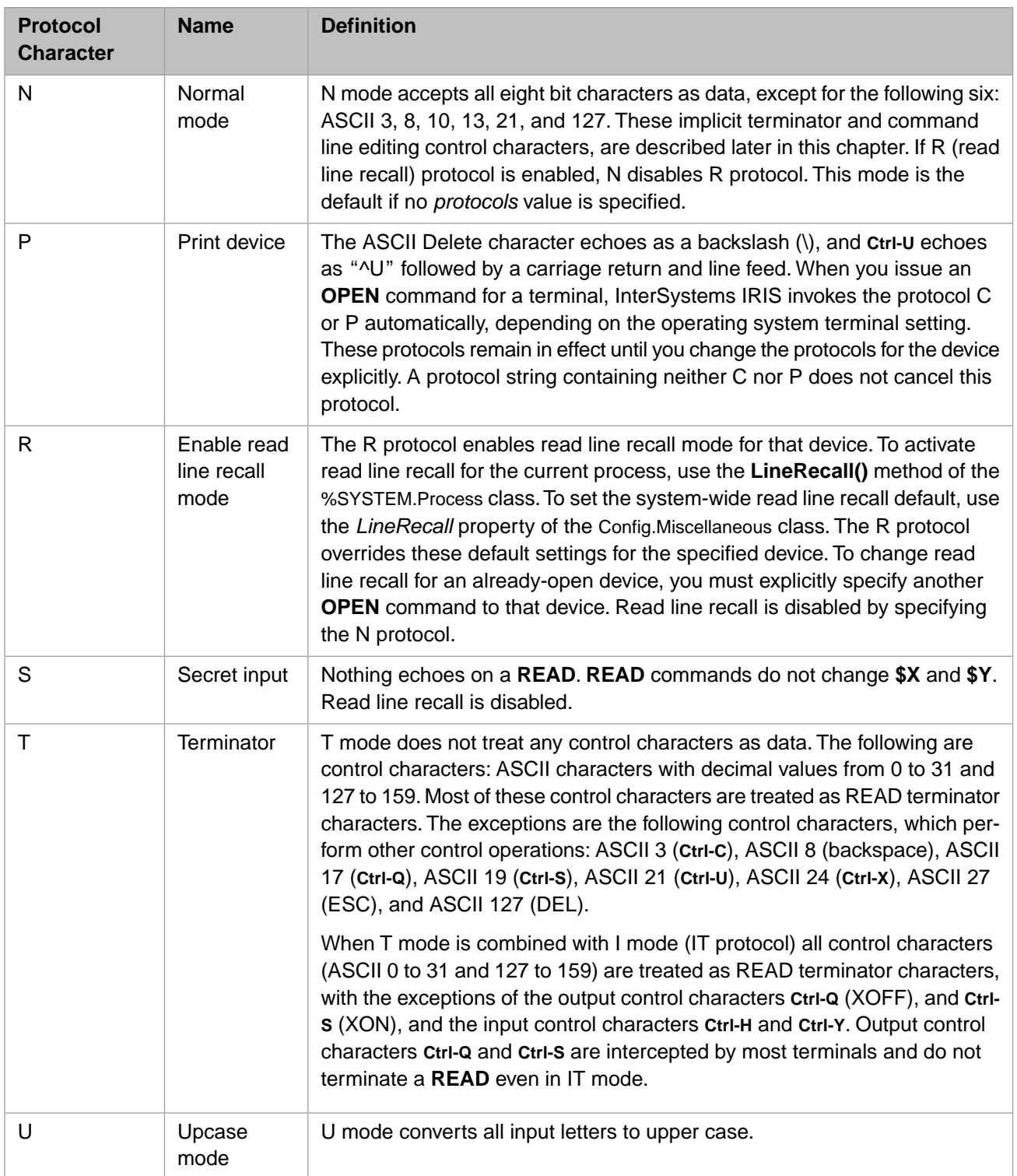

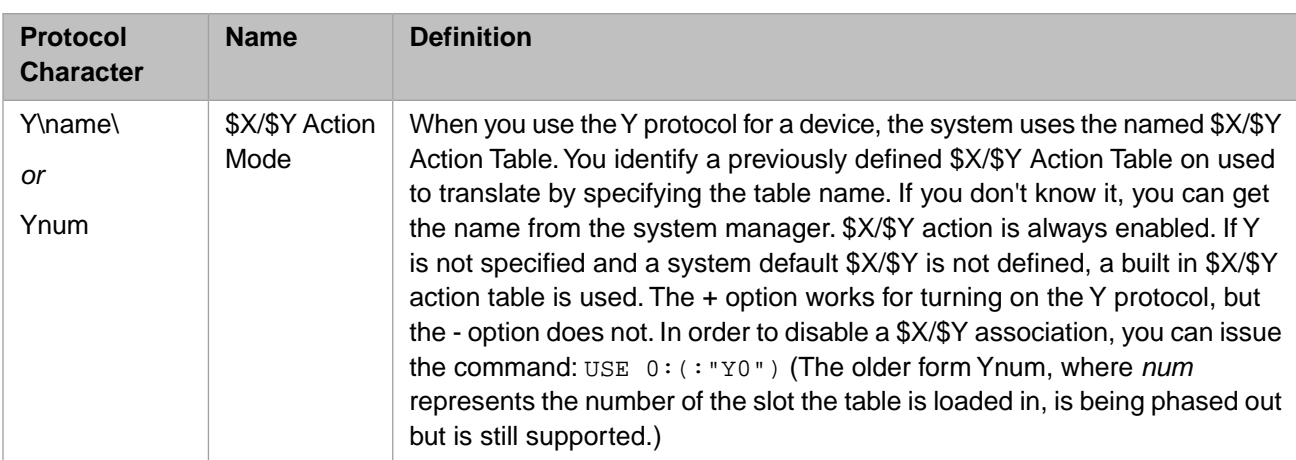

#### **3.3.6.1 Examples of Protocol Strings**

The following series of examples show how protocol strings function. Each of the following USE commands builds on the protocol established by the preceding USE commands:

USE 0:(80:"BP" )

The letter codes BP turn on the B and P protocols. This example enables breaks (B) and tells InterSystems IRIS to treat the terminal as a printing device (P).

USE 0:(80:"P")

When it follows the **USE** command in the example just above, this command leaves the P protocol in effect, but turns off the B protocol.

USE 0:(80:"+R" )

+R turns on read line recall, without affecting other protocol settings.

USE 0:(80:"")

The empty string turns off all protocols. However, the P or C protocol remains in effect.

USE 0:(80)

Omitting the protocol parameter leaves the protocol and explicit terminators unchanged.

## **3.3.7 Protocol Terminator Characters**

OPEN and USE protocols define what READ input characters, control sequences, and keystrokes are treated as implicit terminator characters. These four protocols are I (image mode), N (normal mode (the default)), R (read line recall mode), and T (terminator mode):

- **•** I (image mode) accepts all 256 eight bit characters as data, treating none as a READ input terminator or a command line editing character. Because of this, you should use only single character or fixed length **READ** operations in image mode. Without defined termination characters, an ordinary **READ** results in a <TERMINATOR> error.
- **•** N (normal mode) and C (CRT mode) accept all characters as data except the following six: ASCII 3, 8, 10, 13, 21, and 127. Two of these, ASCII 10 (linefeed) and 13 (carriage return) terminate READ and submit input. ASCII 3 (**Ctrl-C**) discards input and issues an <INTERRUPT> error if BREAK is enabled. ASCII 8 (backspace) and 127 (delete) perform a single-character backspace erase then continue READ. ASCII 21 performs a multi-character backspace, erasing all prior characters, then continues READ.
- **•** R (read line recall mode) accepts all characters as data except the following twenty: ASCII 1 through 8, 10 through 14, 16, 18, 21, 23, 24, 27, and 127. ASCII 10 (linefeed) and 13 (carriage return) terminate READ and submit input. ASCII 3 (**Ctrl-C**) discards input and issues an <INTERRUPT> if BREAK is enabled. The other characters perform the following command line editing functions:
	- 1  $^{\circ}$  A = beginning of line  $2^{\circ}$  ^B = back word<br> $3^{\circ}$  ^C = interrupt  $\Delta C$  = interrupt 4  $\triangle$ D = delete current character<br>5  $\triangle$  = end of line  $AE = end$  of line  $\triangle F$  = forward word  $\Delta G$  = delete to beginning of word ("wipe word backward")  $8$   $\overline{H} = BS =$  destructive backspace  $9 \text{ }$   $\land$  = HT = horizontal tab (echoed as a SPACE) 10  $\sqrt{ }$  = LF = end of input 11  $\Delta K = VT$  = forward character 12  $^{\circ}$  L = FF = erase to end of line 13  $^{\circ}$ M = CR = end of input (same as LF) 14  $^{\circ}$ N = recall next input line 16  $\Delta P$  = recall previous input line 18  $AR =$  back char (reverse)  $21$   $\overline{U}$  = erase to start of line 23 ^W = delete to end of word "gobble word forward")  $24$   $\Delta X$  = erase entire line 27 ESC lead character for arrow and function keys 127 DEL = destructive backspace (same as BS)
- **•** T (terminator mode) accepts all characters as data except the 65 control characters: ASCII 0 through 31 and ASCII 127 through 159. Most of these characters are treated as READ termination characters. This includes the tab character (ASCII 9), which is treated as a data character in all other protocols. A few characters are treated as command line control characters: ASCII 3 (**Ctrl-C**) discards input and issues an <INTERRUPT> if BREAK is enabled. ASCII 8 (backspace) and 127 (delete) perform a single-character backspace erase then continue READ. ASCII 21 (**Ctrl-U**) and ASCII 24 (**Ctrl-X**) perform a multi-character backspace, erasing all prior characters, then continues READ. ASCII 27 is the Escape character.
- **•** IT (image mode + terminator mode) accepts all characters as data except the 65 control characters: ASCII 0 through 31 and ASCII 127 through 159. It treats all of the control characters as READ terminator characters.

<span id="page-51-0"></span>In any of these modes you can explicitly specify additional terminator characters using the *terminator* parameter. Because image mode is commonly used for bit stream data, designation of any character as a terminator is usually avoided.

# **3.3.8 Explicit Terminator Characters**

The *terminator* parameter in the **OPEN** or **USE** command lets you define specific characters as terminators for a **READ** or **WRITE** command. These explicit terminators can be used to supplement the terminator characters supplied by the specified *protocol*. The *terminator* parameter can also be used to override the designation of a character by the *protocol*, and instead designate it a terminator character. The exceptions to this ability to redefine a character as a terminator are: ASCII 0 (NULL), ASCII 3 (**Ctrl-C**), and the two output control characters **Ctrl-Q** (XON) and **Ctrl-S** (XOFF). These retain their functionality, and cannot be redefined as terminator characters.

#### **3.3.8.1 Example**

This example defines Z, **Backspace** and **Tab** as terminators for the principal device. The underscore is the concatenate operator.

USE 0:("":"":"Z"\_\$CHAR(8,9))

By issuing an **OPEN** command for an unowned terminal, you implicitly clear the InterSystems IRIS internal list of explicit terminators. When a protocol string appears, InterSystems IRIS then does the following:

- 1. Clears its list of explicit terminators.
- 2. Sets protocols according to the protocol string.

3. Copies a terminator string, if any, into the internal list of explicit terminators.

The following table gives examples of explicit terminator strings.

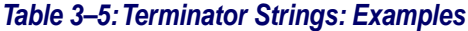

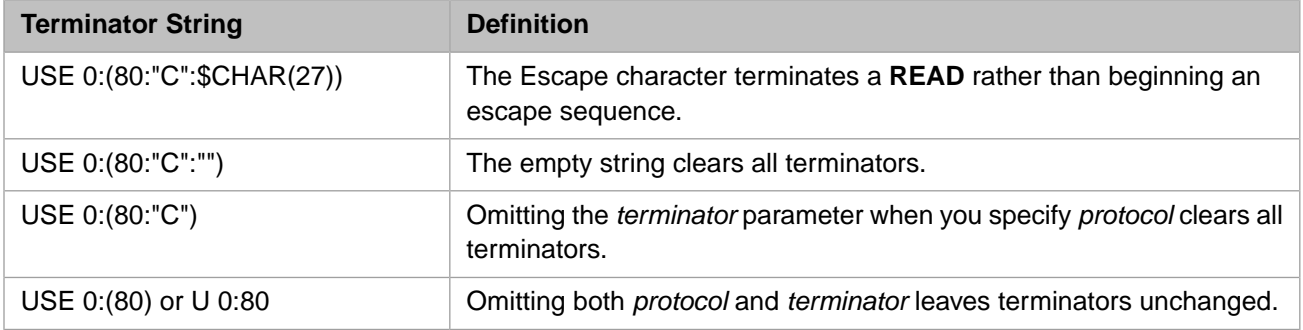

## **3.3.9 Summary of Protocols and Terminators in Read Operations**

The following characters end a normal (nonimage) mode **READ**:

- **• Enter**
- **•** Any character in the terminator string except ASCII NUL and the characters **Ctrl-C**, **Ctrl-O**, **Ctrl-Q**, and **Ctrl-S**.
- With the T protocol in effect, any control character except the output control characters. Control characters are nonprinting characters with decimal values 0 to 31 and 127 to 159.
- **•** Any escape sequence.
- **•** Character number *y* of a fixed-length READ x#y.

The following characters end an image-mode **READ**:

- **•** Any character specified in the terminator string except ASCII NUL.
- <span id="page-52-0"></span>**•** With the T protocol in effect, any control character.
- **•** Character number *y* of a fixed-length READ x#y.

# **3.4 READ Command**

Reads from 0 to 32 KB from the keyboard into the named variable. The *timeout* argument is optional. The command cannot end with a pound sign (#) or colon (:)

# **3.4.1 Syntax**

```
READ variable:timeout ; Variable-length read
READ variable#length:timeout ; Fixed-length read<br>READ *variable:timeout ; Single-character :
                                       ; Single-character read
```
For more information, see READ in the *ObjectScript Language Reference*.

# **3.4.2 Examples**

The following table gives several examples of how you use these arguments.

#### *Table 3–6: READ Command Arguments: Examples*

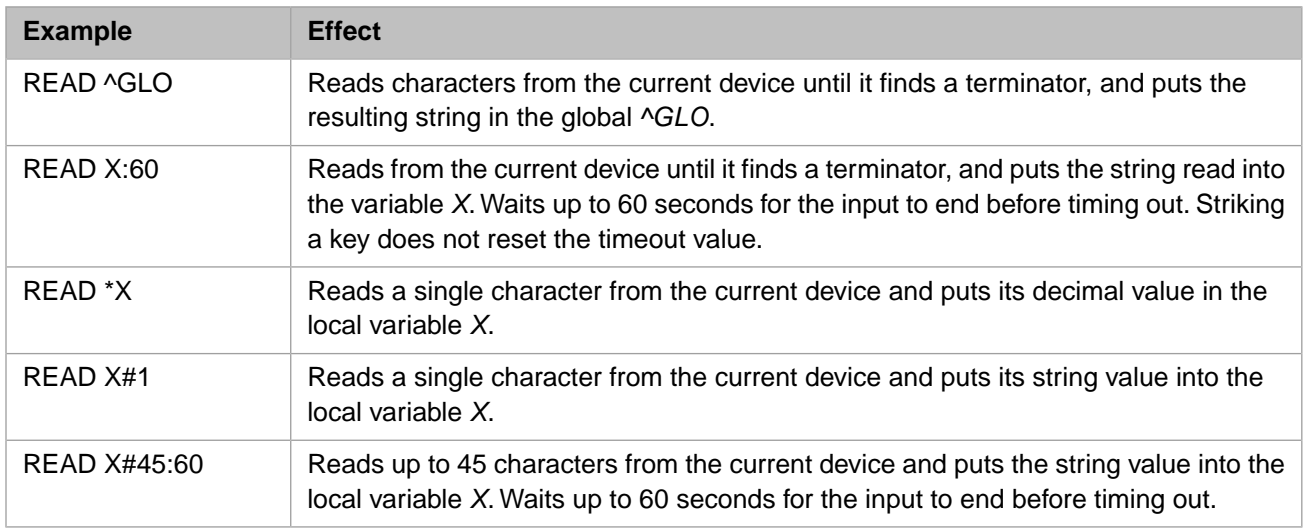

## **3.4.3 Read Line Recall**

Read line recall mode provides line recall of editable lines as input for **READ** operations from a terminal. These recallable lines include both previous **READ** input lines and previous command lines. Echoing of input lines is a necessary precondition for read line recall.

InterSystems IRIS supports read line recall for both variable-length terminal reads (READ variable) and fixed-length terminal reads (READ variable#length). InterSystems IRIS does not support read line recall for single-character terminal reads (READ \*varaiable). Read line recall supports the optional *timeout* argument.

For a fixed-length terminal read, the recalled line is truncated to one character less than the number of characters specified in the **READ**. This final **READ** character position is reserved for typing a line termination character, specifying an edit character, or adding one more data character.

When read line recall is active, you can provide input to a **READ** by using the **Up Arrow** and **Down Arrow** keys to recall a previous terminal input line. You can then use the **Left Arrow**, **Right Arrow**, **Home**, and **End** keys to position the cursor for editing the recalled line. You can use the **Backspace** key to delete a character, **Ctrl-X** to delete the entire line, or **Ctrl-U** to delete all of the line to the left of the cursor.

When read line recall is not active, the four **Arrow** keys, the **Home** key, and the **End** key all issue a line termination character. You can use the **Backspace** key to delete a single input character, and **Ctrl-X** (or **Ctrl-U**) to delete the entire input line.

You can use the **OPEN** or **USE** command to activate read line recall by specifying the R protocol, or to deactivate read line recall by specifying the N, I, S, or T protocol.

# **3.4.4 Special Protocol Characters Affect Terminal I/O**

Each operating system intercepts certain protocol characters (UNIX®) or key combinations (such as **CTR-ALT-DEL** on Windows platforms), preventing these characters from affecting InterSystems IRIS. The console for Windows makes no attempt to override these operating system characteristics.

Other special characters can alter the way your routines execute, but do not appear in the **READ** command variable. Operating your terminal in image mode cancels these effects and causes InterSystems IRIS to treat these characters like any others.

**READ** is affected by output and input control characters. **READ** simply reads all other control characters, except termination characters. It does not echo them.

Output control characters affect both the flow and the output of a routine. These are described in the following table:

#### *Table 3–7: Output Control Characters*

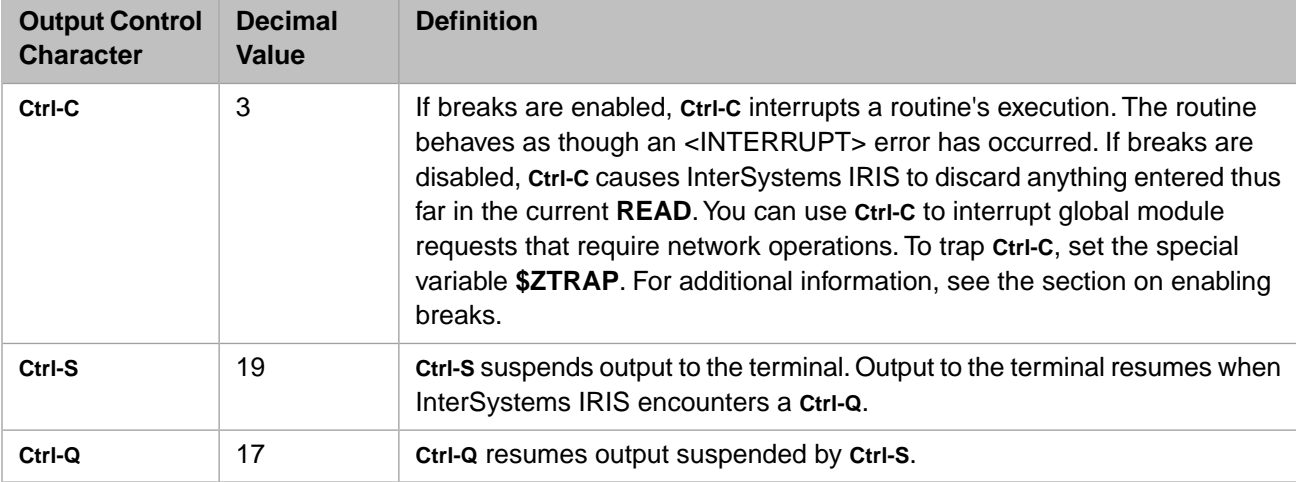

Input control characters affect input. Image mode (I protocol) treats these characters as data, but in normal mode they affect input to the current **READ** command. These characters are described in the following table:

#### *Table 3–8: Input Control Characters*

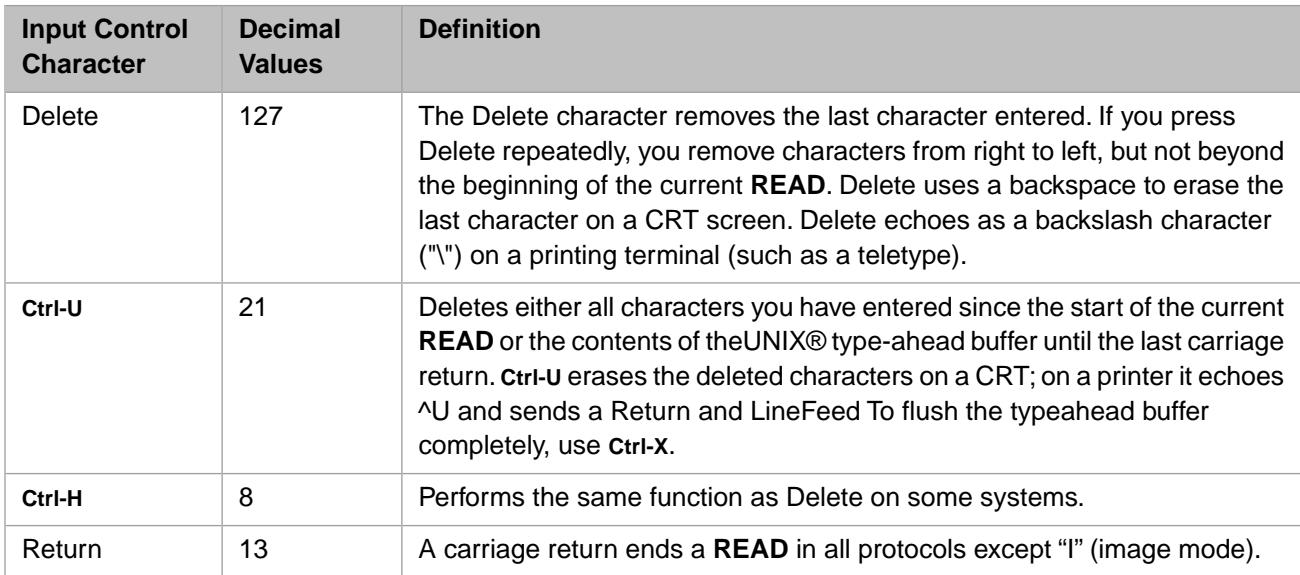

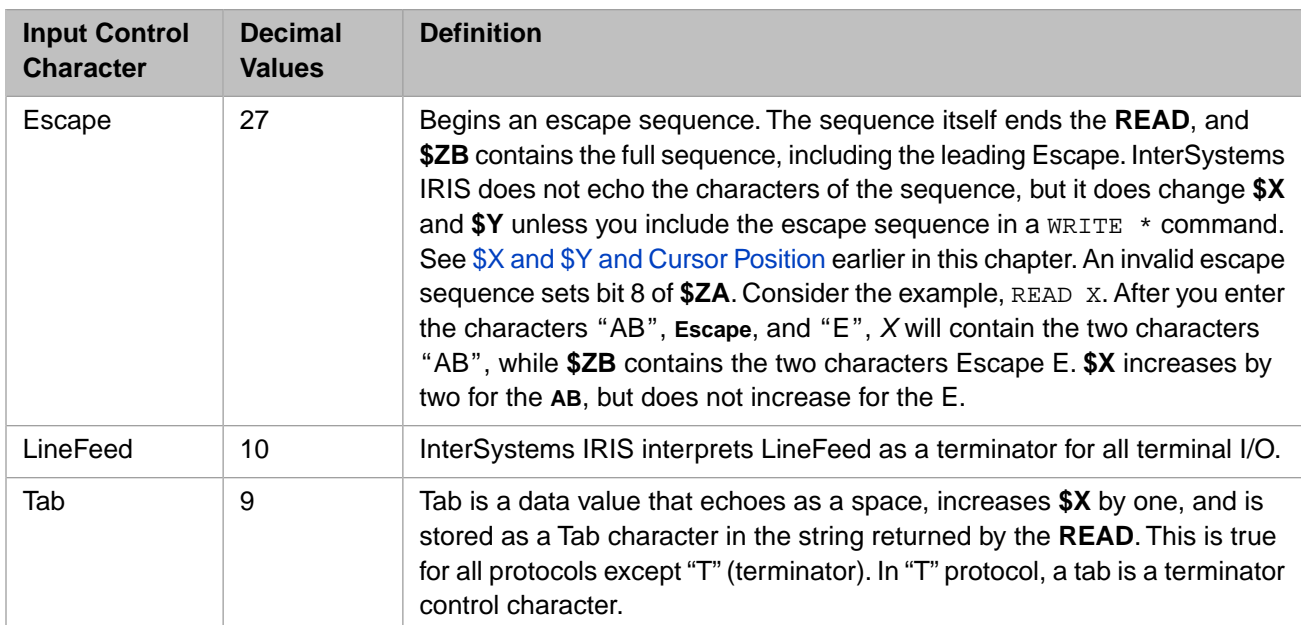

#### **3.4.4.1 Disabling UNIX® Job Control**

Using the UNIX<sup>®</sup> job control character, **Ctrl-Z**, within InterSystems IRIS can cause serious problems. For this reason, InterSystems IRIS disables **Ctrl-Z** automatically when you enter InterSystems IRIS on platforms whose UNIX® shell supports job control. InterSystems IRIS reenables **Ctrl-Z** when you exit InterSystems, and when you issue a **\$ZF(-1)** call to execute a UNIX® shell command.

### **3.4.5 How the READ Command Processes Input**

The **READ** command processes each character as it arrives from the input buffer. The following table shows how this processing occurs in normal mode. The figure below shows how the **READ** command processes image mode data.

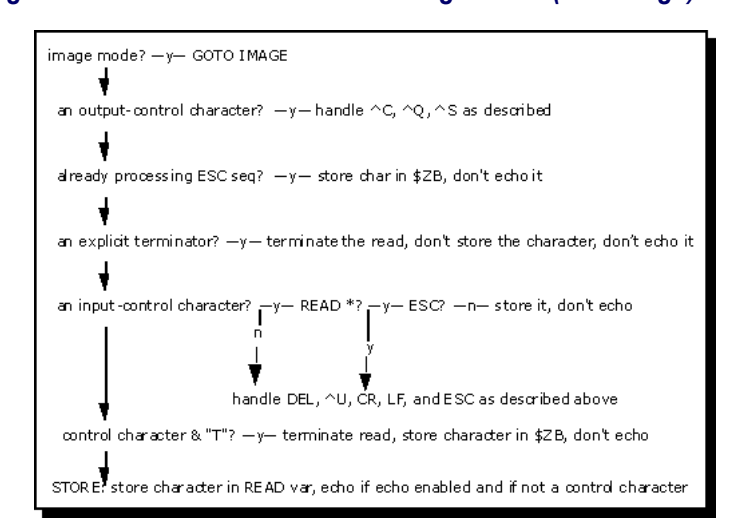

#### *Figure 3–1: READ Command Processing Normal (Non-Image) Mode*

#### *Figure 3–2: READ Command Processing Image Mode*

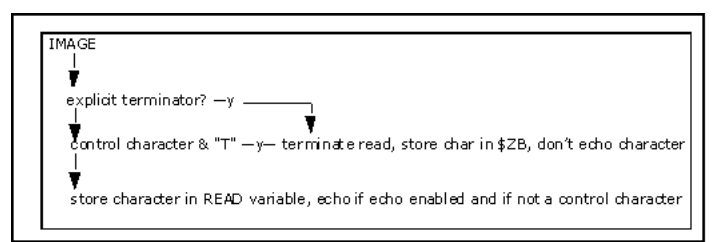

# <span id="page-56-0"></span>**3.5 WRITE Command**

Writes zero or more characters to the terminal.

# **3.5.1 Syntax**

WRITE \*variable WRITE \*-n WRITE # WRITE /mnemonic

#### where

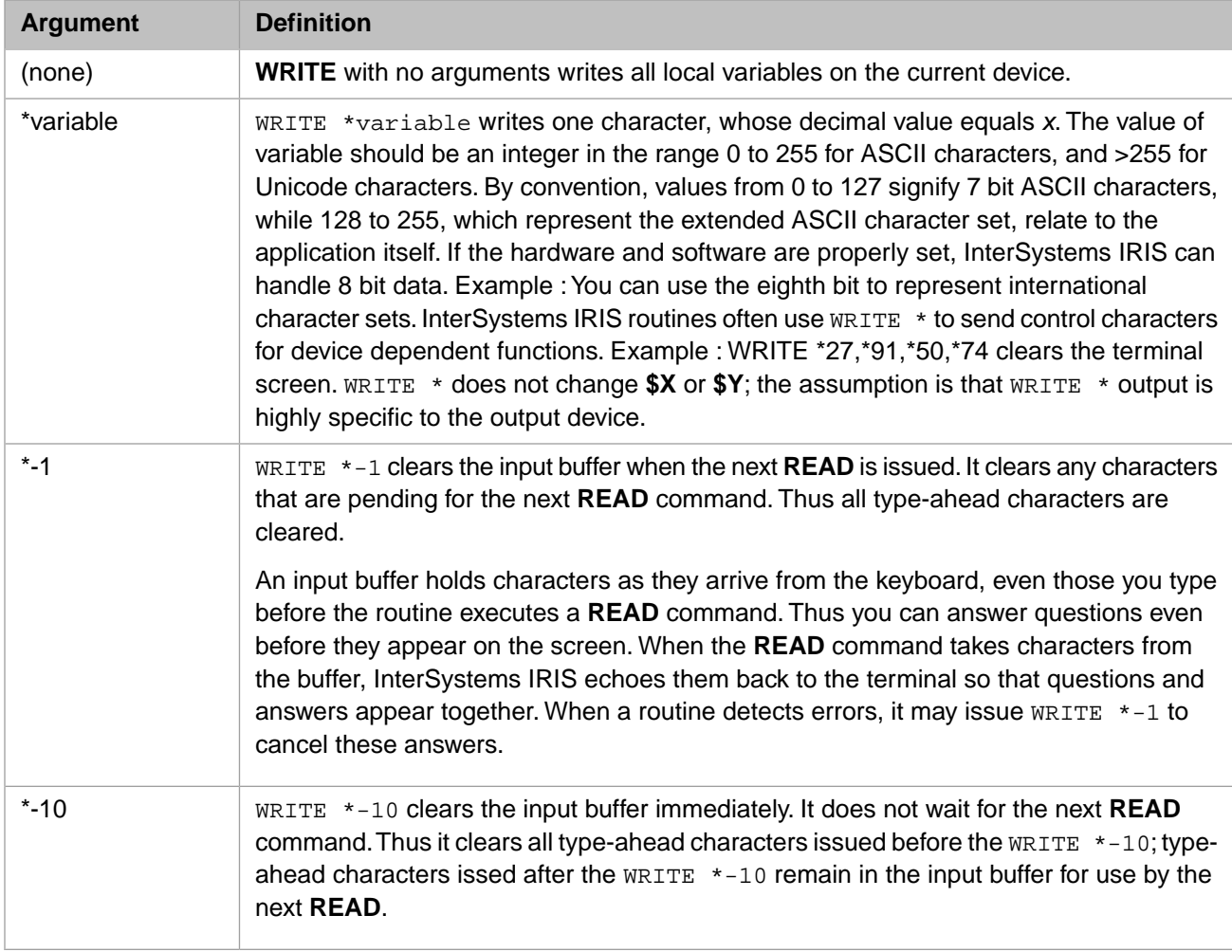

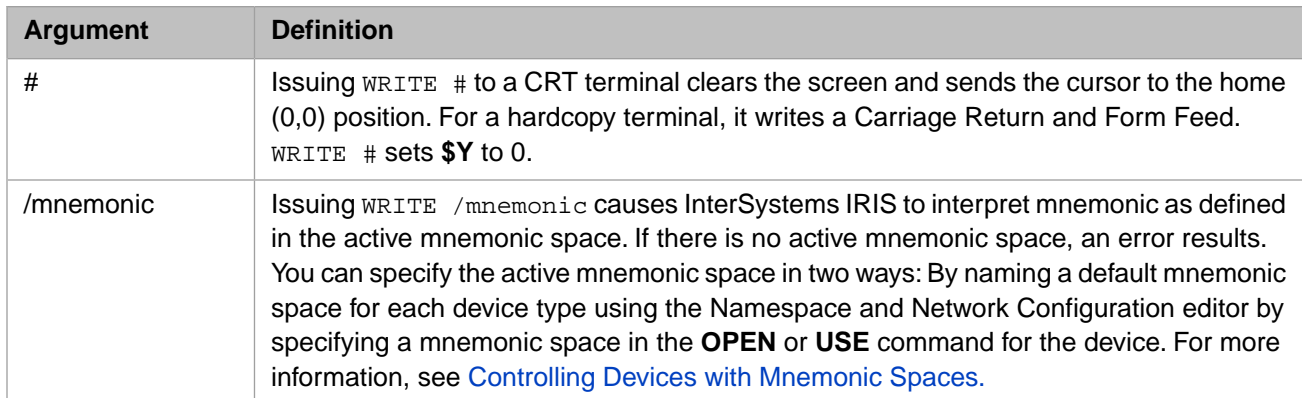

For more information, see WRITE in the *ObjectScript Language Reference*.

## **3.5.2 Examples**

In the following example, WRITE \* rings the bell on the user's terminal, displays a prompt, and clears the input buffer of any characters received but not yet used.

```
 SET eek="No. I can't accept that reply" 
 WRITE *7,eek,*-10
```
The following two examples show the difference between  $WRITE *-1$  and  $WRITE *-10$ . In both cases, the user responds to the first **READ** and presses ENTER, then types ahead during the two pauses caused by the **HANG** commands:

READ "type:",x HANG 4 WRITE \*-1 HANG 4 READ "type:",y

In the above example, InterSystems IRIS clears the input buffer when the second **READ** is issued. Thus any text typed during either **HANG** is cleared from the buffer.

READ "type:",x HANG 4 WRITE \*-10 HANG 4 READ "type:",y

In the above example, InterSystems IRIS immediately clears the input buffer when **WRITE \*-10** is issued. Thus any text typed during the first **HANG** is cleared, but any text typed during the second **HANG** is supplied to the second **READ** command.

In the following example, WRITE /mnemonic uses the control mnemonic CUP (CUrsor Position) to move the cursor to the third column of the fourth line on the terminal. In this example, the predefined mnemonic space ^%X364 is specified in the **USE** command, and the name of an open terminal device is specified using the *terminal* variable. See [Predefined](#page-58-0) [Mnemonic Spaces for Terminals](#page-58-0) for a description of  $\frac{4}{6}$  X364.

```
 USE terminal:(80:"BP"):"%X364"
 SET %1=3,%2=4
 WRITE /CUP(%1,%2)
```
# **3.6 CLOSE Command**

Releases ownership of the device, which is gained with an **OPEN** command.

# **3.6.1 Syntax**

CLOSE device

For more information, see CLOSE in the *ObjectScript Language Reference*.

# <span id="page-58-0"></span>**3.7 Predefined Mnemonic Spaces for Terminals**

InterSystems IRIS provides two predefined mnemonic spaces for use with terminals:

- **•** ^%X364 for ANSI X3.64 terminals
- **•** ^%XDTM for DTM PC Console

If you make one of these mnemonic spaces active, you can use the control mnemonics associated with them in WRITE /mnemonic commands. You can also create your own mnemonic spaces. See [Controlling Devices with Mnemonic Spaces](#page-33-0) in the chapter [Terminal I/O](#page-18-0) for more information on mnemonic spaces.

The following sections describe the control mnemonics for these mnemonic spaces.

## **3.7.1 Mnemonic Space for X3.64**

InterSystems IRIS provides a built-in mnemonic space for the ANSI X3.64 definition. This mnemonic space is the Inter-Systems IRIS routine %X364 in the manager's namespace. To use routine %X364, either:

- **•** Have your InterSystems IRIS system manager enter %X364 as the default mnemonic space in the **IO Settings** configuration setting. From the Management Portal, select **System Administration**, **Configuration**, **Device Settings**, **IO Settings**.
- **•** Issue an **OPEN** command specifying this mnemonic space:

OPEN "terminal"::"^%X364"

The following table lists the mnemonics.

#### *Table 3–9: Control Mnemonics for %X364 Mnemonic Space*

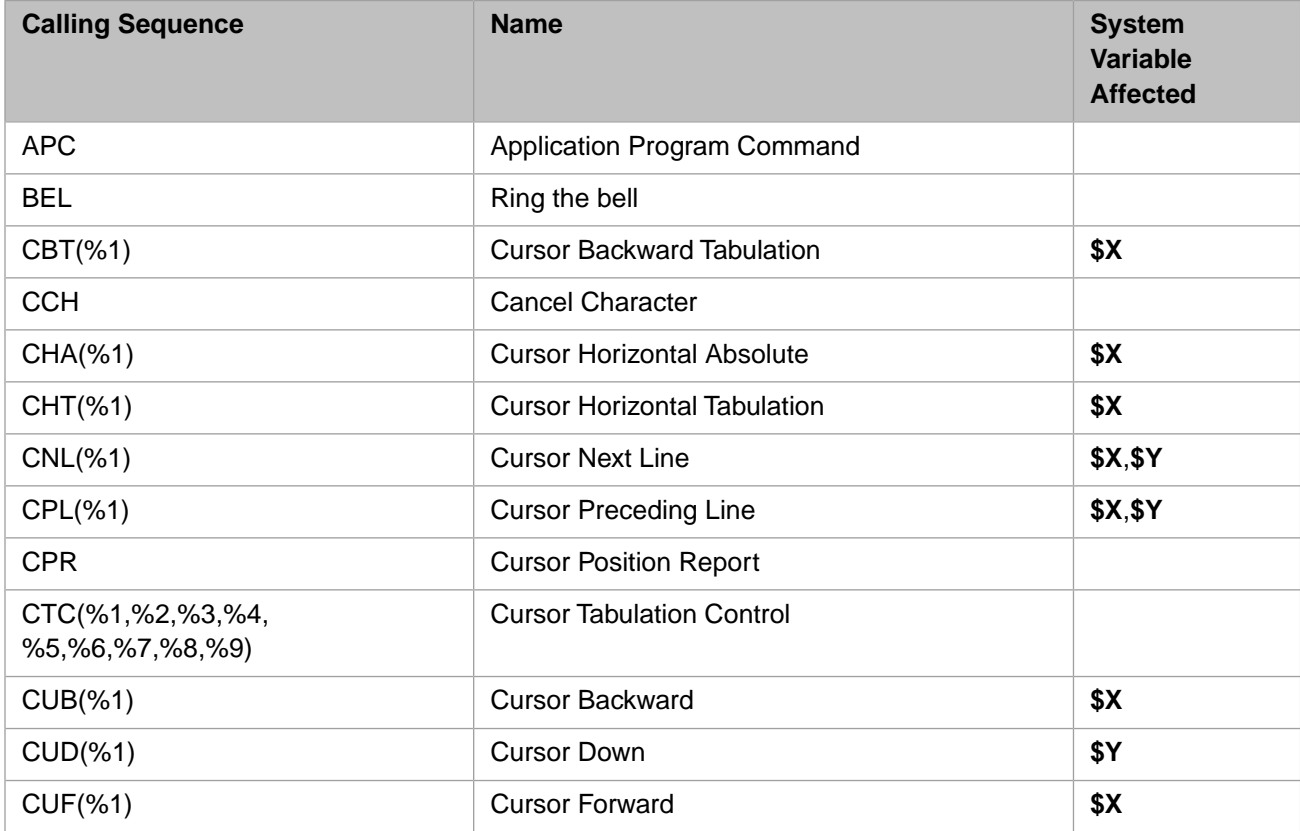

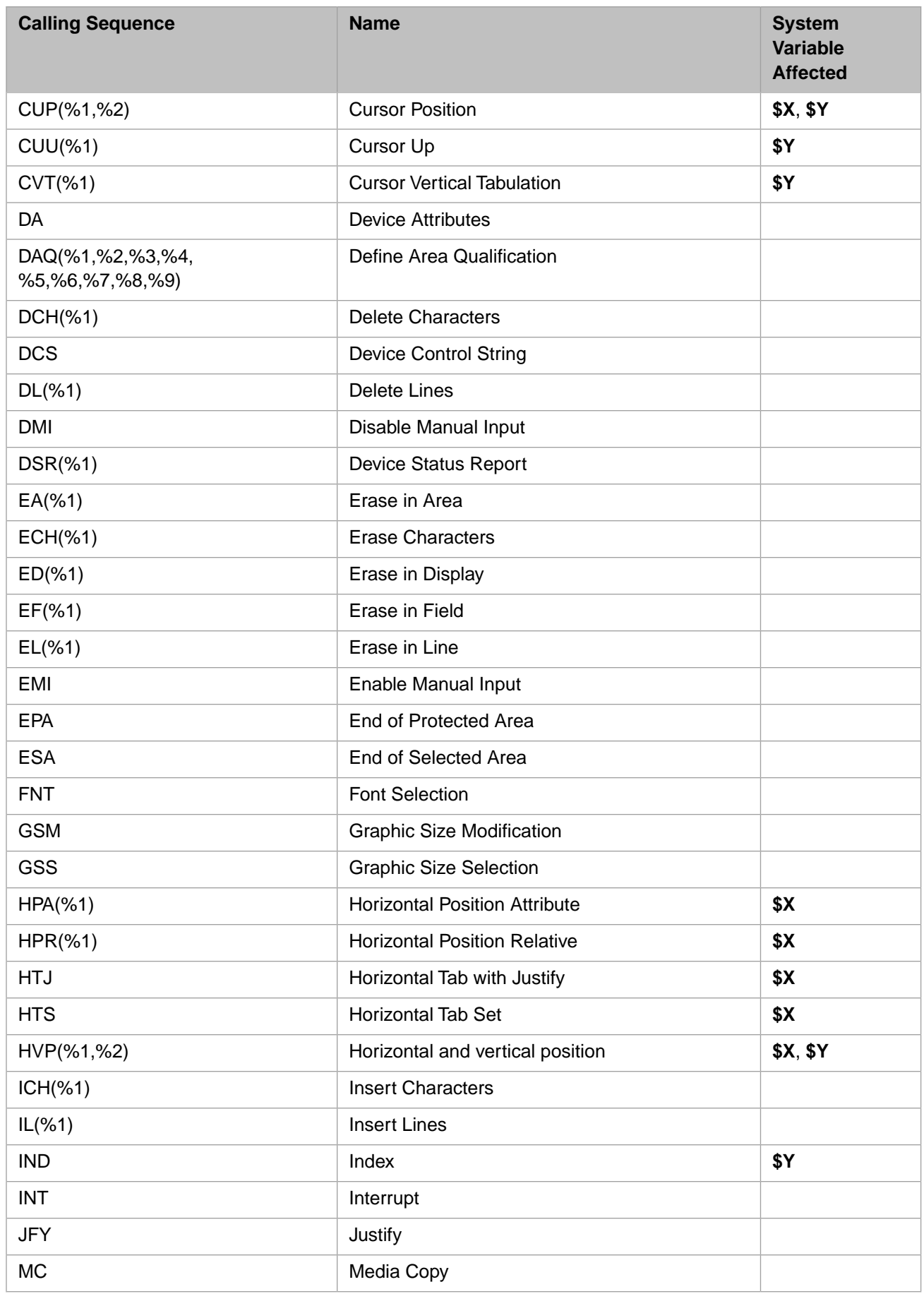

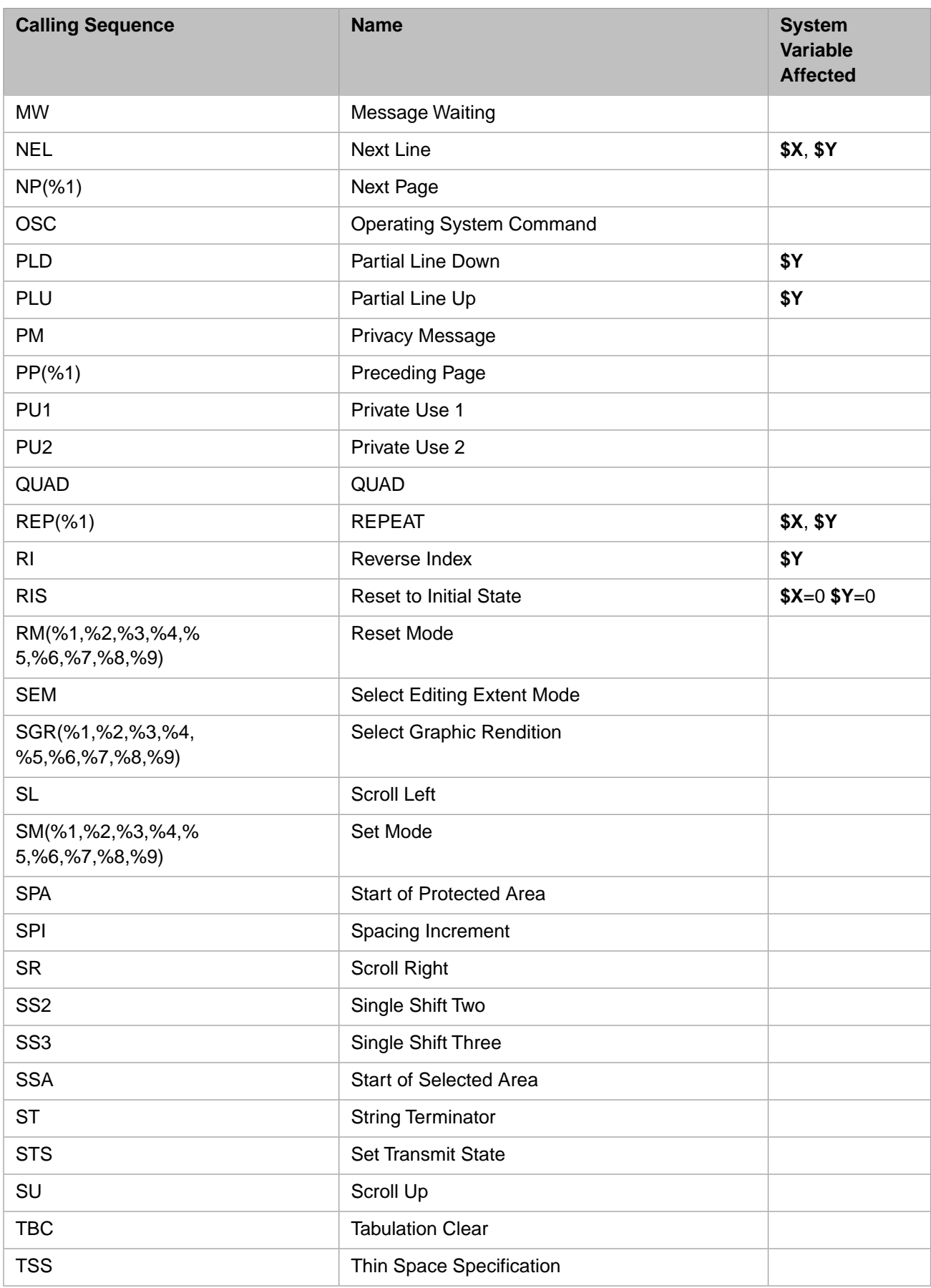

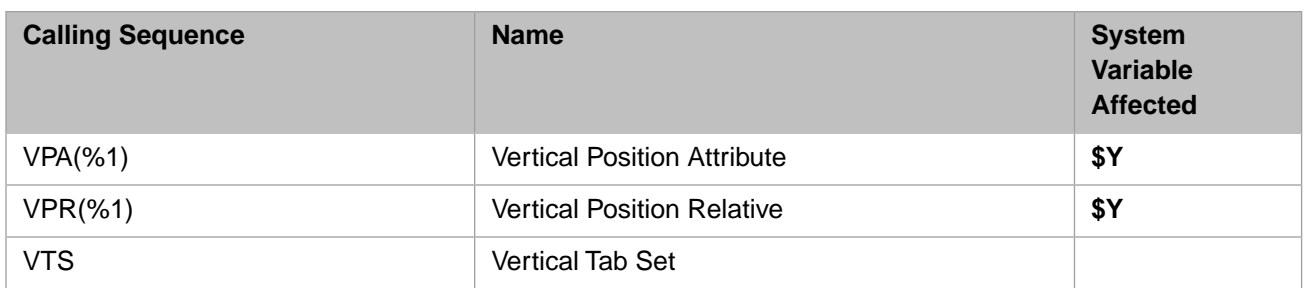

# **3.7.2 Mnemonic Space for DTM PC Console**

InterSystems IRIS provides the InterSystems IRIS routine %XDTM to match the mnemonics used in developing applications for DTM. This mnemonic space is available but is not set up as the default mnemonic space for terminals. If you port applications created for DTM to InterSystems IRIS, you can either:

- **•** Configure ^%XDTM as the default mnemonic space for terminals (**MnemonicTerminal**) in the Management Portal, or
- **•** Reference the ^%XDTM mnemonic space in the **OPEN** or **USE** command.

# **3.7.3 DTM Examples**

#### **3.7.3.1 UNIX®**

OPEN "/dev/tty04/"::"^%XDTM"

#### **3.7.3.2 Windows**

```
 OPEN "c:\sys\user"::"^%XDTM"
```
Then InterSystems IRIS can correctly interpret the DTM control mnemonics in WRITE /mnemonic commands, shown in the following table.

#### *Table 3–10: Control Mnemonics for DTM PC Console*

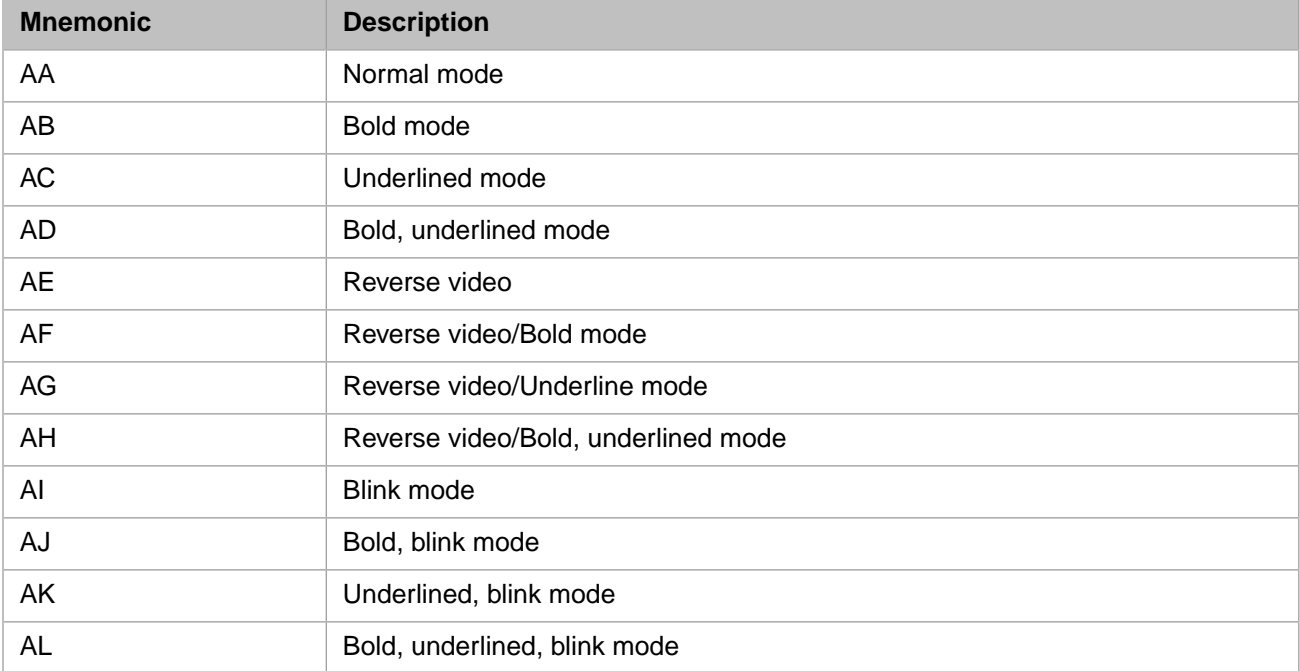

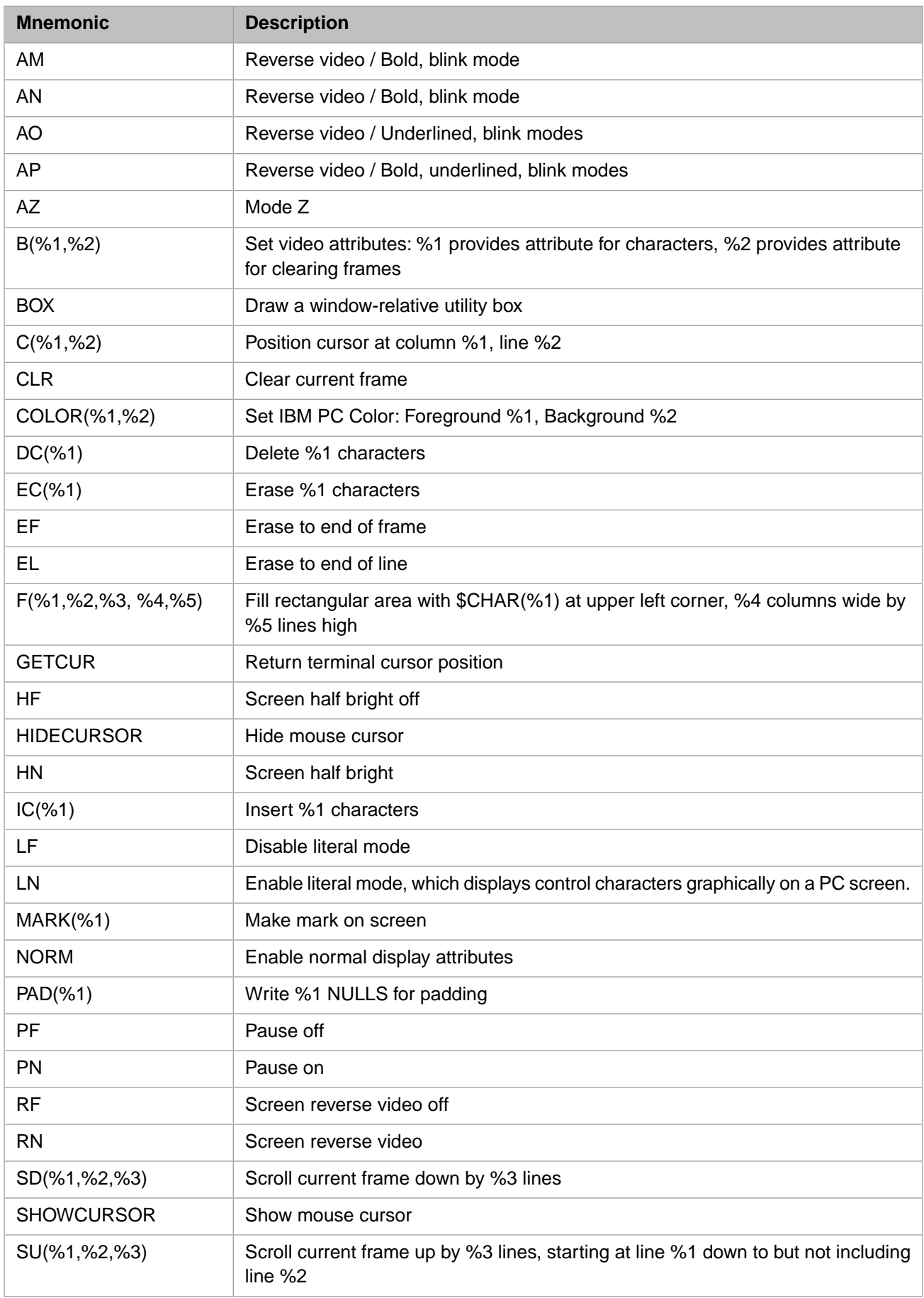

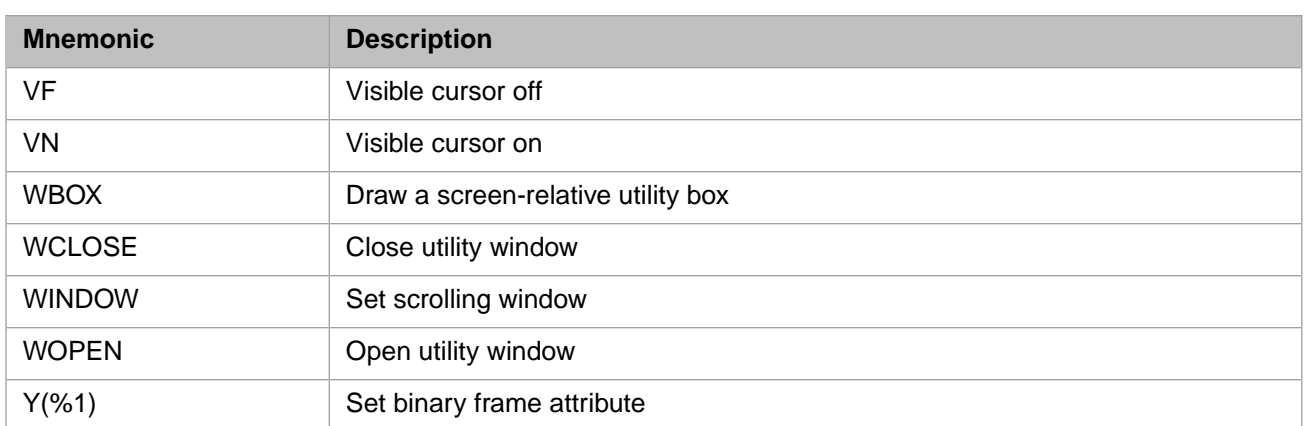

# <span id="page-63-0"></span>**3.8 PRINT and ZPRINT Commands**

Writes one or more lines of the currently loaded InterSystems IRIS routine to the current device.

**ZPRINT** has the same effect and arguments as **PRINT**.

## **3.8.1 Syntax**

PRINT ZPRINT PRINT x ZPRINT x PRINT x: Y ZPRINT x: Y

where

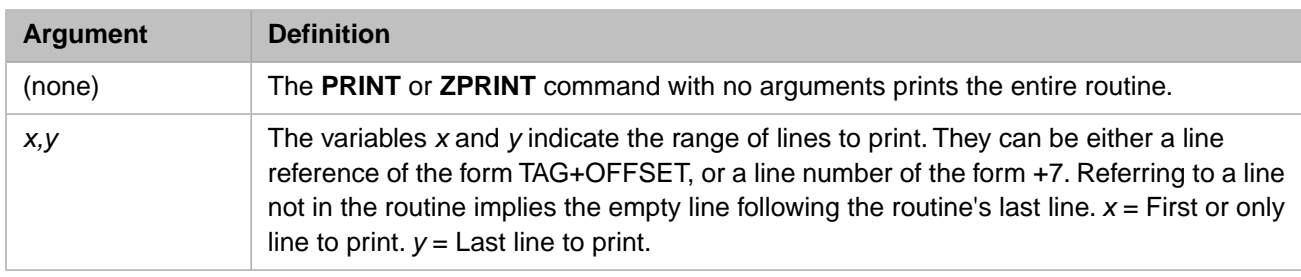

For more information, see PRINT in the *ObjectScript Language Reference*.

#### **3.8.1.1 Example**

This example prints the first line of the current routine, four lines starting at INIT, and all the lines from FINI to the end:

```
INIT
 SET a=1
 SET b=2
  SET c=3
   SET d=4
FINI
   SET x=24
 SET y=25
 SET z=26
   PRINT +1,INIT:INIT+3,FINI:+9999
```
# <span id="page-64-0"></span>**3.9 Programming Your Terminal**

# **3.9.1 Using InterSystems IRIS to Program Formatted CRT Screens**

Several features of Terminal I/O aid in programming formatted screens:

- Use WRITE \* to send control sequences easily.
- Use **READ** to receive escape-sequence responses.
- Use SET  $$X =$  expression and SET  $$Y =$  expression to update the current cursor position.

Fixed-length **READ** and programmer-specified termination characters make it convenient to read individual fields. You can use the Secret protocol to make passwords invisible.

Remember that WRITE  $*$  does not change  $X$  or  $Y$ . If you want to change them, use WRITE  $S C(X)$ , or simply set them explicitly.

#### **3.9.1.1 Example**

This example sets the VT100 cursor to line 10, column 20

```
%SYS>SET DY=10,DX=20
%SYS>WRITE *27,*91,DY+1,*59,DX+1,*72 SET $Y=DY,$X=DX
```
#### **3.9.1.2 Use CURRENT^%IS to Set Variables**

The utility routine CURRENT^%IS sets some useful local variables to work for the current device. To call this routine, enter:

%SYS>DO CURRENT^%IS

This command sets the variables indicated in the following table.

#### *Table 3–11: Features Enabled By CURRENT^%IS*

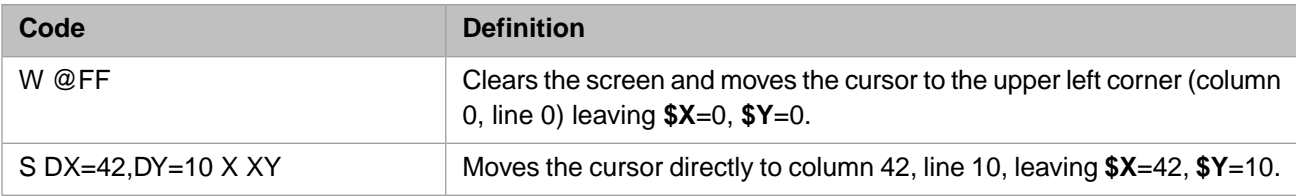

### **3.9.2 Programming Escape Sequences**

The ANSI standard for escape sequences makes programming of smart terminals practical. The **Escape** character and all characters after it in a string do not display on the screen, but do update **\$X** and **\$Y**. Send escape sequences to the terminal with WRITE \* statements and keep **\$X** and **\$Y** up to date by setting them directly.

The ANSI standard establishes a standard syntax for escape sequences. The effect of a particular escape sequence depends on the type of terminal you are using.

Look for incoming escape sequences in **\$ZB** after each **READ**. InterSystems IRIS puts ANSI-standard escape sequences and any others that use the ANSI forms in **\$ZB**. InterSystems IRIS recognizes two forms of escape sequence:

#### **3.9.2.1 Regular form**

- **•** An **ESC**.
- **•** Optionally the character "O" (the letter), decimal value 79.
- **•** Zero or more characters with decimal values 32–47.
- **•** One character with decimal value 48–126.

#### **3.9.2.2 Control form**

- **•** The **ESC** character, decimal value 27.
- **•** The "[" character, decimal value 91.
- **•** Zero or more characters with decimal values 48–63.
- **•** Zero or more characters with decimal values 32–47.
- **•** One character with decimal value 64–126.

Furthermore, the sequence can be no longer than 16 characters. Escape sequences that violate these forms or rules set bit 8 of **\$ZA**, whose value is 256.

## **3.9.3 Example**

Assume that you are programming a terminal whose **Help** key sends the two-character sequence **Escape-?** (**?** has a decimal value of 63)

```
%SYS>SET HELP=$C(27,63)
ASK READ !,"Enter ID: ",X I $ZB=HELP Do GIVEHELP GoTo ASK
```
Your routine can detect nonstandard escape sequences as follows:

- 1. Make **ESC** a terminator.
- 2. When **ESC** appears in **\$ZB**:
	- a. Disable echo with the Secret protocol to prevent modification of \$X/\$Y.
	- b. Read the rest of the sequence with READ  $*$ ;
	- c. Turn off Secret to re-enable echo.

In the following figure, the user is asked to enter an ID. If the user presses **Esc-?**, a Help screen appears. The subroutine **ESCSEQ** assumes that nonstandard escape sequences end with an asterisk "\*".

```
DEMOS 
 SET HELP=$C(27,63) ;Get Help with <ESC>?
 SET ESC=$C(27) USE 0:("":"":ESC) ; Make <ESC> a READ terminator
 ; character
ASK READ !,"Enter ID: ",X I $ZB=ESC Do ESCSEQ G:SEQ=HELP ASK 
 . ;Input ID. Handle Help request. 
 .
    Quit
HELPSCR ;Process Help request 
 . 
    Quit
ESCSEQ USE 0:("":"S") SET SEQ=ESC ;Set terminal to no echo,init SEQ 
   FOR I=1:1 {
      READ *Y 
      SET SEQ=SEQ_$C(Y)
     QUIT:Y=42 ; Read in Escape sequence, 
     ; end at "*" 
    USE 0:("":"":ESC) Quit ;Redefine terminator
```
# **3.9.4 InterSystems IRIS Supports Full or Half Duplex and Echo**

InterSystems IRIS prefers that you use full duplex terminals; in other words, your keyboard should operate independently from your printer or screen.

Full duplex means simultaneous and independent transmission in both directions. Half duplex means transmission in only one direction at a time. Duplex has nothing to do with echo, although you may see a terminal marked full duplex for remote echo and half duplex for local echo. This designation means that the terminal displays the characters you type and does not expect InterSystems IRIS to echo them.

Set your terminal to local echo off or full duplex, letting InterSystems IRIS provide the echo. The echo comes not when the computer receives the character, but when the **READ** command takes it from the input buffer; therefore, the prompts and answers of a dialog keep their intended positions on the screen regardless of whether the user types ahead.

Some public networks provide their own echo to the terminal.

On Windows systems, consoles do not permit local echo setup changes. For terminals attached via a terminal emulator (e.g., VT220), refer to your terminal emulator documentation for instructions to disable local echo.

On UNIX® systems, use the **stty** command to avoid double echoes while keeping **\$X** and **\$Y** in agreement with the cursor's position.

# **3.9.5 InterSystems IRIS Supports Intercomputer Links and Special Devices**

InterSystems IRIS provides flexible protocols and large independent buffers enable routines to deal with unusual devices and their protocols. For example, InterSystems IRIS easily supports full duplex communication between two computers on a terminal-to-terminal link. Two InterSystems IRIS systems require only a physical connection, the right protocols, and identical settings of speed, parity, and character length. With the aid of external converters, InterSystems IRIS communicates with IBM ports as a synchronous EBCDIC terminal.

Keep these points in mind when designing an intercomputer link:

- **•** Turn off echo at both ends by including the S protocol in **OPEN** or **USE**, or by using the operating system's terminal parameters.
- **•** Unless your communication protocol supports XON/XOFF flow control (**Ctrl-Q** and **Ctrl-S**), be sure it limits unacknowledged transmissions to the limit of the operating system's input buffering; otherwise you may lose data.
- **•** In image mode, InterSystems IRIS does not support XON/XOFF. In nonimage (normal) mode, the operating system's terminal parameters determine whether the computer issues an XOFF if the operating system's input buffer is almost full. If XOFF and XON are not supported, make the buffer large enough that you do not need them.
- **•** Test **\$ZA** after read operations to detect transmission errors such as parity or data overrun conditions.

# **Local Interprocess Communication**

This chapter describes how to set up communication between local InterSystems IRIS Data Platform™ processes, and with other processes outside of InterSystems IRIS.

- **•** [Using Pipes to Communicate with Processes](#page-68-0)
- **•** [Communication Between InterSystems IRIS Processes](#page-75-0)

<span id="page-68-0"></span>For information on remote Client/Server communications using TCP/IP, refer to the [TCP Client/Server Communication](#page-80-0) chapter of this manual.

# **4.1 Using Pipes to Communicate with Processes**

You can communicate between your InterSystems IRIS processes and external UNIX® or Windows processes through a pipe, just as at the UNIX® or Windows operating system level. You can send output to or receive input from the pipe. The pipe is one-way; you cannot read from and write to the same program at the same time.

When you open a pipe to another program for output, you can write to it as if it were a sequential file. The program then uses what you have written as its input stream. This capability is especially helpful when you want InterSystems IRIS processes to share resources with external processes.

For example, many users run InterSystems IRIS and a word processing program together and want the two applications to share printers properly. InterSystems IRIS assumes it has full access and responsibility for letting processes send information to devices. However, most UNIX® applications rely on a standard UNIX® utility, **lpsched**, to schedule access to the printer and spooling files.

When these UNIX® applications need to print, they call a utility called **lp** or **lpr**, instead of writing directly to the printer port. The **lp** (or **lpr**) utility then invokes **lpsched**, which in turn schedules access to the printer for the job from which **lp** (or **lpr**) was called. When you use **lp**, you do not need to wait for printing to occur. As soon as you have finished writing your print job to **lp**, you simply close the file; **lp** takes care of spooling the job to disk while awaiting its turn to print.

InterSystems IRIS enables you to join in this cooperative environment by an extension to the **OPEN** command. You can issue this command directly, or through ObjectScript utilities that use it.

# **4.1.1 Opening Pipes to InterSystems IRIS Utilities**

You can open a pipe to an InterSystems IRIS utility as well as to UNIX<sup>®</sup> or Windows processes. Before you can use a pipe for utility I/O, your system manager must define the pipe device on your InterSystems IRIS system.

After the system manager defines the pipe device, when you run a utility (such as **%RD**), you answer the "Device:" prompt with the mnemonic the system manager defined. Your output goes automatically to that device.

## **4.1.2 Pipes and Command Pipes**

InterSystems IRIS supports both standard pipes and command pipes (CPIPE). Standard pipes are used for relative short command strings, in which the command name and its arguments are less than 256 characters. Command pipes are used when the command string is 256 characters or more in length. In both cases, pipes can only be used on UNIX® and Windows systems.

#### **4.1.2.1 Standard Pipe OPEN**

The following is the **OPEN** command syntax for standard pipes:

```
OPEN program:(parameters):timeout
```
Because *program* is the first argument (the device argument), it must follow the **OPEN** command device name limitation of 256 characters.

If an **OPEN** command is issued for a standard pipe that is already open, the second **OPEN** is ignored. No error is issued.

#### **4.1.2.2 Command Pipe OPEN**

The following is the **OPEN** command syntax for command pipes:

```
OPEN cpipename:program:timeout
OPEN cpipename:(program:parameters:::closetimeout):timeout
```
The *cpipename* argument can take the value "|CPIPE|" if there is only command pipe open concurrently. To open multiple concurrent pipes, specify "|CPIPE|xxxxxx", where *xxxxxx* represents a user-specified unique identifier. This *cpipename* argument is the argument specified for subsequent **USE** and **CLOSE** commands.

Because *program* is the second argument, it is not limited to 256 characters. The maximum length of *program* is platform dependent.

If an **OPEN** command is issued for a command pipe that is already open, the second **OPEN** is ignored. No error is issued.

## **4.1.3 OPEN Command for Interprocess Communication**

The **OPEN** command allows your program to communicate with processes external to InterSystems IRIS.

#### **4.1.3.1 OPEN Arguments**

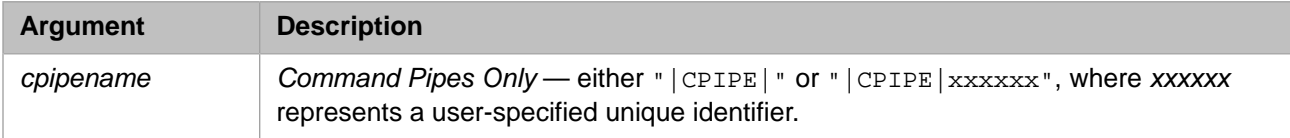

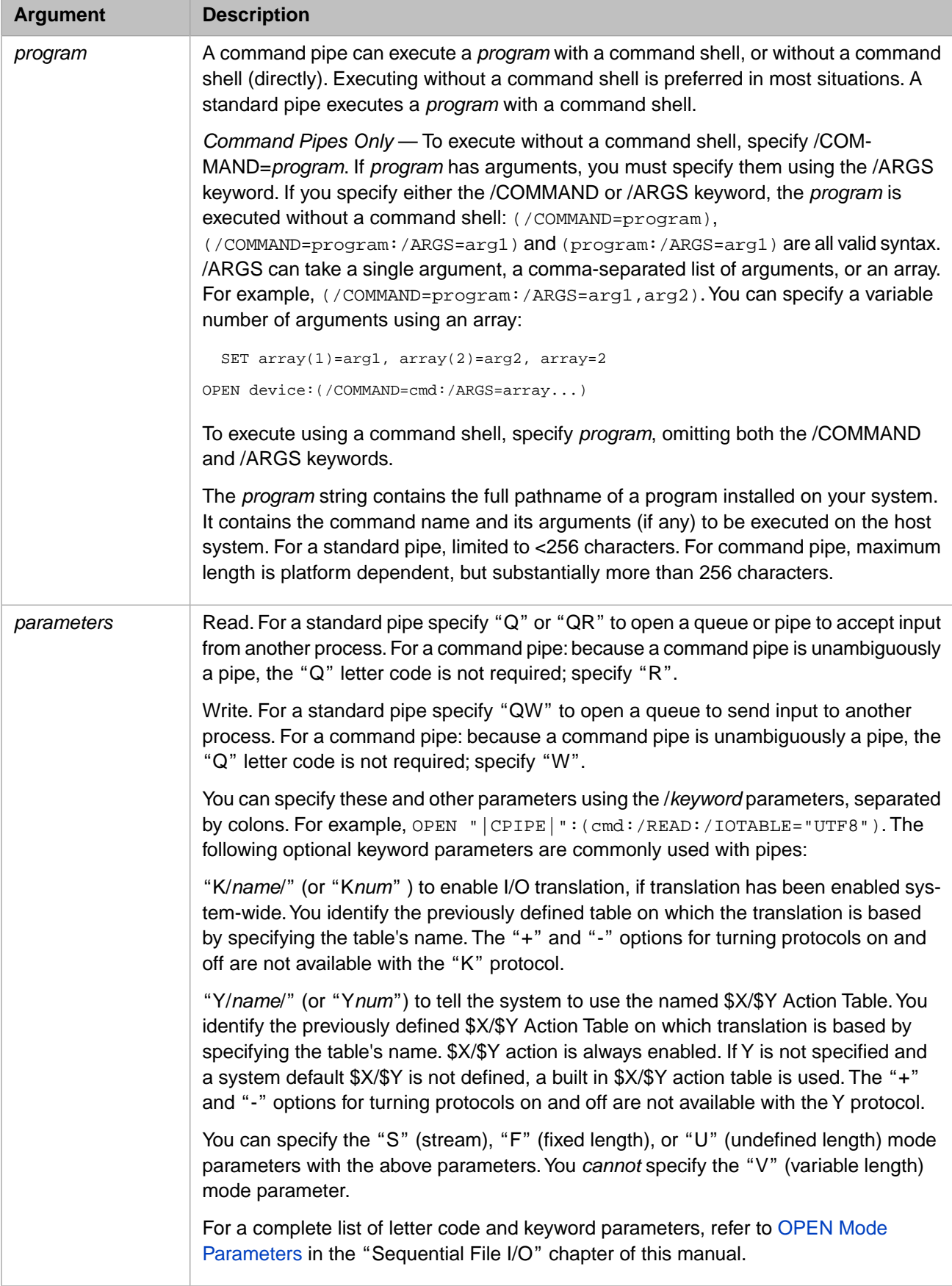

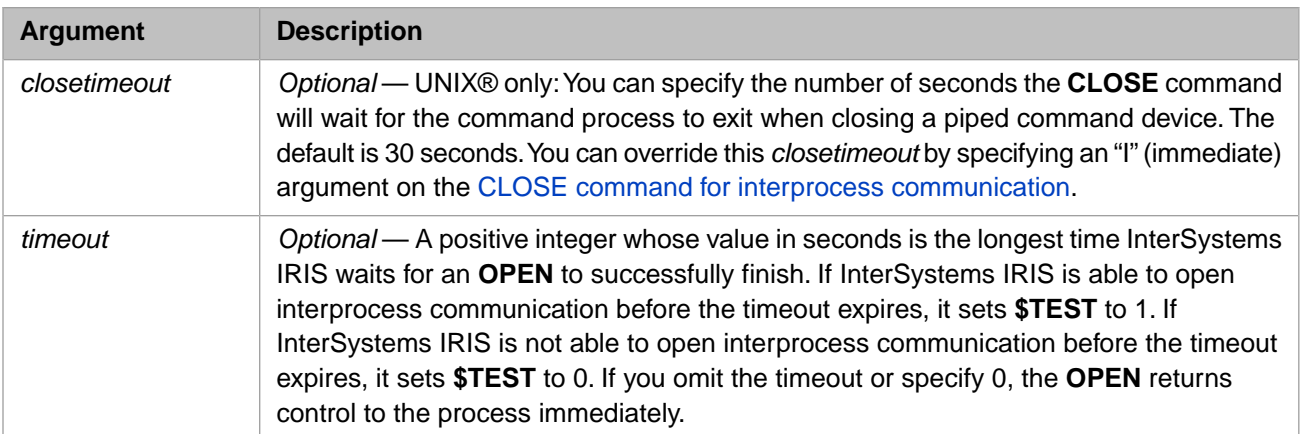

#### **4.1.3.2 OPEN Command Pipe Examples**

The following are valid command pipe **OPEN** statements. Each example specifies a timeout of 10 seconds:

```
OPEN "|CPIPE|1":"/nethome/myprog":10 // using shell, no args<br>OPEN "|CPIPE|1":("/nethome/myprog":/WRITE):10 // using shell, no args, WRITE
  OPEN "\text{CPIPE}\text{1}":("/nethome/myprog":/WRITE):10
  OPEN "|CPIPE|2":/COMMAND="/nethome/myprog":10 // no shell, no args<br>OPEN "|CPIPE|3":("":/COMMAND="/nethome/myprog"):10 // no shell, no args
  OPEN "|CPIPE|3":("":/COMMAND="/nethome/myprog"):10 // no shell, no arg<br>OPEN "|CPIPE|4":(/COMMAND="/nethome/myprog":/ARGS=arg1):10 // no shell, 1 arg
              CPIPE<sup>2</sup> = \frac{4 \cdot 2 \cdot 7 \cdot 0 \cdot 0 \cdot 0 \cdot 0}{5 \cdot 2 \cdot 1 \cdot 1 \cdot 1} = \frac{7 \cdot 2 \cdot 1}{1 \cdot 1 \cdot 1} = \frac{7 \cdot 2 \cdot 1}{1 \cdot 1 \cdot 1} = \frac{7 \cdot 2 \cdot 1}{1 \cdot 1 \cdot 1} = \frac{7 \cdot 2 \cdot 1}{1 \cdot 1 \cdot 1} = \frac{7 \cdot 2 \cdot 1}{1 \cdot 1 \cdot 1} = \frac{7 \cdot 2 \cdot 1}{1 \cdot 1OPEN "|CPIPE|5":("/nethome/myprog":/ARGS=arg1):10 // no shell, 1 arg<br>OPEN "|CPIPE|6":("/nethome/myprog":/ARGS=arg1:/WRITE):10 // no shell, 1 arg, WRITE<br>OPEN "|CPIPE|7":(/COMMAND="/nethome/myprog":/ARGS=arg1,arg2):10 // no 
 OPEN "|CPIPE|6":("/nethome/myprog":/ARGS=arg1:/WRITE):10 // no shell, 1 arg, WRITE
 OPEN "|CPIPE|7":(/COMMAND="/nethome/myprog":/ARGS=arg1,arg2):10 // no shell, 2 args
   OPEN "|CPIPE|8":(/COMMAND="/nethome/myprog":/ARGS=args...:/WRITE):10 // no shell, args array, WRITE
```
On a Windows system, an argument can include a blank space or a double quote (") character. In these cases, the argument can be quoted, and a literal double quote character can be escaped by doubling it:

 OPEN "|CPIPE|9":("/nethome/myprog":/ARGS="string with blanks"):10 OPEN "|CPIPE|10":("/nethome/myprog":/ARGS="string with literal "" character"):10

#### **4.1.3.3 OPEN Errors**

If you issue an **OPEN** command with the "QW" parameter for a non-IPC device, a <WRITE> error occurs when you try to write to this device.

The following UNIX® example opens an output pipe to the lp program, whose pathname in this case is /usr/bin/lp. Then it sends output from the global  $\gamma$ *TEXT* to the printer through this pipe.

```
print ; Send the first layer of global ^TEXT to the printer.
       SET IO="/usr/bin/lp"
       OPEN IO:"QW" ; Open the pipe to lp 
       USE IO WRITE "The first layer of ^TEXT",! ; Print the title 
\mathbf{i} . . .
        ; Print each line, using $ORDER on the global ^TEXT
      USE IO WRITE !, "The End.", #<br>CLOSE IO : close the pip
                   ; close the pipe, spooling the file to lpsched
       QUIT
```
You can alter this example so that the **OPEN** command passes arguments to the lp program. For example, to specify that **lp** should send the output to the printer device named laserjet, you could replace the **SET** command with the following:

SET IO="/usr/bin/lp -dlaserjet"

The following example shows how to read from an external program. Here the process opens an input pipe to the UNIX® program who, so that it can read the IDs of all users who are currently logged in to UNIX®.
```
getids ; read the login IDs of everybody currently on 
        SET IO="/usr/bin/who"
        SET $ZTRAP="EOT"
        KILL LOGINS 
        OPEN IO:"Q"
        ; note that "R" (the default) is understood 
        SET users=0
        FOR I=0:0 {
           USE IO
           READ USER
           SET users=users+1
           SET LOGINS(USER)=""
 }
 QUIT
       EOT SET $ZTRAP=""
        USE 0
        WRITE !,USERS," is/are currently logged on.",!
        CLOSE IO
        QUIT
```
On a Windows system, when a CPIPE **OPEN** *program* argument specifies /COMMAND or /ARGS, the system uses CreateProcess() to run the command. If the CreateProcess() fails, the **OPEN** will fail with a <NOTOPEN> error. The GetLastError() value is available via **\$SYSTEM.Process.OSError()**.

On a UNIX® system, when a CPIPE **OPEN** *program* argument specifies /COMMAND or /ARGS, the system creates a new process which issues an exec() to run the command. If the exec() fails, the **OPEN** will fail with a <NOTOPEN> error. The exec() errno is available via **\$SYSTEM.Process.OSError()**.

#### **4.1.3.4 OPEN and USE Command Keywords**

The following table describes the keywords for controlling interprocess communications pipes with both **OPEN** and **USE** commands.

| <b>Keyword</b>                                          | <b>Default</b>                                                                                         | <b>Description</b>                                                                                                    |
|---------------------------------------------------------|----------------------------------------------------------------------------------------------------|----------------------------------------------------------------------------------------------------|
| $/$ IOTABLE $[=$ <i>name</i> $]$<br>or<br>$ 10T $ =name | If <i>name</i> is not<br>specified, the<br>default I/O<br>translation table for<br>the device is used. | Corresponds to the K\name\ parameter code, which<br>establishes an I/O translation table for the device.                                                                                                    |
| $/TRANSLATE[-n]$<br>or<br>$/TRA=n$                      |                                                                                                    | Associated with the K parameter code. /TRANSLATE or<br>/TRANSLATE=n for nonzero values of n enable I/O<br>translation for the device. $/TRANSLATE = n$ for a zero value<br>of <i>n</i> disables I/O translation for the device. |
| /XYTABLE[=name]<br>or<br>/XYT[=name]                    | If <i>name</i> is not<br>specified, the<br>default \$X/\$Y action<br>table for the device<br>is used.  | Corresponds to the Y\name\ parameter code, which<br>establishes a \$X/\$Y action table for the device.                                                                                                    |

*Table 4–1: OPEN and USE Command Keywords for Interprocess Communications Pipes*

#### **4.1.3.5 OPEN-only Keywords**

The following table describes the keywords for controlling interprocess communications pipes with only the **OPEN** command.

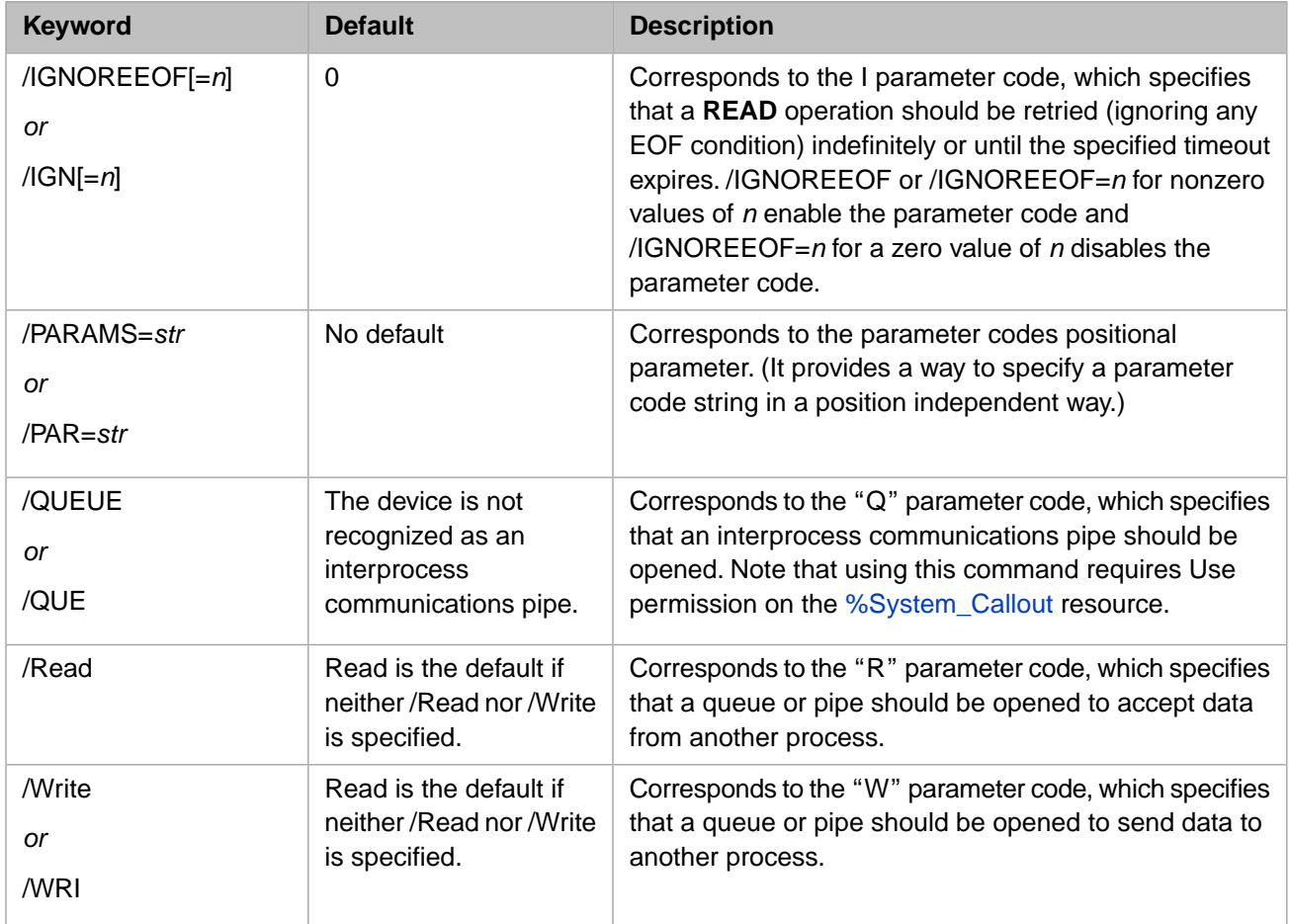

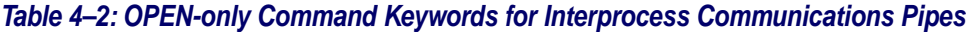

# **4.1.4 READ Command for Interprocess Communication**

#### **4.1.4.1 Syntax**

READ:pc readargument,...

READ reads data from a pipe.

where *readargument* can be:

```
formatting-mode
string
variable:timeout
*variable:timeout
variable#n:timeout
```
Use the I *formatting-mode* parameter with pipes. The I parameter lets you issue a timed **READ** for a named pipe without losing any data that can occur in a partial record that follows an <ENDOFFILE> error. When you use this parameter on a **READ**, the **READ** ignores <ENDOFFILE> messages.

The value of the I *formatting-mode* is "off" by default. If you include this parameter in a **READ** command without a timeout, your process hangs until there is data to process.

# **4.1.5 CPIPE Exit Codes**

You can retrieve the exit code of a command pipe ((CPIPE) process. This exit code must be retrieved before the  $|CPIPE|$ device is [closed](#page-74-0). It is obtained with the **PipeExitCode** method of the %SYSTEM.Process class. Exit codes are always integer values. If the exit code is not available, the method returns a null string and sets the status argument with an explanation, as shown in the following example:

```
 SET exitcode=$SYSTEM.Process.PipeExitCode(device, .status)
 IF exitcode="" {DO $SYSTEM.OBJ.DisplayError(status)}
 ELSE {WRITE "CPIPE exit code is ",exitcode }
```
<span id="page-74-0"></span>On a UNIX® system, an exit code is available only for non-shell commands; that is, CPIPE devices opened with /COMMAND or /ARGS.

## **4.1.6 CLOSE Command for Interprocess Communication**

If you create a child process using **OPEN** with a "Q" (/QUEUE) parameter code, the child process may survive a **CLOSE** operation on the device. Survivability of a queued interprocess communications pipe is platform-dependent. On UNIX® systems the child process always survives the **CLOSE**. On Windows systems the survival of the process depends upon how old the process is. A child process that has just been initiated does not survive a **CLOSE** operation, but once a child process is fully established it survives a **CLOSE**.

On UNIX® systems, you can specify the how long the **CLOSE** command should wait when closing a piped command device. The timeout default is 30 seconds. You can modify this default by specifying the **OPEN** command *closetimeout* positional argument. You can override the default or specified timeout for a **CLOSE** command by specifying the optional "I" positional argument. The "I" argument specifies immediate close (close after 1 second). The **CLOSE** syntax is as follows:

CLOSE cpipename:"I"

## **4.1.7 Using Named Pipes to Communicate with Visual Basic**

On Windows, use named pipes in InterSystems IRIS as you would use TCP devices, but use the device name "|NPIPE|nnn" instead of "|TCP|nnn". The **OPEN** arguments are as follows:

```
OPEN "|NPIPE|3":(server:pipename)
```
where *server* is the Windows NT machine name, and *pipename* is the name of the pipe that it is to be connected to. Windows 95/98 machines cannot be named pipe servers, but can only connect to them.

To connect to a local pipename, use **"."** (a quoted period) as a server. To create a pipe (as a server), use **""** (quotes without content) as the server name. The following are all valid *server* names:

```
 OPEN "|NPIPE|3":(".":"localpipe")
 OPEN "|NPIPE|3":("mother":"test")
 OPEN "|NPIPE|3":("":"info")
```
A server can open a named pipe and immediately issue a write before the client side has opened the same named pipe. The write operation will hang until the client side opens the named pipe. A user can interrupt the hang by issuing a Control-C.

Once open, a pipe acts like an ordinary device. On the server side, clients can be disconnected as in TCP with:

```
 USE "|NPIPE|3":"DISCONNECT"
```
Alternatively:

USE "|NPIPE|3" WRITE \*-2

#### **4.1.7.1 OPEN Command Keywords**

The following table describes the keywords for controlling named pipes with only the **OPEN** command.

*Table 4–3: OPEN Command Keywords for Named Pipes*

| Keyword                                      | <b>Default</b>                                                                                          | <b>Description</b>                                                                                                    |
|----------------------------------------------|----------------------------------------------------------------------------------------------------|----------------------------------------------------------------------------------------------------|
| /HOSTNAME=str<br>or<br>$HOS=str$             | The default is $\cdot \cdot \cdot$<br>(quotes without<br>content), which opens<br>the pipe as a server. | Corresponds to the server positional parameter, which<br>specifies the Windows NT workstation/server name. It<br>is not necessary to specify this keyword when opening<br>the pipe as a server. Use ". " (a quoted period) to<br>connect to a local pipename. |
| $I$ BUFSIZE=n<br><b>or</b><br>$I$ BU= $n$    | 2048                                                                                                    | Specifies the size of the named pipe input buffer that<br>holds data received from the pipe but not yet delivered<br>to the application.                                                                                                    |
| /INSTANCES= $n$<br><b>or</b><br>$/$ INS= $n$ | 1                                                                                                    | Specifies the maximum number of instances allowed<br>for the named pipe. A value greater than 1 allows more<br>than one server to open an instance of the named pipe,<br>so that more than one client at a time can be served.                                |
| /OBUFSIZE= $n$<br><b>or</b><br>/OBU=n        | 2048                                                                                                    | Specifies the size of the output buffer used by the<br>operating system. This buffer size is advisory, since the<br>operating system sizes the buffer according to<br>system-imposed constraints.                                                             |
| $/PIPENAME = str$<br>or<br>$/PIP=str$        | No default                                                                                              | Corresponds to the <i>pipename</i> positional parameter which<br>specifies the name of the pipe.                                                                                                    |

# **4.2 Communication Between InterSystems IRIS Processes**

Interjob communication (IJC) devices are a set of special device numbers that let you transfer information between two or more InterSystems IRIS processes. The processes can be either jobbed processes or interactive processes.

IJC devices work in pairs. You can have up to 256 IJC device pairs. You use even-numbered devices, called receivers, to read data. You use odd-numbered devices, called transmitters, to write data. Attempts to read from a transmitter or write to a receiver result in a <NODEV> error.

You issue I/O commands to IJC devices, just as to any other device. After issuing **OPEN** and **USE** commands to the device, a process can issue:

- **READ** commands to a receiver device
- **• WRITE** commands to a transmitter device

Only one process at a time can have a device open.

Pairs are based on relative order as mapped in the InterSystems IRIS Device Table, which you can view and edit using the configuration options of the Management Portal.

Each pair of devices is associated with an IJC memory buffer. When a process issues a **WRITE** command to any oddnumbered IJC device, InterSystems IRIS writes the data into the buffer for that device pair. When another process issues a **READ** command to the even-numbered device from that pair, InterSystems IRIS reads the data from the same buffer.

Written data is buffered in memory in first-in, first-out fashion. If a **READ** occurs while the device is empty, the process that issued it suspends until another process issues a corresponding **WRITE**. A **WRITE** that occurs while the buffer is full suspends until another process reads from that buffer.

After you write a message to the buffer, it remains there until it is read, even if you close the transmitter. Several users can issue **OPEN**, **USE**, **WRITE**, and **CLOSE** commands to a transmitter, one at a time in turn. Subsequent **READ** commands get all of the messages in the order in which they were written.

# **4.2.1 Specifying Memory Buffers for Interjob Communication Devices**

The system manager can configure the IJC buffers using the Management Portal. Select **System Administration**, **Configuration**, **Additional Settings**, **Advanced Memory**. The two parameters that can be set are:

- **• ijcnum**: The maximum number of IJC devices. The range is from 0 through 256. The default is 16. If you edit this setting, you must restart InterSystems IRIS to apply the change.
- **• ijcbuff**: The maximum size (in bytes) of each IJC buffer. The range is from 512 through 8192. The default size is 512 bytes. If you edit this setting, you must restart InterSystems IRIS to apply the change.

Each IJC device corresponds to one IJC buffer of the size specified in **ijcbuff**. You can write a message of length **ijcbuff** minus 1.

#### **4.2.1.1 Disabling Interjob Communication Buffers**

If you will not be using IJC devices, you can set the maximum number of IJC devices (**ijcnum**) to 0 to avoid tying up memory.

# **4.2.2 Interjob Communication Device Numbers**

Interjob communication devices are automatically defined numbered by InterSystems IRIS. Their actual identification numbers depends on the maximum number of IJC buffers configured on the system.

The table below gives the ranges of IJC device numbers that are available on your system, depending on the number of IJC buffers that you have allocated.

For example, if you allocate 8 IJC buffers, then device numbers from 224 through 239 are defined on the system (even numbers for **READ** devices and odd numbers for **WRITE** devices).

As another example, if you allocate 94 IJC buffers, then the following range of device numbers are defined: 224 through 255, 64 through 199, 4 through 19, and 2048 through 2051. You can use any even/odd number pairs with **OPEN**, **USE**, **READ**, **WRITE**, and **CLOSE** commands.

#### *Table 4–4: IJC Device Numbers*

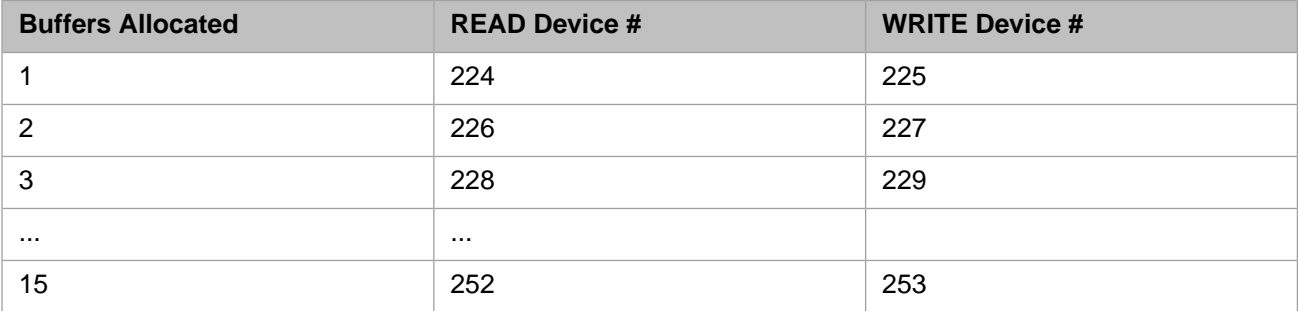

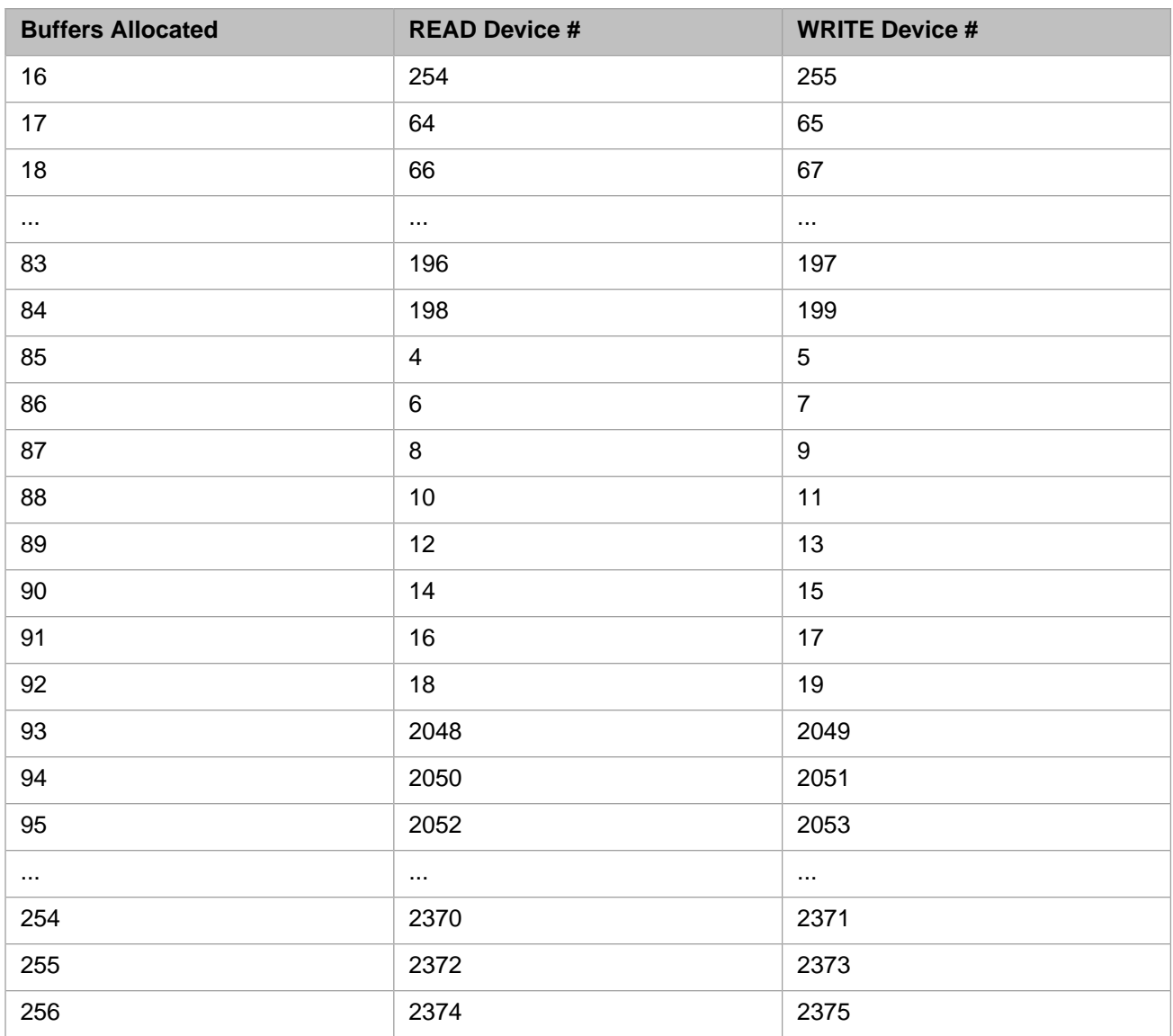

## **4.2.3 I/O Commands for IJC Devices**

You use all of the standard I/O commands with IJC devices: **OPEN**, **USE**, **READ**, **WRITE**, and **CLOSE**.

#### **4.2.3.1 OPEN Command**

The **OPEN** command reserves interjob communication devices for your use.

#### **Syntax**

OPEN device::timeout

where:

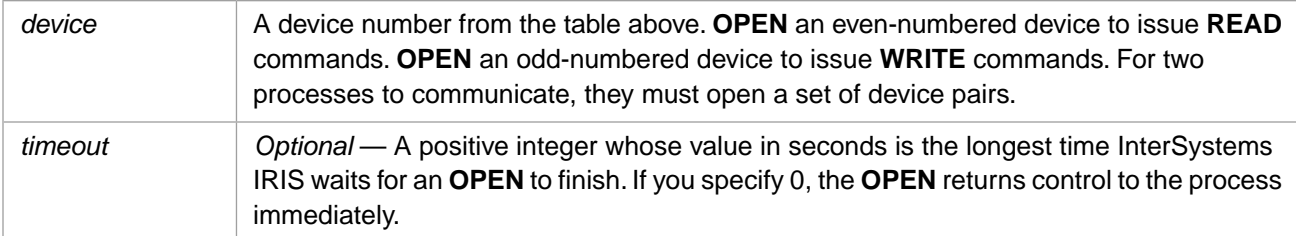

This example shows how two processes communicate by opening separate devices for reading and writing:

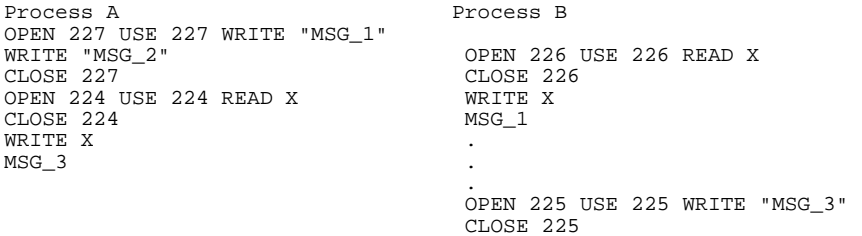

Process A begins by opening device 227 and writing MSG\_1 to it. InterSystems IRIS writes this message into the buffer shared by devices 226 and 227. Process A then writes a second message to the same buffer. Now Process B opens companion device 226 and reads the first message (MSG\_1) from the buffer.

Now Process A wants to read a message, so it must open a different device, 224. Because the buffer for this device and its companion, 225, is currently empty, Process A waits until Process B opens device 225 and writes MSG\_3 to it. After InterSystems IRIS places this message in the buffer shared by devices 224 and 225, the **READ** command to device 224 succeeds.

# <span id="page-80-0"></span>**5 TCP Client/Server Communication**

This chapter describes how to set up remote communication between InterSystems IRIS Data Platform™ processes using TCP/IP. For local communication between processes using pipes or using Interjob Communication (IJC) devices, refer to the [Local Interprocess Communication](#page-68-0) chapter of this manual.

InterSystems IRIS supports two Internet Protocols (IP): TCP and UDP. These Internet Protocol allow InterSystems IRIS processes to communicate with processes on local or remote systems, whether or not those processes are running InterSystems IRIS.

- **•** TCP: the InterSystems IRIS Transmission Control Protocol (TCP) binding. Establishes a two-way connection between a server and a single client. Provides reliable byte stream transmission of data with error checking and correction, and message acknowledgement.
- **•** UDP: the InterSystems IRIS User Datagram Protocol (UDP) binding. Provides two-way message transfer between a server and a large number of clients. UDP is not connection-based; each transmission of data packets is an independent event. Provides fast and lightweight data transmission for local packet broadcasts and remote multicasting. Inherently less reliable than TCP. Does not provide message acknowledgement. For details, refer to the [UDP Client/Server](#page-104-0) [Communication](#page-104-0) chapter of this manual.

The TCP binding connects InterSystems IRIS to a widespread networking standard so that basic features of the underlying network protocol are available to InterSystems IRIS users through I/O commands.

The TCP/IP protocol allows systems to communicate even if they use different types of network hardware. For example, TCP, through an Internet connection, transmits messages between a system using Ethernet and another system using Token Ring. TCP controls the accuracy of data transmission. IP, or Internet Protocol, performs the actual data transfer between different systems on the network or Internet.

Using TCP binding, you can create both client and server portions of client/server systems. In the client/server type of distributed database system, users on one or more client systems can process information stored in a database on another system, called the server.

# **5.1 TCP Connections Overview**

To create a client/server relationship between systems, you must follow a particular set of conventions:

- **•** Your systems must be connected with appropriate networking hardware and software, including TCP/IP protocol software.
- Systems communicate with each other through a TCP port. The processes at both ends of the connection must use the same port number.

**•** You specify either the TCP port number, or the *devicename* of the device that represents it, as the device in InterSystems IRIS **OPEN**, **USE**, and **CLOSE** commands.

Using these conventions, the general procedure of establishing a TCP binding connection is:

- 1. The server process issues an **OPEN** command to a TCP device.
- 2. The server process issues a **USE** command, followed by a **READ** command, awaiting input from the client process. The server must be listening before a client can establish a connection. The initial **READ** command completes when the client has opened the connection and sent some data. You can include the "A" mode parameter in the **OPEN** command to make the initial **READ** complete as soon as the server accepts the connection.
- 3. The client process issues an **OPEN** command that specifies the TCP device to which it is connecting.
- 4. The client process issues a **USE** command followed by a **WRITE** command to complete the connection. InterSystems IRIS copies all characters in the **WRITE** command(s) to a buffer. It does not write them to the network until you issue a WRITE ! or WRITE # command to flush the buffer.
- 5. After the server has read the characters that the client sent in its first **WRITE** command, both sides can continue to issue **READ** and **WRITE** commands. There is no further restriction on the order of these commands to the same port.
- 6. Either side can initiate the closing of a connection with the **CLOSE** or **HALT** command. Closing the client side first is preferable. If the server needs to disconnect so that it can accept a connection from another client process, it can instead issue a WRITE \*-2 command.
- **Note:** This procedure assumes that both the client and server are InterSystems IRIS processes (though either process can be a non-InterSystems IRIS process).

The following sections detail how to use InterSystems IRIS I/O commands to create a TCP binding between client and server processes.

# **5.2 OPEN Command for TCP Devices**

Both server and client processes use the ObjectScript **OPEN** command to initiate a connection. The server completes the connection by issuing a [READ](#page-96-0) command, which receives the client **OPEN** command and first data transmission.

**Note:** If you issue an **OPEN** command on a TCP device that has already been opened, this second **OPEN** command is treated as a [USE](#page-96-1) command. That is, the *hostname* and *port* parameters are ignored (retaining the first **OPEN** command values) and the *mode* and *terminators* parameters are updated.

## **5.2.1 Using the OPEN Command**

The **OPEN** command reserves a TCP binding device for your use. The syntax is:

```
OPEN devicename:parameters:timeout:mnespace
```
where

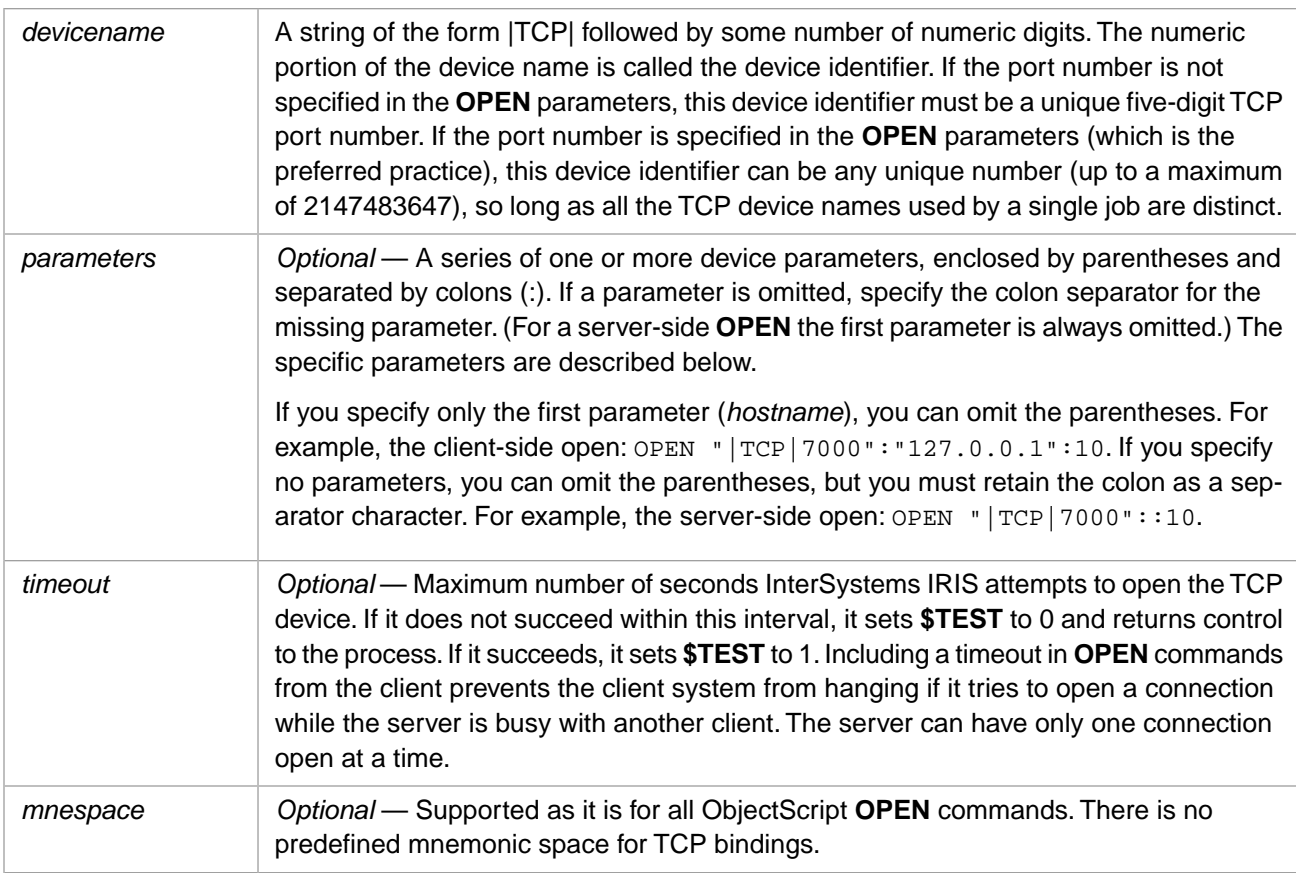

If you omit an **OPEN** argument, you can indicate its absence by specifying the colon separator.

The *timeout* argument, though optional, is strongly recommended because the success or failure of **OPEN** is indicated by the value of the \$TEST special variable, and **\$TEST** is only set if *timeout* is specified. **\$TEST** is set to 1 if the open attempt succeeds before the timeout expires; if the timeout expires, **\$TEST** is set to 0.

If a TCP connection attempt fails on WIndows systems, the TCP connection error is written to the InterSystems IRIS system error log (see InterSystems IRIS System Error Log in the "Monitoring InterSystems IRIS Using the Management Portal" chapter of the *Monitoring Guide*), for example, error code 10061 = WSAECONNREFUSED.

The following is an example of a client-side **OPEN**, where 7000 is the port number and "127.0.0.1" is the *parameters* argument (the *hostname*, specified as an IPv4 address):

```
 SET dev="|TCP|7000"
 OPEN dev:("127.0.0.1":7000)
```
#### **5.2.1.1 hostname Parameter**

The *hostname* parameter is required for a client-side **OPEN**. The client-side *parameters* argument may be just the *hostname*, or the *hostname* followed by other colon-separated parameters. If you specify just the *hostname* parameter, you can omit the *parameters* parentheses.

The server-side *parameters* argument omits the *hostname*.

The *hostname* can be either the name of an IP host (from the local system's database of remote hosts) or an IP address in either IPv4 or IPv6 protocol format. Because these protocols are incompatible, both the server and the client must use the same Internet protocol or the transmission will fail.

An IPv4 address has the following format. *n* is a decimal integer in the range 0 through 255:

*n*.*n*.*n*.*n*

An IPv6 address has the following full format. *h* is a hexadecimal number with four hexadecimal digits:

*h*:*h*:*h*:*h*:*h*:*h*:*h*:*h*

Commonly, IPv6 addresses are abbreviated by eliminating leading zeros and replacing consecutive sections of zeros with a double colon (::); only one double colon may be used in an IPv6 address. By using IPv4 abbreviation rules, you can specify the IPv6 loopback address as "::1" (meaning that the first seven consecutive *h* sections all have the value 0000, and the leading zeros from the eighth section are eliminated).

Further details on IPv4 and IPv6 formats can be found in the section "Use of IPv6 Addressing" in the chapter "Server Configuration Options" in the *Orientation Guide for Server-Side Programming*.

#### **5.2.1.2 Supported Parameters**

The *parameters* argument can be in either of the following formats:

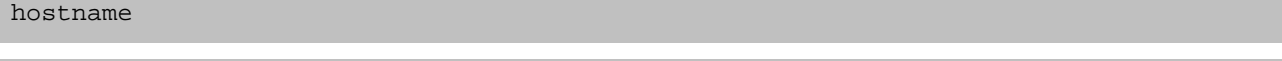

(hostname{:port{:mode{:terminators{:ibufsiz{:obufsiz{:queuesize{:keepalivetime}}}}}}})

The parameters within the *parameters* argument are as follows:

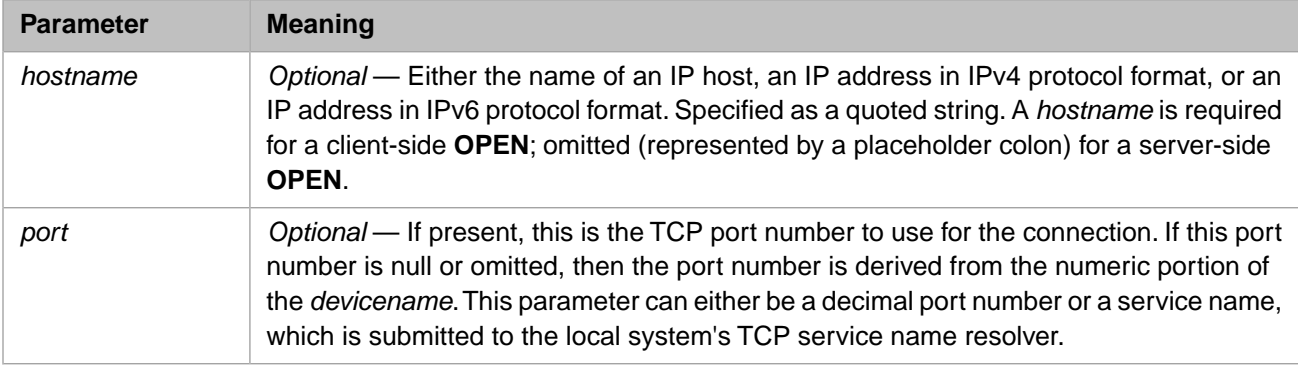

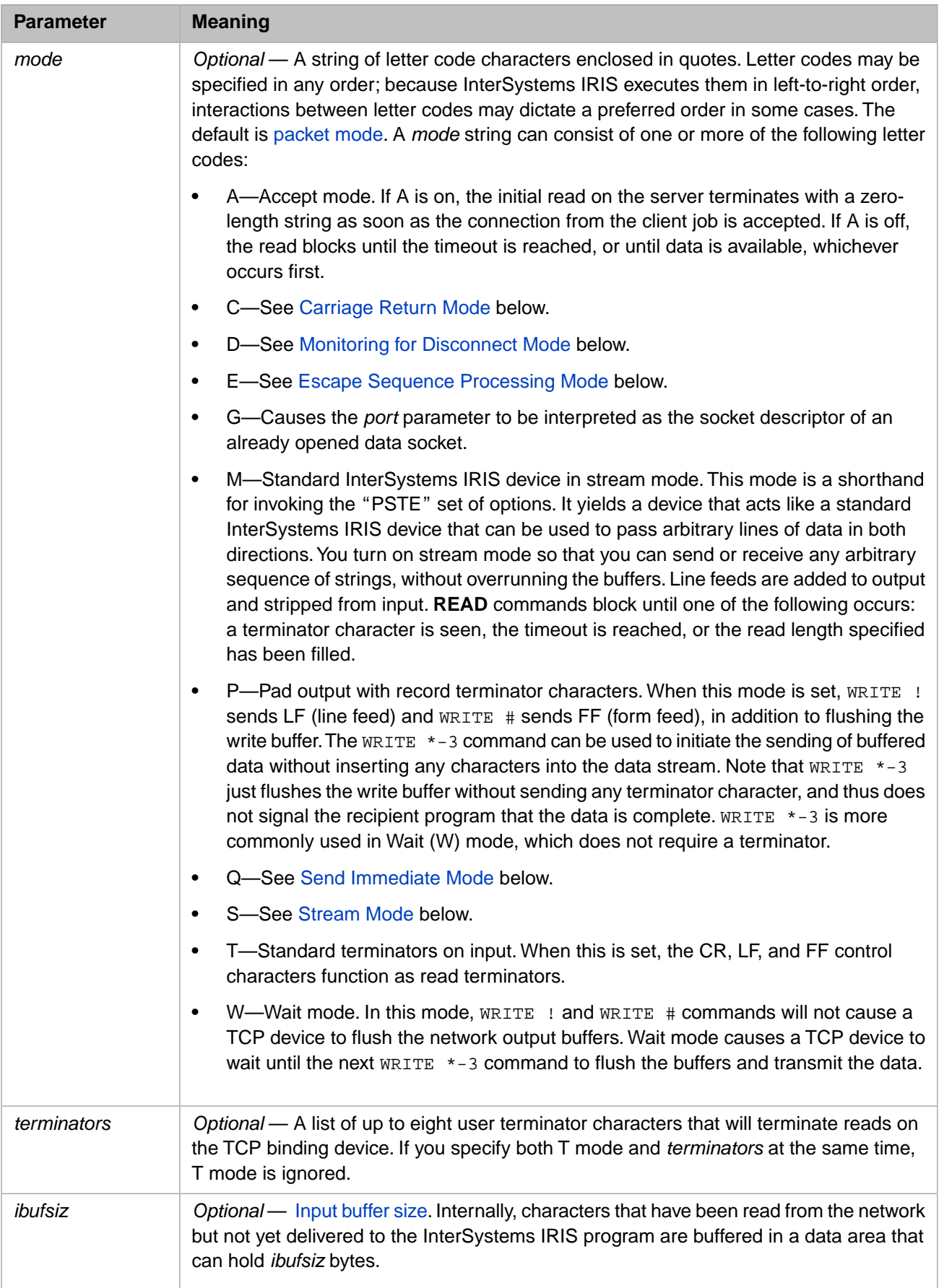

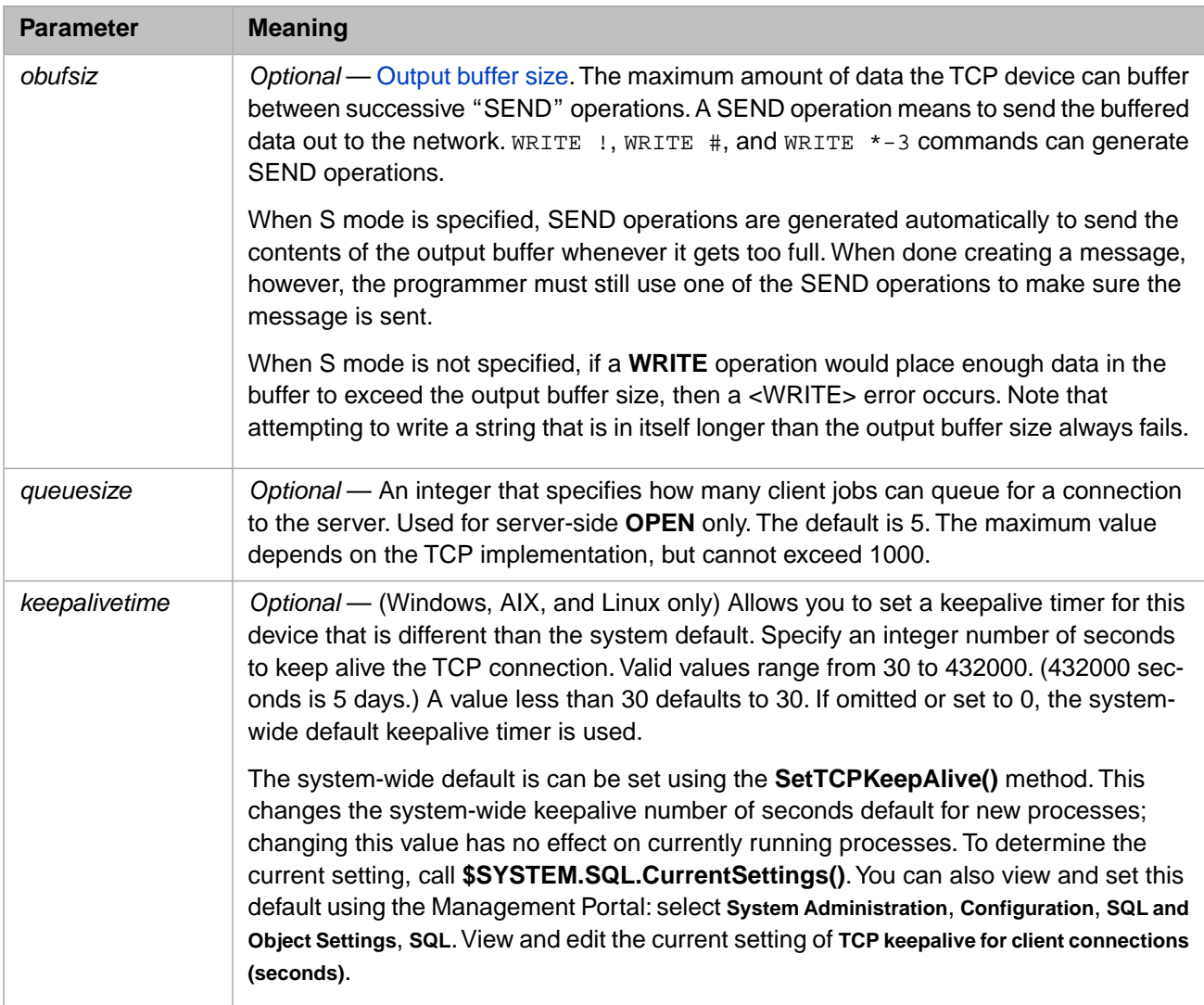

#### <span id="page-85-0"></span>**5.2.1.3 Packet Mode**

Packet mode is the default if no *mode* is specified. If [stream mode](#page-87-0) is disabled, the mode defaults to packet mode.

In packet mode **READ** commands complete as soon as there is some data to return. Packet mode allows you to build an entire TCP segment in the output buffer, and then send it all at one time by issuing a WRITE  $*-3$  or WRITE ! command.

If you issue WRITE \*-1 to initiate a TCP SEND operation when there are no characters to be sent, you receive a <WRITE> error. If you issue **WRITE** of an empty string, you receive a <COMMAND> error.

The maximum size of the string you can send in packet mode is 1024 characters. If you exceed this limit without flushing the buffer, you receive a <WRITE> error.

<span id="page-85-1"></span>Because TCP/IP ignores records with a length of 0, you receive a <WRITE> error if you flush the write buffer when there are no characters in it.

A **WRITE** command from server to client before the server has received a connection request produces a <WRITE> error on the server.

#### **5.2.1.4 Carriage Return Mode (C mode)**

This mode modifies processing of carriage returns on input and output.

On Output, WRITE ! generates "CR LF" and WRITE # generates "CR FF".

On input, with T mode enabled, the server tries to record an adjacent CR and LF or an adjacent CR and FF as a single terminator in **\$ZB**. CR and LF are processed as separate terminators if they do not arrive within a short interval of each other. By default, the interval is 1 second.

#### <span id="page-86-0"></span>**5.2.1.5 Monitoring for Disconnect Mode (D mode)**

This mode turns on or off asynchronous disconnect monitoring. This mode is activated by specifying the "D" mode character, or the /POLL or /POLLDISCON keyword parameter. When you specify +D, TCP disconnect monitoring is activated; when you specify –D, TCP disconnect monitoring is deactivated.

While activated, InterSystems IRIS polls the TCP connection roughly every 60 seconds. When it detects a disconnect, InterSystems IRIS issues a <DISCONNECT> error. Disconnect detection does not occur in idle jobs, such as a job suspended by a **HANG** command or a job waiting on a **READ** operation. InterSystems IRIS suspends all disconnect monitoring during a rollback operation to prevent a <DISCONNECT> error being issued. InterSystems IRIS resumes disconnect monitoring once the rollback concludes. This suspension applies both to a current TCP device with disconnect monitoring activated, and to a current device without disconnect monitoring that is connected to a TCP device with disconnect monitoring activated.

<span id="page-86-1"></span>You can also check for TCP disconnect by using the **Connected**() method of the %SYSTEM. INetInfo class.

#### **5.2.1.6 Escape Sequencing Processing Mode (E mode)**

When the E mode is set, escape sequences in the input stream are parsed and placed into the **\$ZB** special variable. Escape sequences must be 15 characters or less and must match the following syntax:

esc\_seq::=type1 | type2

where:

```
type1 ::= '['['0':'?']*['':'/']*{'@':DEL} type2 ::= [';'|'?'|'O']['':'/']*{'0':DEL}
```
The syntactic symbols used here mean:

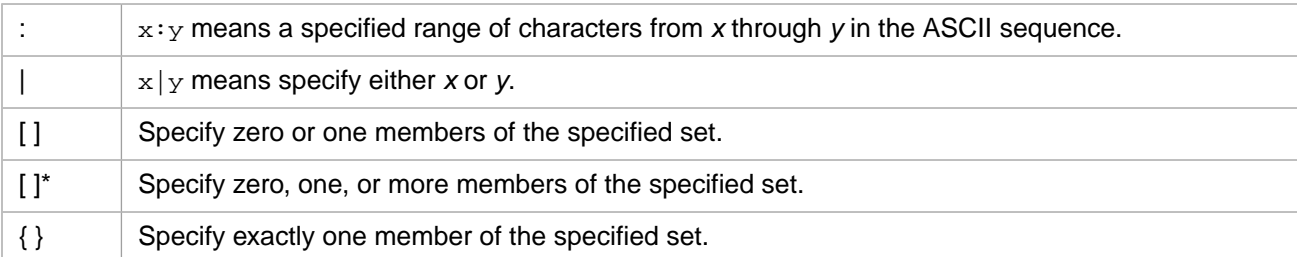

<span id="page-86-2"></span>When InterSystems IRIS sees an ESCAPE, it waits up to 1 second for the rest of the escape sequence to arrive. If the escape sequence does not match this syntax, or if it is longer than 15 characters, or if a valid escape sequence does not arrive within 1 second, InterSystems IRIS places the partial escape sequence in **\$ZB** and sets the "BADESC" bit (256) in **\$ZA**.

#### **5.2.1.7 Send Immediate Mode (Q mode)**

In send immediate mode, each **WRITE** command is output as its own packet. If you are not using send immediate mode, you must either include a terminator or issue the command WRITE \*–3 to output a packet.

This mode is entered by specifying the "Q" mode character, or the /SENDIMMEDIATE (or /SEN) keyword parameter. To turn this option off, specify either of the following:

```
 USE TCPDEVICE:(/SEN=0)
 USE TCPDEVICE:(::"-Q")
```
To turn this option back on, specify either of the following:

```
 USE TCPDEVICE:(/SEN=1)
 USE TCPDEVICE:(::"+Q")
```
Send Immediate Mode, which creates one packet per write, is used in combination with /NODELAY mode, which immediately sends each packet as it is created. When both are on, the speed of transmission of a single burst of data is maximized. This is useful when timely delivery of each unit of data is critical, for example, in transmitting mouse movements. When both are off, a packet may contain multiple writes, and a transmission may contain multiple packets. This reduces network traffic and improves overall performance. The default for Send Immediate Mode is off. The default for /NODELAY mode is on.

#### <span id="page-87-0"></span>**5.2.1.8 Stream Mode (S mode)**

In stream mode, InterSystems IRIS does not attempt to preserve TCP message boundaries in the data stream. On sending, if the data does not fit in the message buffer, InterSystems IRIS flushes the buffer before placing the data in it.

On receiving, data up to the maximum string length can be received. All reads wait for the full timeout for terminators to be reached or for the buffer to become full. When this mode is disabled (the default), you are in [packet mode](#page-85-0).

<span id="page-87-1"></span>Jobbed processes that inherit TCP devices are automatically set to Stream format. You can reset the format with the **USE** command.

#### **5.2.1.9 Buffer Sizes**

The *ibufsiz* and *obufsiz* parameters for TCP devices specify the sizes of the internal InterSystems IRIS buffers for TCP input and output. They can take values between 1KB and 1MB on all supported platforms. However, operating system platforms may use different sizes for their own input and output buffers. If the operating system platform buffer is smaller than the InterSystems IRIS buffer (for example, 64KB vs 1MB), performance may be affected: a WRITE operation may require several trips to the OS to send the entire InterSystems IRIS buffer; a READ operation may return smaller chunks that are limited by the OS buffer size. For optimal performance, a user should experiment with the current OS to determine which values for *ibufsiz* and *obufsiz* produce optimal results.

## **5.2.2 Server-Side OPEN Command**

When the server-side **OPEN** is processed, it establishes a TCP socket and listens on the socket for incoming connection requests on the appropriate port number. The port number is either specified explicitly in the parameter list, or derived from the numeric portion of the *devicename*. The **OPEN** returns immediately after the socket has been set up to listen.

If the **OPEN** does not succeed, another process may already be listening for connection requests on that port number.

The following example of a server-side **OPEN** shows a device specification that allows reading and writing of terminated strings up to the maximum string size, and uses maximum length read and write operations to consolidate use of the TCP channel.

OPEN "|TCP|4":(:4200:"PSTE"::32767:32767)

The *parameters* argument in this example is as follows: because this is a server-side **OPEN**, the first parameter (*hostname*) is omitted. The second parameter explicitly specifies the port number (4200). The third parameter is the *mode* code characters. The fourth parameter (*terminators*) is omitted. The fifth parameter is the input buffer size. The sixth parameter is the output buffer size.

In the following example the port number is not specified as a parameter; it is derived from the numeric portion of the *devicename*. This example opens port 4200 with no specified parameters and a timeout of 10 seconds:

OPEN "|TCP|4200"::10

A server-side **OPEN** has default input buffer size (*ibufsiz*) and output buffer size (*obufsiz*) parameter values of 1,048,576 bytes (1 Mb).

A server-side **OPEN** supports the optional *queuesize* parameter, and the optional "G" mode parameter. These options are not available to a client-side **OPEN**.

A server-side **OPEN** supports the optional /CLOSELISTEN keyword parameter. This option is not available to a clientside **OPEN**.

#### **5.2.3 Client-Side OPEN Command**

A client-side **OPEN** command differs from the server-side **OPEN** command in only one respect: the first device parameter must specify the host to which you are connecting. To specify the host, you include either a name that the client recognizes as a host, or an Internet address.

The **OPEN** succeeds as soon as the connection is established. At this point, you can read or write to the TCP device. However, if the server side of the connection is another InterSystems IRIS process, the server does not complete its side of the connection until some data has been sent from the client to the server with the **WRITE** command. Therefore, you must issue a **WRITE** command before you issue any **READ** commands.

For details, see the section "[WRITE Command for TCP Devices](#page-98-0)".

Some examples of client-side **OPEN** commands are:

```
 OPEN "|TCP|4":("hal":4200::$CHAR(3,4)):10
```
This command opens a connection to host hal on port 4200. It specifies no mode string. It specifies two terminators (ASCII \$CHAR(3) and \$CHAR(4)), and default input and output buffer sizes. It specifies a timeout of 10 seconds.

The following command is the same as the previous one, except that the destination is an explicit IP address in IPv4 format.

```
 OPEN "|TCP|4":("129.200.3.4":4200::$CHAR(3,4)):10
```
Further details on IPv4 and IPv6 formats can be found in the section "Use of IPv6 Addressing" in the chapter "Server Configuration Options" in the *Orientation Guide for Server-Side Programming*.

The following command connects to time-of-day server on remote host "larry" and prints the remote host's time of day in ASCII format on the principal input device. It uses the service name daytime, which the local system resolves to a port number:

```
 OPEN "|TCP|4":("larry":"daytime":"M")
USE "|TCP|4"
 READ x
 USE 0
 WRITE x
```
The following command sets *x* to "hello":

```
 OPEN "|TCP|4":("larry":"echo":"M")
USE "|TCP|4" WRITE "hello",!
 READ x
```
<span id="page-88-0"></span>The following command opens a connection to Internet address 128.41.0.73, port number 22101, with a 30-second timeout.

OPEN "|TCP|22101":"128.41.0.73":30

## **5.2.4 OPEN and USE Command Keywords for TCP Devices**

You can either use positional parameters (as described above) or keyword parameters. The following table describes the keywords for controlling TCP devices with both **OPEN** and **USE** commands. There are additional [OPEN-only keywords](#page-94-0) (described later in this chapter) that can only be specified in the **OPEN** command. All keyword parameters are optional.

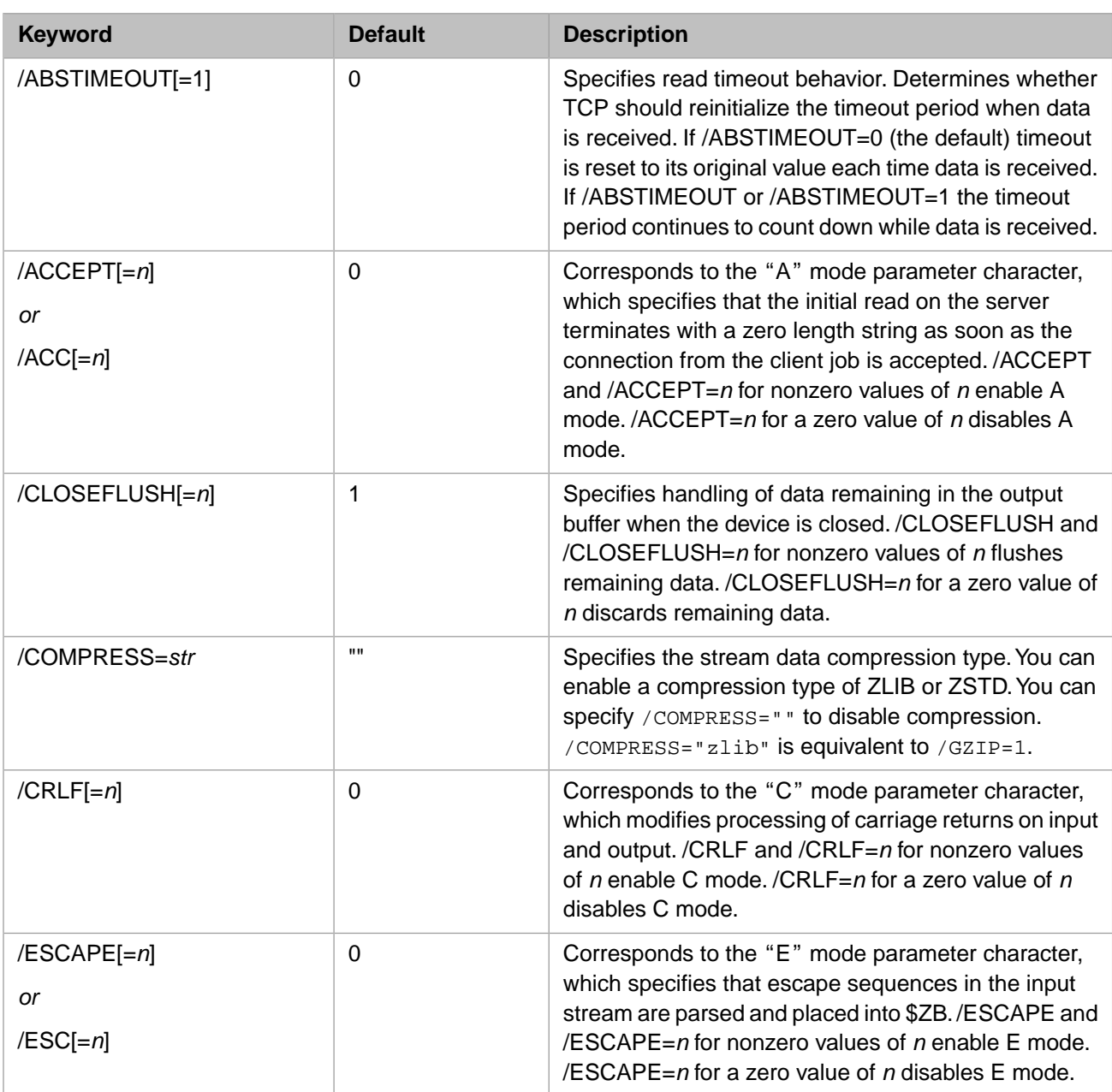

<span id="page-89-0"></span>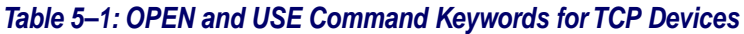

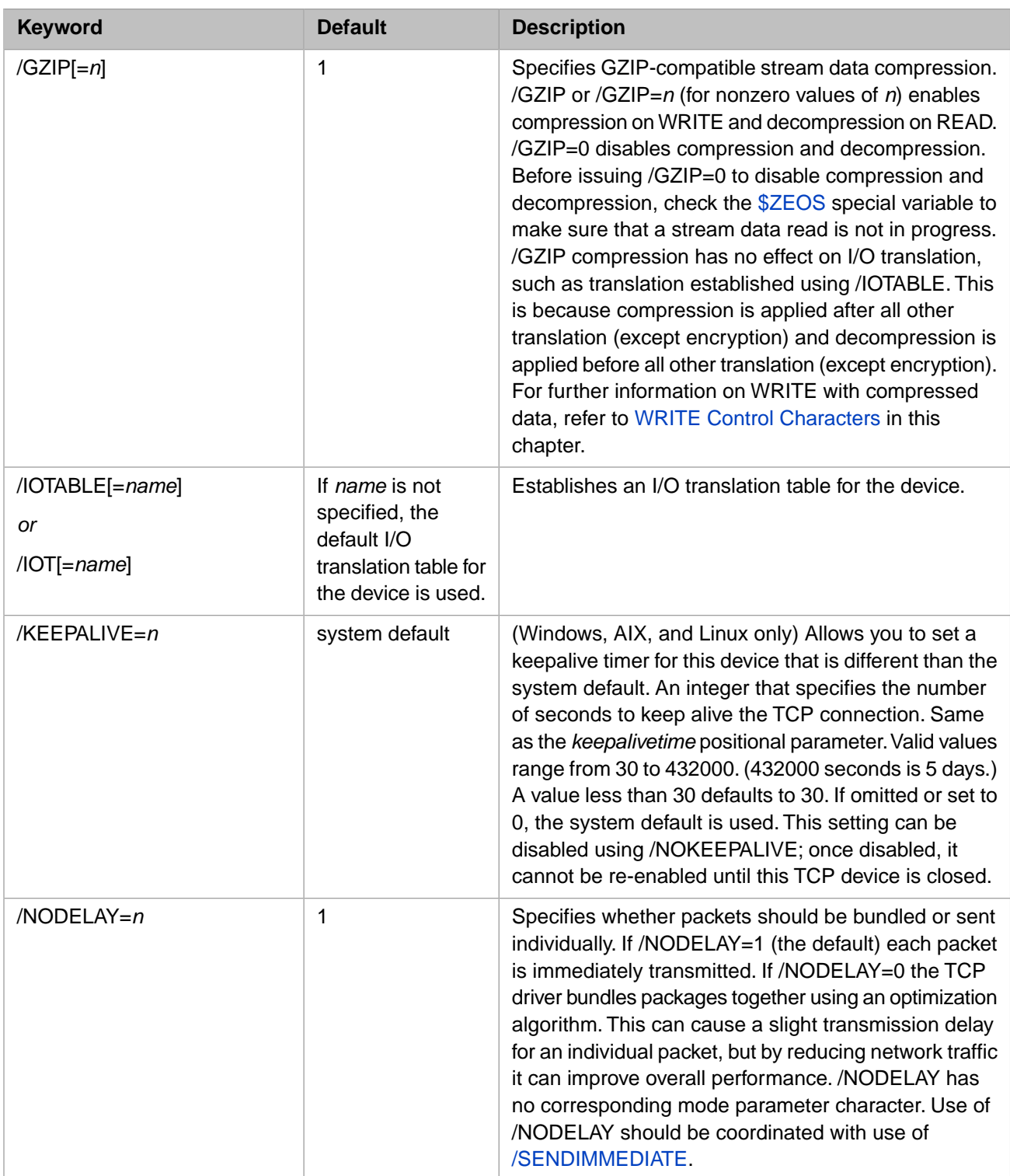

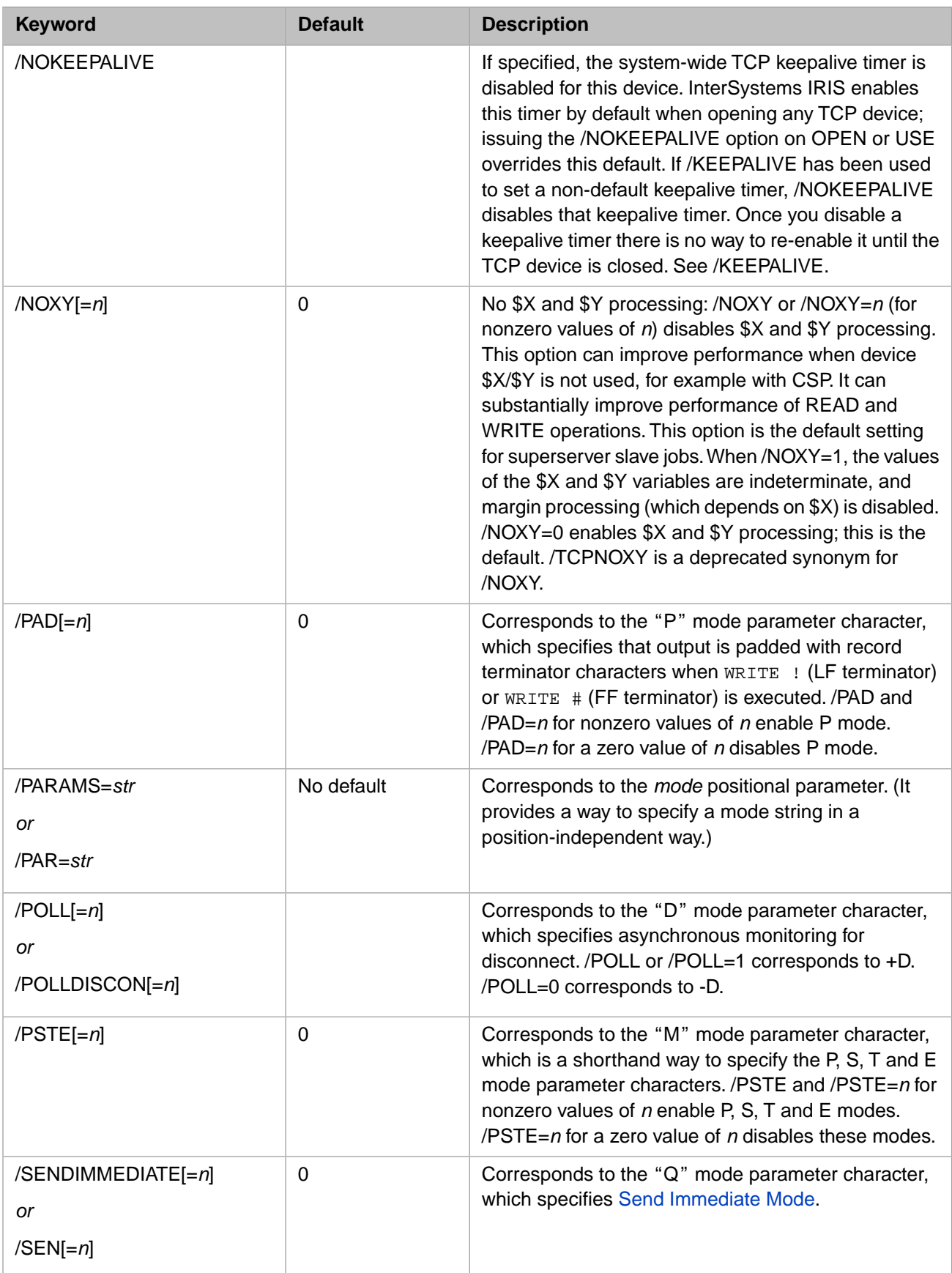

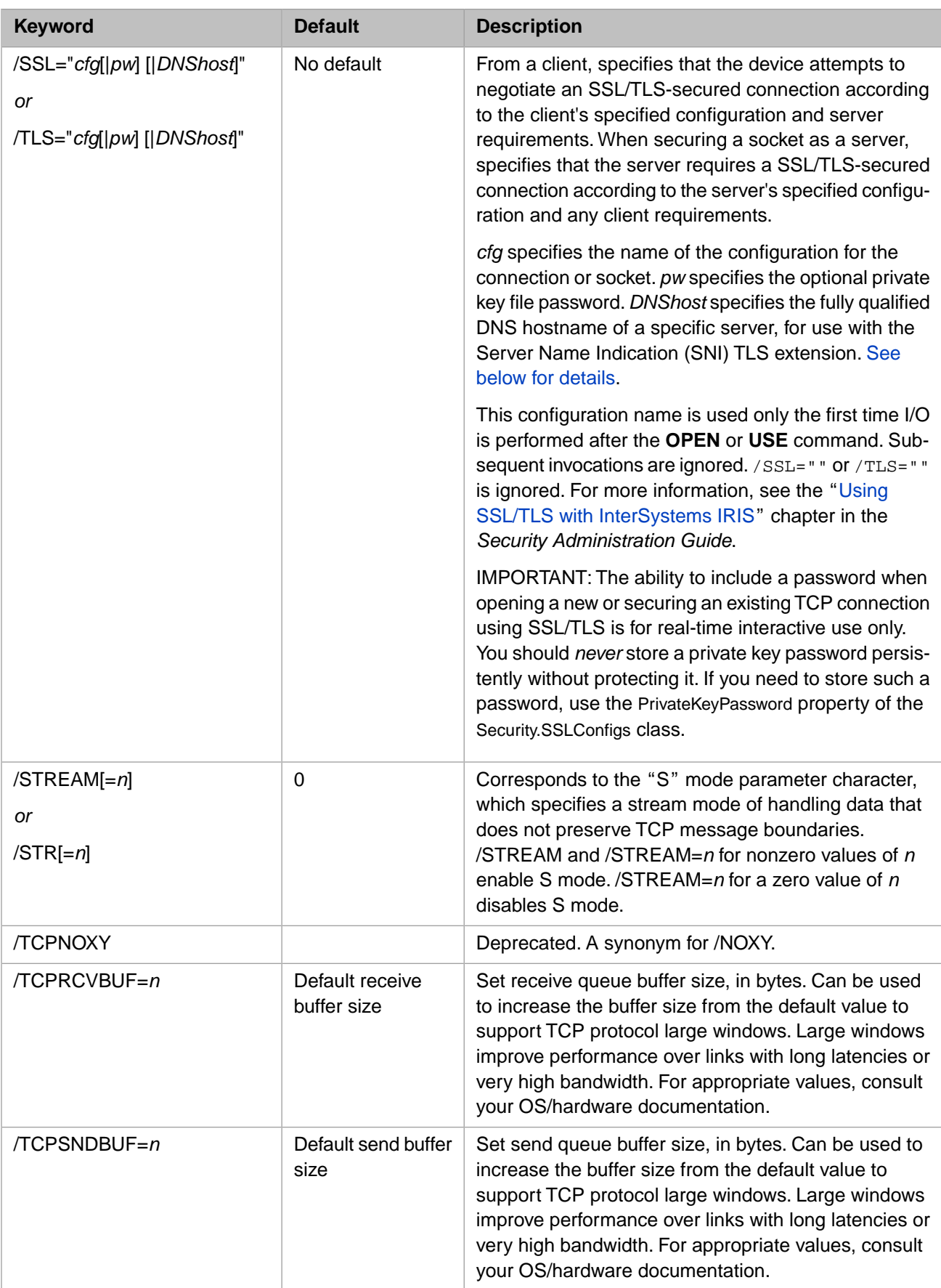

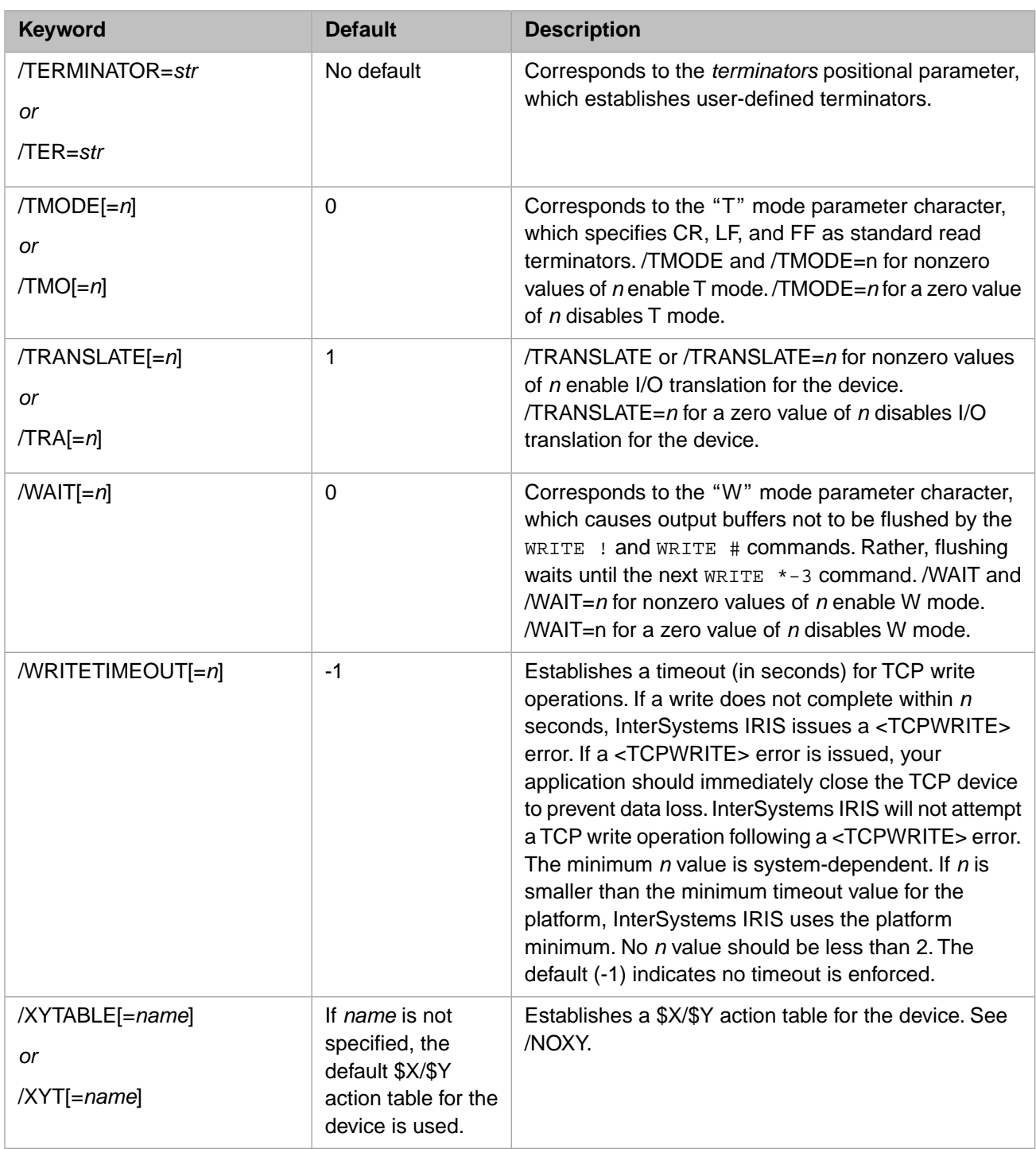

#### <span id="page-93-0"></span>**5.2.4.1 SSL / TLS Components**

The value of the TCP device OPEN or USE /SSL or /TLS keyword parameter is a quoted string. This string can have can have one, two, or three components, separated by the '|' character:

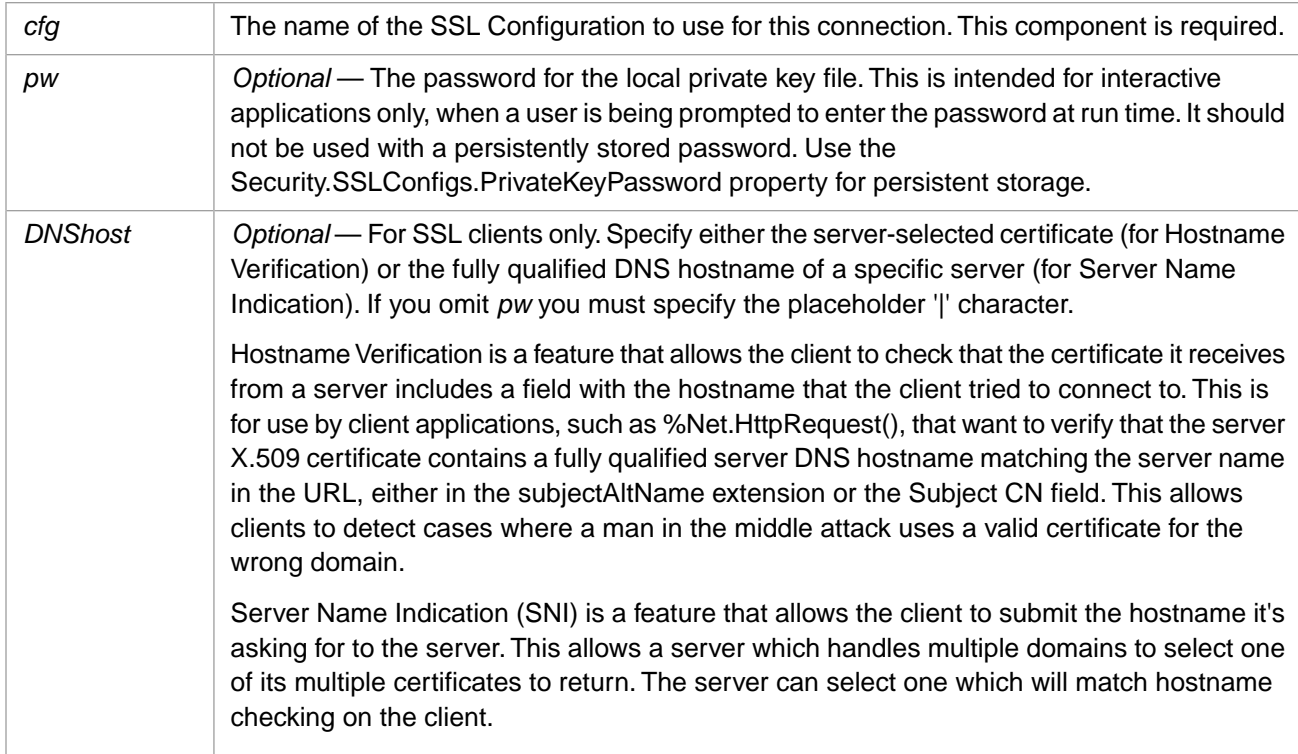

The following are examples of valid /TLS keyword parameters:

/TLS="Client"

/TLS="Client|password"

/TLS="Client||www.intersystems.com"

/TLS="Client|password|www.intersystems.com"

# **5.2.5 OPEN-Only Command Keywords for TCP Devices**

<span id="page-94-0"></span>The following table describes the keywords for controlling TCP devices that can only be specified in the **OPEN** command. There are additional [OPEN/USE keywords](#page-89-0) (described earlier in this chapter) that can be specified with either the **OPEN** or **USE** command. All keyword parameters are optional.

#### *Table 5–2: OPEN-only Command Keywords for TCP Devices*

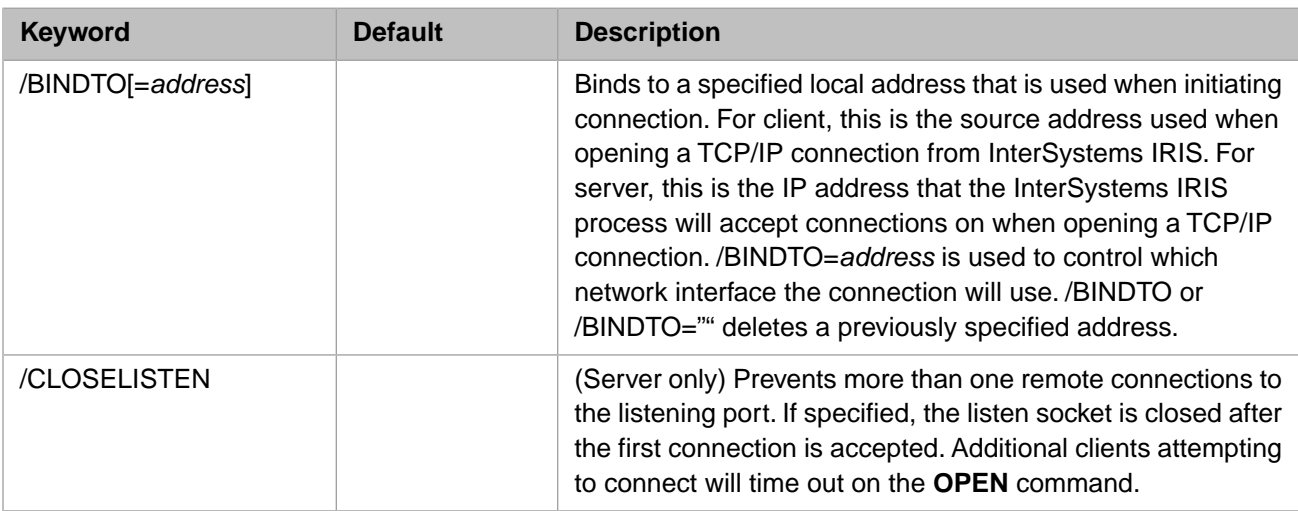

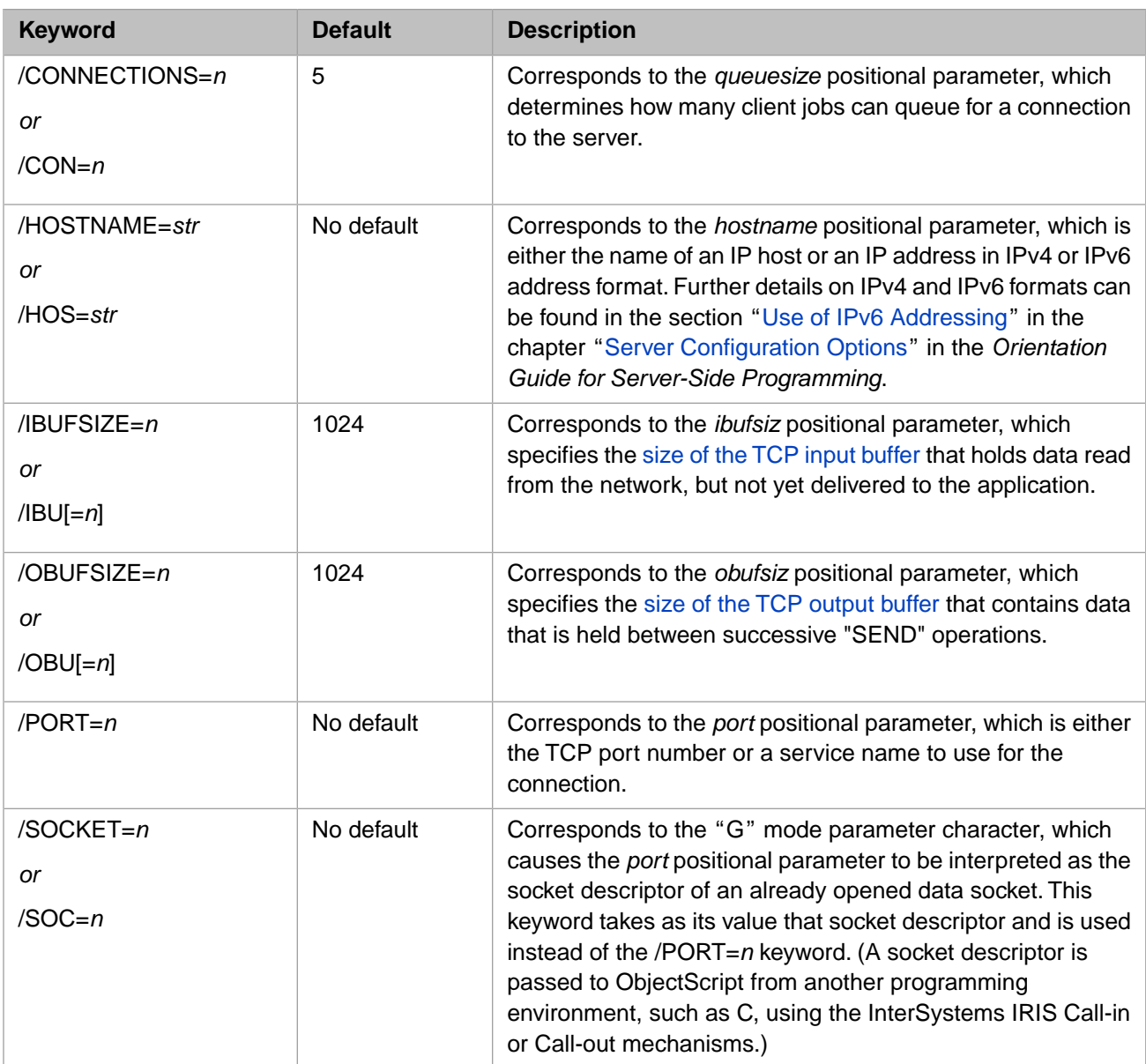

The following example shows a TCP/IP device being opened using keyword syntax:

```
 SET dev="|TCP|"_123
 SET portnum=57345
 OPEN dev:(/PSTE:/HOSTNAME="128.41.0.73":/PORT=portnum)
```
# **5.3 Current TCP Device**

You can return the IP address and port number of the current TCP device using the methods of the %SYSTEM.TCPDevice class. You can list these methods using the **Help()** method, as follows:

```
 DO $SYSTEM.TCPDevice.Help()
```
You can display information about a specific method by specifying the method name in **Help**(), as shown in the following example:

```
 DO $SYSTEM.TCPDevice.Help("LocalAddr")
```
# <span id="page-96-1"></span>**5.4 USE Command for TCP Devices**

The **USE** command issued from either the client or server lets you prepare to send or receive data using a TCP connection you previously opened. It has the following syntax (colons must be specified as shown):

```
USE devicename:(::mode:terminators)
```
where

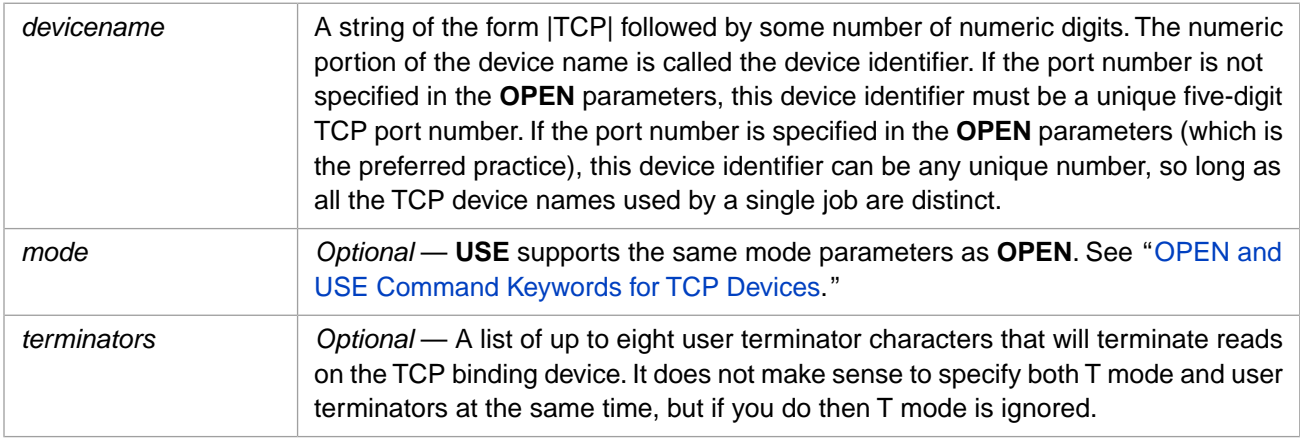

The simplest form of **USE** takes its mode and terminators parameters from the **OPEN** command, as shown in the following example:

USE "|TCP|4"

You can replace, add, or delete mode parameters and user terminators after the device has been opened.

To replace the parameters specified in **OPEN**, specify replacement values in **USE**. In the following example, the **USE** command replaces the **OPEN** mode with PSTE mode and turns off any user terminators:

USE "|TCP|4":(::"PSTE")

To add to or delete from the mode parameters specified in **OPEN**, use the "+" sign to introduce mode parameters that will be turned on, and the "-" sign to introduce mode parameters that will be turned off. If you do not specify either "+" or "-", the new set of mode parameters replaces the existing mode parameters. In the following example, the **USE** command turns off Q mode (send immediate) and turns on W mode (wait). It leaves the rest of the mode string unchanged:

```
 USE "|TCP|4":(::"-Q+W")
```
In the following example, the **USE** command leaves the mode string unchanged and specifies a new set of user terminators.

```
 USE "|TCP|4":(::"+":$CHAR(3,4))
```
# **5.5 READ Command for TCP Devices**

Issue the READ command from either the server or the client to read any characters set by either the client or the server.

The syntax is as follows:

READ var:timeout READ \*var:timeout READ var#length:timeout

The *timeout* argument, though optional, is strongly recommended because the success or failure of the **READ** is indicated by the value of the \$TEST special variable if *timeout* is specified. **\$TEST** is set to 1 if the read attempt succeeds before the timeout expires; if the timeout expires, **\$TEST** is set to 0.

TCP **READ** timeout is supported for whole seconds or for a fraction of less than a second. TCP **READ** truncates a *timeout* value of 1 second or more to an integer number of seconds (4.9 = 4 seconds). TCP **READ** supports *timeout* values of less than 1 second to the  $1/100$ th of a second  $(0.9 =$  nine tenths of a second).

For an SSL connection, a job can wait in the first read or first write command if the other party never issues a read or write command after the connection is established. In this circumstance, InterSystems IRIS supports the read timeout for a **READ** command and write timeout (with /WRITETIMEOUT=n option) for a **WRITE** command. If there is no read or write timeout specified, then the job will wait until the other party issue a read or write command.

You can determine the number of reads performed by the current TCP connection using the **TCPStats()** method of the %SYSTEM.INetInfo class.

# **5.5.1 READ Modifies \$ZA and \$ZB**

Your application can learn about how the connection and read succeeded by testing the values of **\$ZA** and **\$ZB**.

#### **5.5.1.1 \$ZA and READ Command**

**\$ZA** reports the state of the connection. When the 0x1000 bit (4096) is set, this TCP device is functioning in Server mode. When the 0x2000 bit (8192) is set, the device is currently in the Connected state talking to a remote host.

For example, assume that a server-side TCP device is expected to accept a new TCP connection. By looking at **\$ZA** and **\$TEST** after an initial timed read, the InterSystems IRIS program can distinguish among three cases:

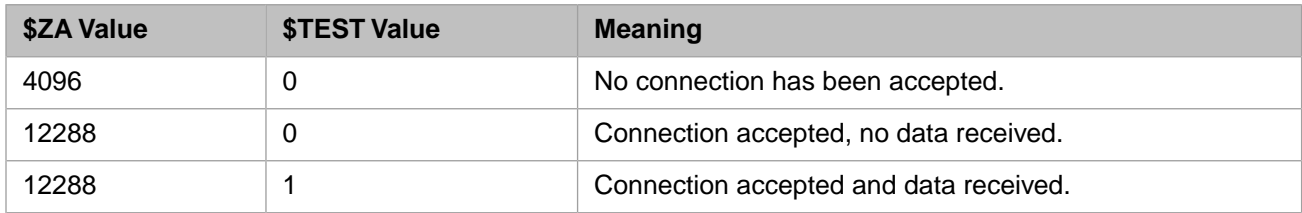

The following table shows what each bit in **\$ZA** represents.

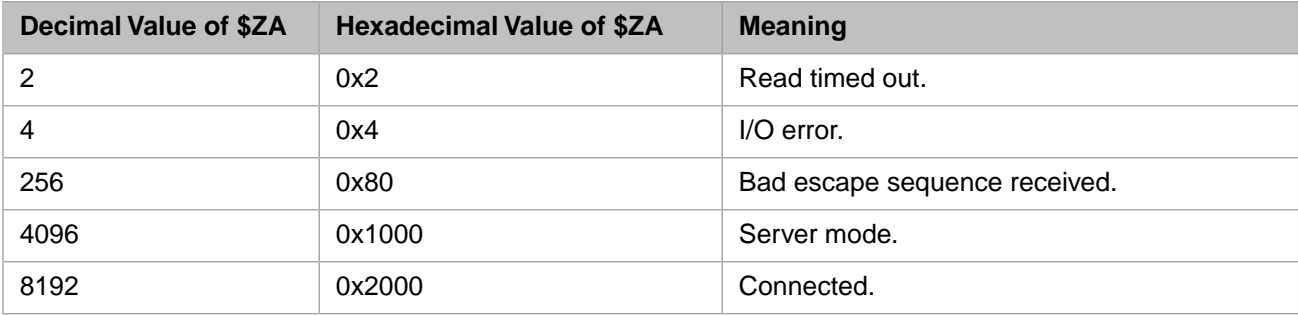

#### **5.5.1.2 \$ZB and READ Command**

**\$ZB** holds the character that terminated the read. This character can be one of the following:

**•** A termination character, such as a carriage return

- The yth character of a fixed-length READ  $x \# y$
- The single character of READ  $*x$
- **•** An empty string after a timed read expires
- **•** An escape sequence

<span id="page-98-0"></span>Note that if a string is terminated with CR LF, then only the CR is placed in **\$ZB**.

# **5.6 WRITE Command for TCP Devices**

The WRITE command sends data to a TCP device from the client or the server after you have established connection with **OPEN** and **USE**.

The syntax is as follows:

WRITE x WRITE ! WRITE #

## **5.6.1 How WRITE Works**

WRITE  $x$  sends x from the client or server to a buffer after the connection has been established.

WRITE ! and WRITE # do not indicate line and form feed. Instead, they tell InterSystems IRIS to flush any characters that remain in the buffer and send them across the network to the target system.

You can determine the number of writes performed by the current TCP connection using the **TCPStats()** method of the %SYSTEM.INetInfo class.

## **5.6.2 WRITE Modifies \$X and \$Y**

InterSystems IRIS stores the number of characters in the buffer in the **\$X** special variable.

The ASCII characters <return> and <line feed> are not included in this count, as they are not considered part of the record. Flushing the buffer with WRITE ! resets  $X$  to 0, and increases the value of  $Y$  by 1. Flushing the buffer with WRITE  $\#$ writes the ASCII character <form feed> as a separate record, and resets **\$Y** to 0.

## **5.6.3 WRITE Command Errors**

You can receive a <WRITE> error in any of the following circumstances.

- **•** If you exceed the maximum string size (1024 characters) without flushing the buffer.
- <span id="page-98-1"></span>**•** If you flush the write buffer when there are no characters in it (TCP/IP ignores records of 0 length).
- **•** If you send a **WRITE** command from the server to the client before the server receives a connection request from client. (InterSystems IRIS produces the <WRITE> error on the server.)

## **5.6.4 WRITE Control Commands**

The InterSystems IRIS TCP binding device supports a series of control commands with the WRITE \*-n syntax.

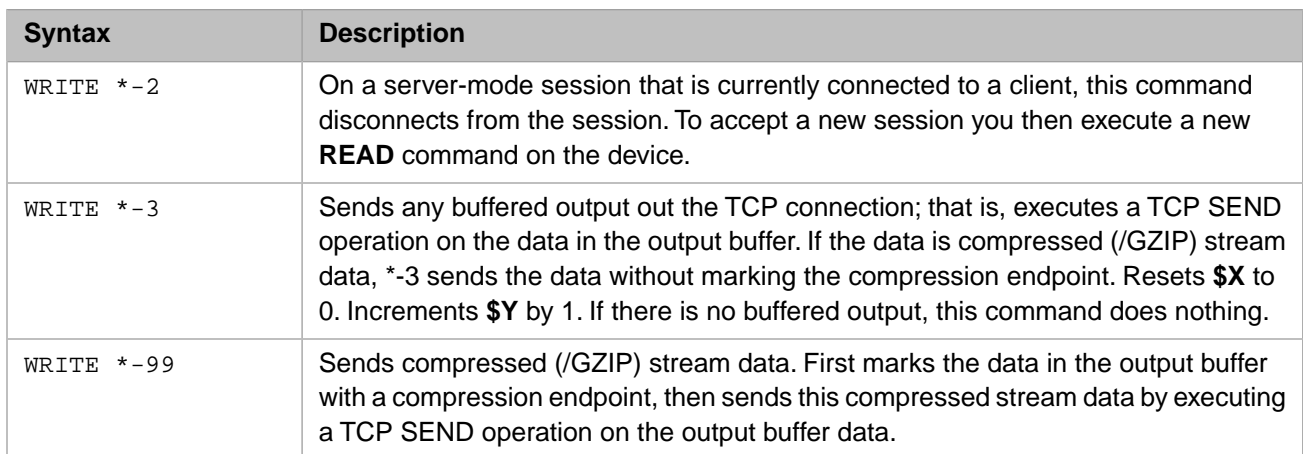

# **5.7 Connection Management**

The server maintains only one connection at a time. If a second client tries to connect while another connection is open, TCP/IP places that client in a queue. While in the queue, the second client can write to the port as if it were connected. The data the second client writes remains in a buffer until the first connection is closed and the second client connects.

The second client hangs if it issues a **READ** before the connection exists. Any connection attempt by a third client while the second one is in the queue fails.

If a client that has already opened a TCP device tries to connect a second time while the first connection still exists, the second **OPEN** command causes a <COMMAND> error. Treating this situation as an error rather than as a **USE** command prevents surprising results. Such unexpected results could occur if an erroneous program thinks it has opened a new connection, when it is actually reusing an existing connection that may have a different destination or different parameters.

To handle multiple clients, see below.

# **5.7.1 Job Command with TCP Devices**

You can use the JOB command to implement a *TCP concurrent server*. A TCP concurrent server allows multiple clients to be served simultaneously. In this mode, a client does not have to wait for the server to finish serving other clients. Instead, each time a client requests the server, it spawns a separate subjob for that client which remains open as long as the client needs it. As soon as this subjob has been spawned (indicated by the return of the **JOB** command), another client may request service and the server will create a subjob for that client as well.

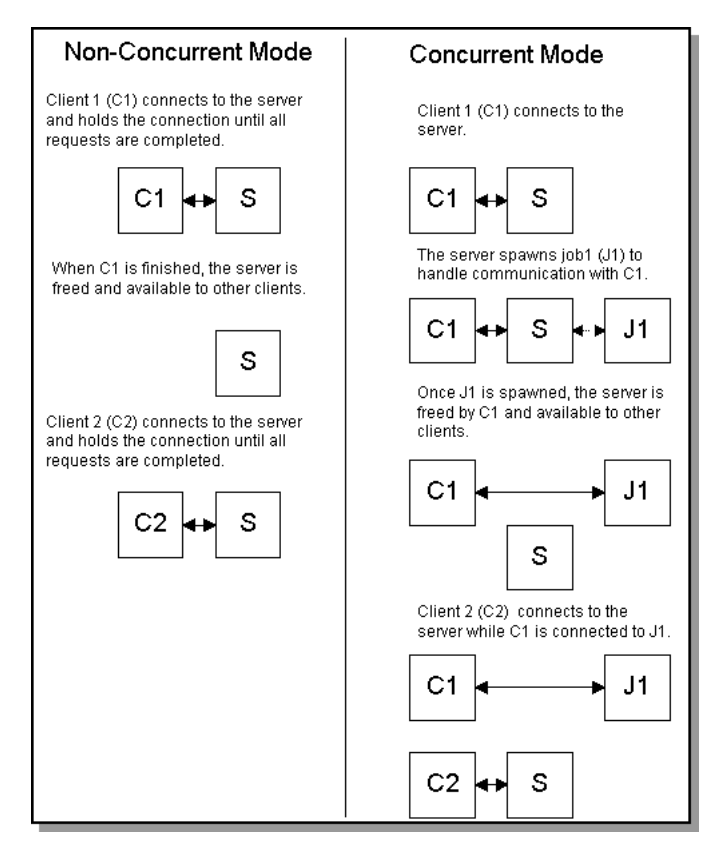

*Figure 5–1: Client/Server Connections in the Non-Concurrent and Concurrent Modes.*

A concurrent server uses the **JOB** command with the *switch* concurrent server bit (bit 4 or bit 16) set. Bit 16 is the recommended setting.

- **•** If bit 4 is set, the **JOB** command passes to the spawned process the TCP device in the *principal input* and *principal output* process parameters. Whenever you include bit 4 in *switch*, you must specify the TCP device in both *principal input* and *principal output* process parameters. You must use the same device for both *principal input* and *principal output*. Use of bit 4 is not recommended; refer to the JOB command in the *ObjectScript Reference* for further details.
- **•** If bit 16 is set, the **JOB** command passes to the spawned process three separate devices for the TCP device, the *principal input*, and *principal output* process parameters. You specify two of these TCP devices in the **JOB** command, using the *principal input* and *principal output* process parameters. You can also default these parameters, as shown in the following examples: JOB child:(:16:input:output) or JOB child:(:16::)).

Refer to the JOB command in the *ObjectScript Reference* for further details.

Before you issue the **JOB** command, the device(s) you specify for principal input and principal output must:

- **•** Be open
- **•** Be listening on a TCP port
- **•** Have accepted an incoming connection

After the **JOB** command, the device in the spawning process is still listening on the TCP port, but no longer has an active connection. The application should check **\$ZA** after issuing the **JOB** command to make sure that the CONNECTED bit in the state of the TCP device was reset.

The spawned process starts at the designated entry point using the specified TCP device. The TCP device has the same name in the child process as in the parent process. The TCP device has one attached socket. The inherited TCP device is in S (stream) mode. However, the child process can change the mode with a **USE** command. We recommend that the server open TCP device in the A (accept) mode.

The TCP device in the spawned process is in a connected state: the same state the device would receive after it is opened from a client. The spawned process can use the TCP device with USE 0 or USE \$P. It can also use the TCP device implicitly (if *switch*=4). However, for the following reasons *switch*=16 is preferable to *switch*=4:

- When *switch*=4, if a <READ> error occurs on the principal device, the job simply halts, without taking an error trap. This is because when *switch*=4 the TCP device is the principal device. To support error trapping, use *switch*=16 and specify another device for the TCP device.
- When *switch*=4, if the remote TCP device closes down the connection, the job simply halts, without taking an error trap. To override this default behavior and generate a <DSCON> error, you must set the **DisconnectErr()** method of the %SYSTEM.Process class.

You can use the %SYSTEM.Socket class methods, rather than the **JOB** command, to create concurrent TCP server connections. However, note that the %SYSTEM.Socket methods assume that the slave jobs are already started. You can use these methods for concurrent TCP server connections if you do not need the master server to start the slave jobs, and the master server knows Process IDs (PIDs) of the slave jobs.

# **5.7.2 Job Command Example**

The following example shows a very simple concurrent server that spawns off a child job whenever it detects a connection from a client. **JOB** specifies a concurrent server bit *switch* value (value 16) and passes the symbol table (value 1): 16+1=17.

```
server
   SET io="|TCP|1" 
   SET ^serverport=7001 
   OPEN io:(:^serverport:"MA"):200 
   IF ('$TEST) { 
        WRITE !,"Cannot open server port" 
        QUIT }
   ELSE { WRITE !,"Server port opened" }
loop
 USE io READ x ; Read for accept 
 USE 0 WRITE !,"Accepted connection" 
      JOB child:(:17:io:io) ;Concurrent server bit is on 
      GOTO loop
child
   WRITE $JOB,! ; Send job id on TCP device to be read by client 
   QUIT
client
   SET io="|TCP|2" 
   SET host="127.0.0.1" 
   OPEN io:(host:^serverport:"M"):200 ;Connect to server
    IF ('$TEST) { 
        WRITE !,"cannot open connection" Quit }
    ELSE { 
        WRITE !,"Client connection opened" 
        USE io READ x#3:200 ;Reads from subjob 
 }
    IF ('$TEST) { 
        WRITE !,"No message from child" 
        CLOSE io 
        QUIT }
    ELSE {
        USE 0 WRITE !,"Child is on job ",x 
        CLOSE io 
        QUIT }
```
The child uses the inherited TCP connection to pass its job ID (in this case assumed to be 3 characters) back to the client, after which the child process exits. The client opens up a connection with the server and reads the child's job ID on the open connection. In this example, the IPv4 format value "127.0.0.1" for the variable *host* indicates a loopback connection to the local host machine. You can set up a client on a different machine from the server if *host* is set to the server's IP address or name. Further details on IPv4 and IPv6 formats can be found in the section "Use of IPv6 Addressing" in the chapter "Server Configuration Options" in the *Orientation Guide for Server-Side Programming*.

In principle, the child and client can conduct extended communication, and multiple clients can be talking concurrently with their respective children of the server.

Note that this simple example does not contain logic for detecting and handling disconnects or failed read operations.

# **5.8 Concatenation of Records**

In certain situations, TCP concatenates separate records to form a single record. Concatenation can occur if a client or server process issues a series of **WRITE** commands to a TCP port, separated by WRITE ! or WRITE # commands to flush the buffer, whether or not a **READ** command is waiting at the other end of the connection.

The first example below outlines how Process A receives two separate records when it has a **READ** command waiting as Process B writes two records to the TCP port.

```
Process A Process B<br>
%SYS> USE "|TCP|41880" R A U 0 W A %SYS> USE
%SYS> USE "|TCP|41880" R A U 0 W A %SYS> USE "|TCP|41880" WRITE "ONE", !, "TWO"<br><RETURN> <
                                                <RETURN> <RETURN>
ONE
%SYS> USE 41880 R A U 0 W A 
<RETURN>
TWO
```
The second example outlines how Process A receives one concatenated record when it issues its **READ** command after Process B has finished writing two records to the TCP port.

```
Process A Process B
                               . %SYS> USE "|TCP|41880" WRITE "ONE",!,"TWO"
                               RRTRN>ONE
%SYS> USE "/TCP/41880" R A U 0 W A 
<RETURN>
ONETWO
```
# **5.9 Multiplexing InterSystems IRIS TCP Devices**

The %SYSTEM.Socket class provides methods for multiplexing InterSystems IRIS TCP devices. The **Fork()** and **Select()** methods allow you to have a single job handling both accepting new connections and reading data from a connected TCP device at the same time. After a listening TCP device received a connection, use **Fork()** to create a new TCP device for reading data. The original listening TCP device continues to accept incoming connections. You use the **Select()** method to wait for both listening and connected TCP devices. When a new connection arrived or data becomes available, **Select()** returns the device name that was signaled.

You can use the **Select()**, **Publish()**, **Export()**, and **Import()** methods to have a master job accept an incoming connection and pass the connected device to a slave job. This slave job could communicate with the remote client.

For further details and program examples, refer to the %SYSTEM.Socket class in the *InterSystems Class Reference*.

# **5.10 Closing the Connection**

Either the client or the server can end a TCP binding connection. The preferred way to close a connection is for the client to issue a CLOSE command for the TCP device. (Alternatively, the client may issue HALT command.) The server should then issue another **READ** command to that device and receive a <READ> error, then issue a CLOSE command for the TCP device.

The reason for this sequence is that, in accordance with the TCP/IP standard, connection resources are maintained for two minutes after a **CLOSE**, but only for the "active closer" — the process that performs the **CLOSE** first. Thus it is preferable to close the client first, because the resources of the server are usually more limited than those of the clients.

# **5.10.1 Disconnect with CLOSE Command**

Issue this form of the **CLOSE** command from the client or server:

CLOSE "|TCP|devicenum"

As stated above, it is preferable for the client to issue the **CLOSE** command first. If the server issues the **CLOSE** command first, the client gets a <WRITE> error and should then issue a **CLOSE** command.

#### **5.10.1.1 JOBSERVER Resources**

If you are writing an InterSystems IRIS server to interface with clients over which you have no control, the server process must issue the **CLOSE** to close the TCP connection. The **CLOSE** command does close the connection as far as InterSystems IRIS is concerned, but internally TCP/IP retains resources for this connection on the server for up to two minutes.

This can have unexpected results when JOBSERVERs are used to service TCP/IP jobs. When a JOBSERVER process performs a halt, the process immediately returns to the pool of available JOBSERVER processes, but its resources are retained internally for up to two minutes. Because JOBSERVER processes are assigned on a first-available basis, it is possible for a heavy load from a relatively small number of clients to exhaust the resources of a JOBSERVER process.

To avoid this problem, a TCP/IP server opened by a **JOB** running under a JOBSERVER should explicitly issue a **CLOSE**, and then issue a brief **HANG** before the final **QUIT** (or **HALT**) command. In accordance with TCP/IP specification, a **HANG 120** is required to guarantee no resources remain in use between incarnations in JOBSERVER. In practice, a **HANG** of one second is usually sufficient to evenly distribute resource load among JOBSERVER processes.

# **5.10.2 Automatic Disconnection**

The TCP binding connection closes automatically under these conditions:

- **•** An InterSystems IRIS fatal error
- **•** RESJOB of the client or server process
- **•** iris stop
- **•** iris force

## **5.10.3 Effects of Disconnection**

The effect of a disconnection on data remaining in the output buffer is determined by the /CLOSEFLUSH setting established during **OPEN** or **USE**. The default is to flush the data.

If one side closes a connection but the other side issues new **WRITE** commands, the first of these **WRITE** commands may succeed. Any additional **WRITE** commands receive a <WRITE> error.

From the client side, all **READ** commands to the side that closed the connection receive <READ> errors. The device must be closed and reopened to reestablish communication with the server.

From the server side, the first **READ** after a <READ> or <WRITE> error waits for and accepts a new connection.

You can use the **%SYSTEM.TCPDevice.GetDisconnectCode**() method to return the internal error that resulted in a  $\langle$ READ $>$  or  $\langle$ WRITE $>$  error on the current TCP device. \$IO must be a TCP device.

<span id="page-104-0"></span>**6 UDP Client/Server Communication**

This chapter describes how to set up remote communication between processes using UDP. For local communication between processes using pipes or using Interjob Communication (IJC) devices, refer to the [Local Interprocess Communi](#page-68-0)[cation](#page-68-0) chapter of this manual.

InterSystems IRIS Data Platform™ supports two Internet Protocols (IP): TCP and UDP. These Internet Protocol allow InterSystems IRIS processes to communicate with processes on local or remote systems, whether or not those processes are running InterSystems IRIS.

- **•** TCP: the InterSystems IRIS Transmission Control Protocol (TCP) binding. Establishes a two-way connection between a server and a single client. Provides reliable byte stream transmission of data with error checking and correction, and message acknowledgement. For details, refer to the [TCP Client/Server Communication](#page-80-0) chapter of this manual.
- **•** UDP: the InterSystems IRIS User Datagram Protocol (UDP) binding. Provides two-way message transfer between a server and a large number of clients. UDP is not connection-based; each data packet transmission is an independent event. Provides fast and lightweight data transmission for local packet broadcasts and remote multicasting. Inherently less reliable than TCP. Does not provide message acknowledgement.

UDP is supported through the %Net.UDP class. This class provides methods to **Send()** a packet to a specified destination and port, to **Recv()** a packet from the socket, and to **Reply()** to the transmitter of the last received packet.

The destination is identified as a local host name or an IPv4 or IPv6 host address. The port can be either a specified port number or a dynamic port assignment.

# **6.1 Establishing a UDP Socket**

To use UDP, you must use the **%New()** method to create a UDP socket object. This object instance is then used to send, receive, and reply to packet transmissions.

When you create a UDP socket object you can specify the port number and the host address, as shown in the following example:

```
 SET UPDOref=##class(%Net.UDP).%New(3001,"0.0.0.0")
```
Both the port number and the host address are optional. The **%New()** method returns the oref (object reference) of the UDP socket object instance.

There are two sides to a UDP transmission:

- **•** The server waits to receive a request and then provides the requested information. Thus this side of the transmission may be referred to as the Receiver or the Provider. When a provider creates an UDP object, it must define a port number on which it will receive requests.
- **•** The client sends a request for information and then receives a reply. Thus this side of the transmission may be referred to as the Sender or the Requestor. When a requestor creates an UDP object, it can use a dynamic port number. The default is 0. When it sends a packet, it must specify the host name and port number of the provider.

# **6.2 The Host Address**

The **Send()** method specifies the binary address of the destination. This is a binary version of the host address. You must create this binary host address by using the **GetHostAddr()** method, as follows:

```
 SET client=##class(%Net.UDP).%New()
 SET addrbin=##class(%Net.UDP).GetHostAddr("172.16.61.196")
 WRITE client.Send("message text",addrbin,3001)
```
You can specify a host name, an IPv4 address, or an IPv6 address to GetHostAddr(), as shown in the following examples:

```
 SET hostname="MYLAPTOP"
 SET IPv4="172.16.61.196"
 SET IPv6="::1"
 SET flag=$SYSTEM.INetInfo.CheckAddressExist(hostname)
 IF flag=1 { SET addrbin=##class(%Net.UDP).GetHostAddr(hostname)
             WRITE "host name valid",! }
   ELSE { WRITE "not a hostname: ",hostname,! }
 SET flag=$SYSTEM.INetInfo.CheckAddressExist(IPv4)
 IF flag=1 { SET addrbin=##class(%Net.UDP).GetHostAddr(IPv4)
            WRITE "IPv4 valid", ! }
  ELSE { WRITE "not an IPv4 address: ", IPv4, !
 SET flag=$SYSTEM.INetInfo.CheckAddressExist(IPv6)
 IF flag=1 { SET addrbin=##class(%Net.UDP).GetHostAddr(IPv6)
            WRITE "IPv6 valid", ! }
    ELSE { WRITE "not an IPv6 address: ",IPv6,! }
```
You can expand this binary host address back to the host name using the **AddrToHostName()** method, as shown in the following example:

```
 SET addrbin=##class(%Net.UDP).GetHostAddr("MYLAPTOP")
 WRITE $SYSTEM.INetInfo.AddrToHostName(addrbin)
```
You can use the **LocalHostName**() method to determine your host name. You can use the **HostNameToAddr**() method to translate a host name to an IPv4 or IPv6 address, as shown in the following example:

```
 SET localhost=$SYSTEM.INetInfo.LocalHostName() /* get host name */
   WRITE "local host name is ",localhost,!
 SET addrbin=##class(%Net.UDP).GetHostAddr(localhost) /* compress to binary address */
   WRITE "binary form of IP address is ",addrbin,!
 SET hostname=$SYSTEM.INetInfo.AddrToHostName(addrbin) /* expand binary address to host name */
  WRITE "binary IP address expands to ", hostname, !
 SET ipaddr=$SYSTEM.INetInfo.HostNameToAddr(hostname) /* host name to IP address */
   WRITE "hostname corresponds to IP address ",ipaddr,!
```
- 
- 
- 
- 

## **6.2.1 IPv4 and IPv6**

UDP supports both IPv4 and IPv6 Internet protocols. Because these protocols are incompatible, both the server and the client must use the same Internet protocol or the transmission will fail.

An IPv4 address has the following format. *n* is a decimal integer in the range 0 through 255:

#### *n*.*n*.*n*.*n*

You can specify the IPv4 protocol as "0.0.0.0".

An IPv6 address has the following full format. *h* is a hexadecimal number with four hexadecimal digits:

*h*:*h*:*h*:*h*:*h*:*h*:*h*:*h*

Commonly, IPv6 addresses are abbreviated by eliminating leading zeros and replacing consecutive sections of zeros with a double colon (::); only one double colon may be used in an IPv6 address. By using IPv4 abbreviation rules, you can specify the IPv6 protocol as "::" (meaning that all eight *h* sections have the value 0000).

To establish the Internet protocol:

- **•** The client must establish either IPv4 or IPv6 in the %New() method. The default is IPv4.
- **•** This must match the IPv4 or IPv6 protocol specified in the **GetHostAddr()** method and supplied (in binary form) in the **Send()** method.

The following is an IPv4 transmission:

```
Server
 SET sobj=##class(%Net.UDP).%New(3001,"127.0.0.1")
   SET inmsg=sobj.Recv() 
Client
  SET cobj=##class(%Net.UDP).%New() /* the default is IPv4 */
  SET bhost=##class(%Net.UDP).GetHostAddr("127.0.0.1")
  SET outmsg="this is the message to send"
 WRITE cobj.Send(outmsg,bhost,3001)
```
The following is an IPv6 transmission:

```
Server
 SET x=##class(%SYSTEM.INetInfo).IsIPV6Enabled()
 IF x=1 {
     SET sobj=##class(%Net.UDP).%New(3001,"::1")
   SET inmsg=sobj.Recv() }
   ELSE {WRITE "IPv6 not enabled" } 
Client
  SET cobj=##class(%Net.UDP).%New(0,"::")
  SET bhost=##class(%Net.UDP).GetHostAddr("::1")
  SET outmsg="this is the message to send"
 WRITE cobj.Send(outmsg,bhost,3001)
```
Methods for handling host addresses are found in the %SYSTEM.INetInfo class documentation. Further details on IPv4 and IPv6 formats can be found in the section "Use of IPv6 Addressing" in the chapter "Server Configuration Options" in the *Orientation Guide for Server-Side Programming*.
# <span id="page-108-0"></span>**7 Sequential File I/O**

This chapter describes using sequential files in InterSystems IRIS Data Platform™. All operating systems consider disk I/O files as sequential files. Windows systems consider printers as sequential file I/O devices (unless the printer is connected through a serial communications port). UNIX® systems consider printers as terminal I/O devices. For further details on printers, refer to the [Printers](#page-128-0) chapter of this manual.

# **7.1 Using Sequential Files**

This section discusses how InterSystems IRIS processes sequential files. It provides an introduction to sequential file I/O and descriptions of the relevant commands.

- **•** To gain access to a sequential file, you must first open the file using the **OPEN** command, supplying the name of the file as an argument. You also, optionally, specify **OPEN** mode parameters. If the **OPEN** specifies a file that does not exist, a mode parameter specifies whether or not to create a new file. You can open multiple files concurrently.
- **•** After opening a sequential file, you must specify a **USE** command to access the file, supplying the name of the file as an argument. The **USE** command makes the specified file the current device; therefore you can only use one file at a time. The **USE** command can also specify mode parameters.
- **•** You then can issue multiple **READ** or **WRITE** commands against the file. Each **READ** or **WRITE** command delivers one record to or from the file. You cannot write to the file unless it has been opened with the "W" mode parameter. Attempting to read past the end of the file causes an <ENDOFFILE> error.
- Once you have completed file I/O, you issue a **CLOSE** command to close the sequential file.

These operations can also be performed using the methods of the %Library.File class.

# **7.1.1 OPEN Command**

**OPEN** opens a sequential file. Remember that you cannot use the **OPEN** command to open an InterSystems IRIS database file.

The **OPEN** command by itself does not prevent another process from opening the same sequential file. You can govern concurrent sequential file access by using the **OPEN** command "L" mode parameter and/or the ObjectScript **LOCK** command. File locking support is provided by the file access rules of the underlying operating system.

InterSystems IRIS allocates each process' open file quota between database files and files opened with the ObjectScript **OPEN** command. When an **OPEN** command causes too many files to be allocated to **OPEN** commands, a <TOOMANYFILES> error occurs. The InterSystems IRIS maximum number of open files for a process is 1,024. The

actual maximum number of open files for each process is a platform-specific setting. For example, Windows defaults to a maximum of 998 open files per process. Consult the operating system documentation for your system.

### **7.1.1.1 OPEN Syntax**

OPEN filename{{:({parameters{:reclength{:terminators}}})}{:timeout}}

#### where

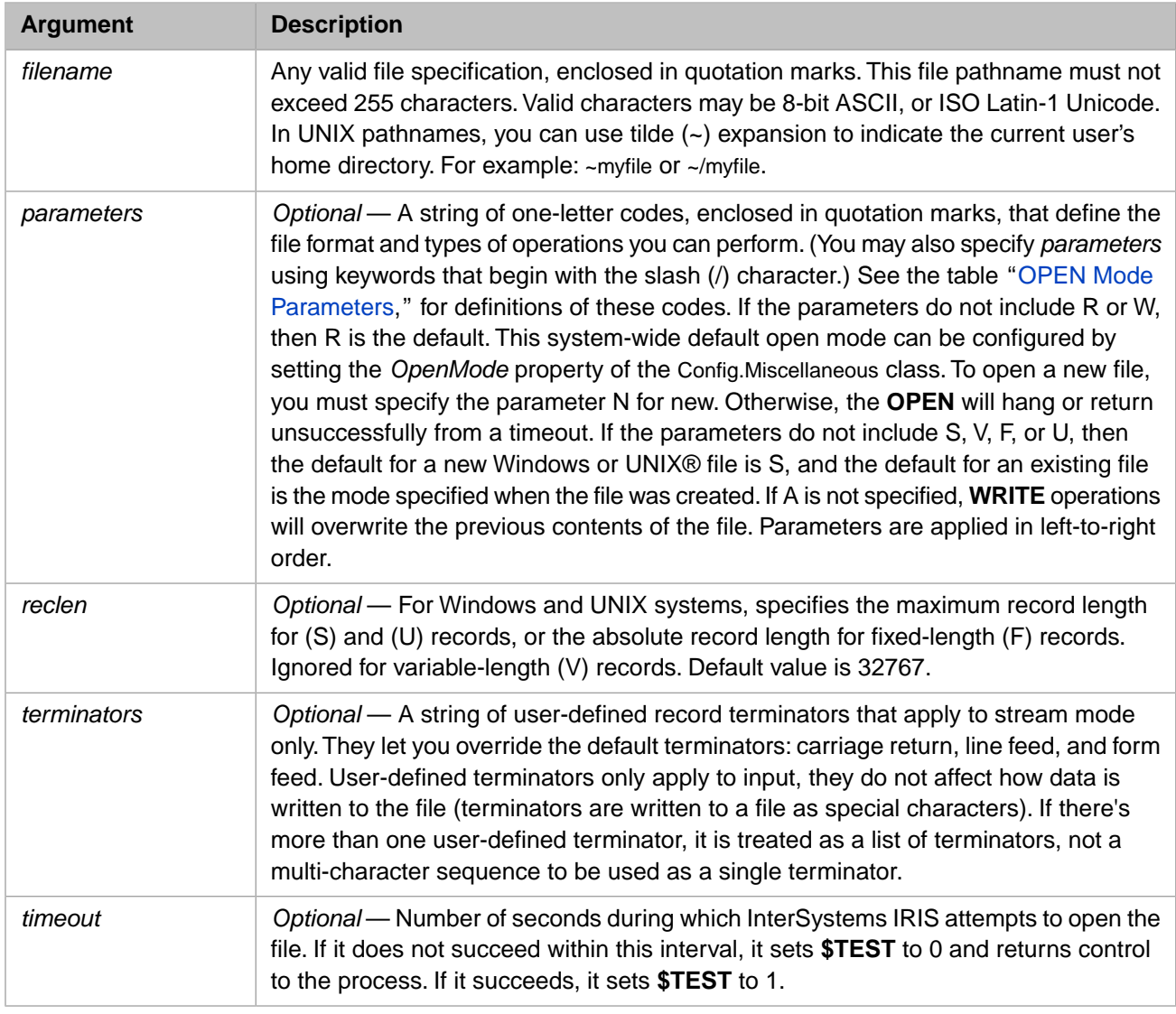

The *timeout* argument, though optional, is strongly recommended because the success or failure of **OPEN** is indicated by the value of the \$TEST special variable, and **\$TEST** is only set if *timeout* is specified. **\$TEST** is set to 1 if the open attempt succeeds before the timeout expires; if the timeout expires, **\$TEST** is set to 0.

### **7.1.1.2 OPEN Mode Parameters**

You can specify the **OPEN** mode parameters in either of two ways:

**•** A letter code string, such as "VRWN", enclosed in quote characters. Each letter specifies a parameter. Letter codes may be specified in any order; because InterSystems IRIS executes them in left-to-right order, interactions between letter codes may dictate a preferred order in some cases.

**•** A series of /*keyword* parameters, not quoted. These parameters are separated by colons. Keyword parameters may be specified in any order; because InterSystems IRIS executes them in left-to-right order, interactions between parameters may dictate a preferred order in some cases.

When specifying a combination of letter code parameters and keyword parameters, specify the letter code string first, followed by the keyword parameter(s), separated with colons. The following example specifies three letter code parameters, followed by two keyword parameters, followed by the *reclen* and *timeout* arguments.

<span id="page-110-0"></span>OPEN "mytest":("WNS":/OBUFSIZE=65536:/GZIP=0:32767):10

#### *Table 7–1: OPEN Mode Parameters*

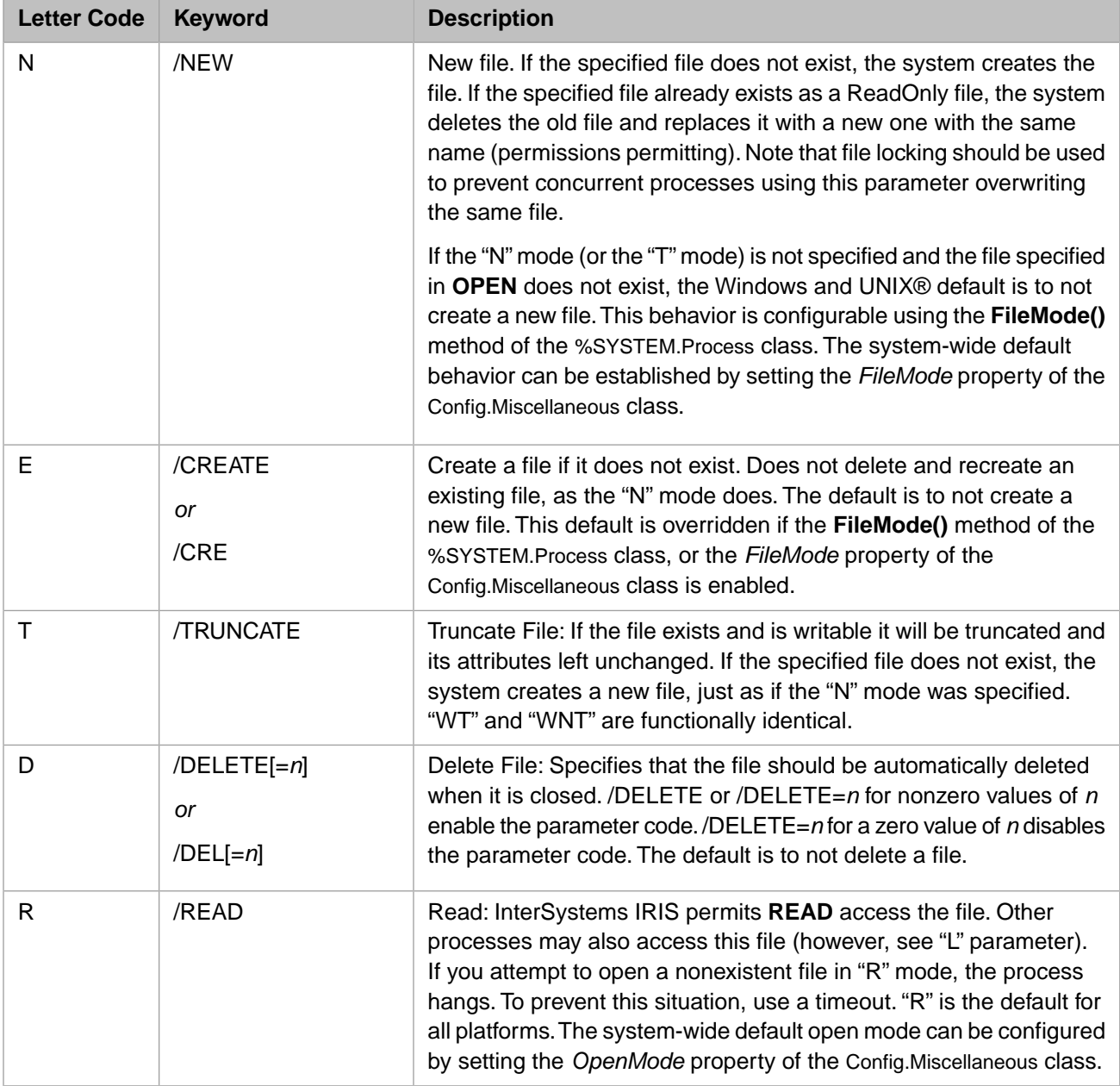

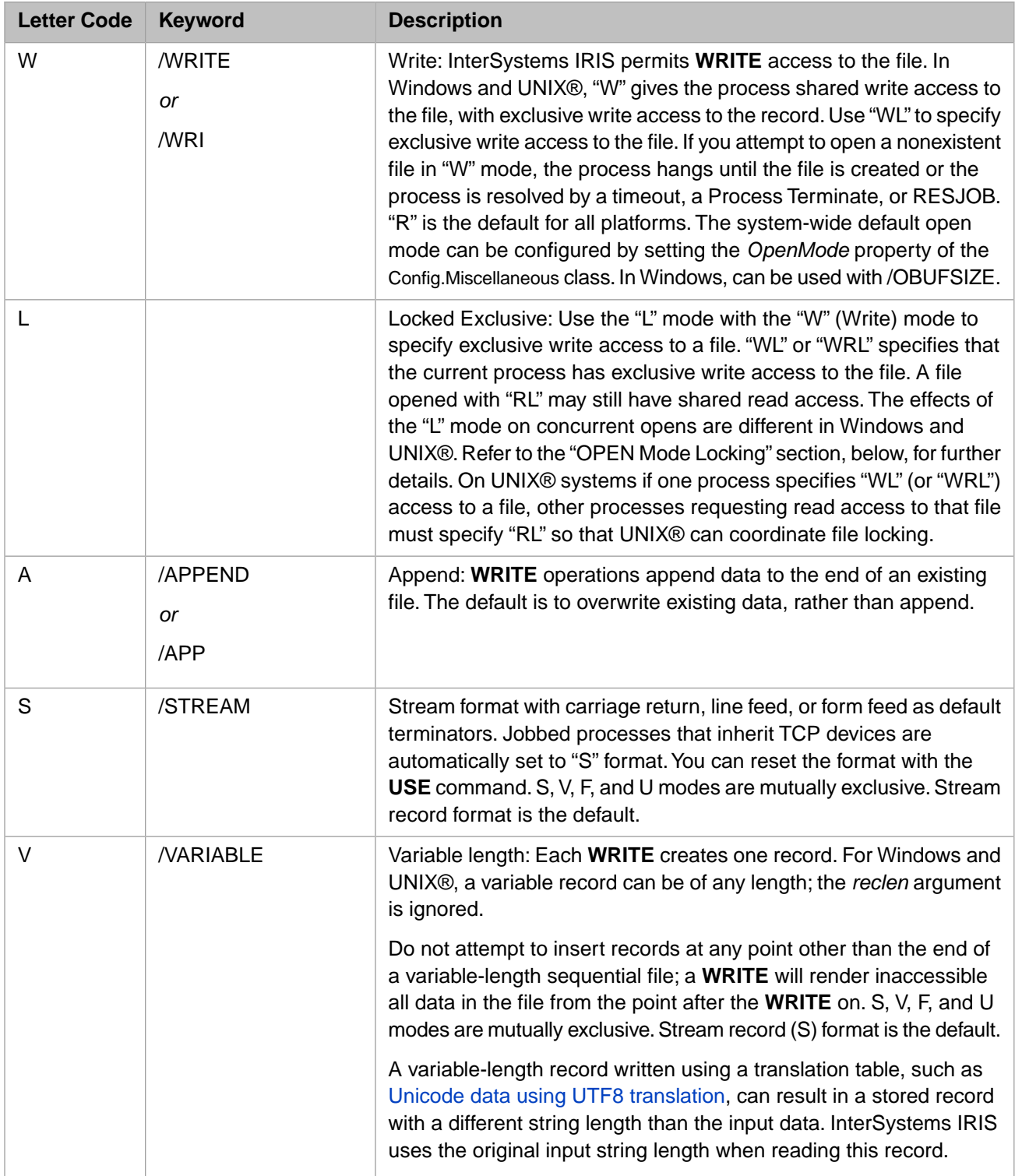

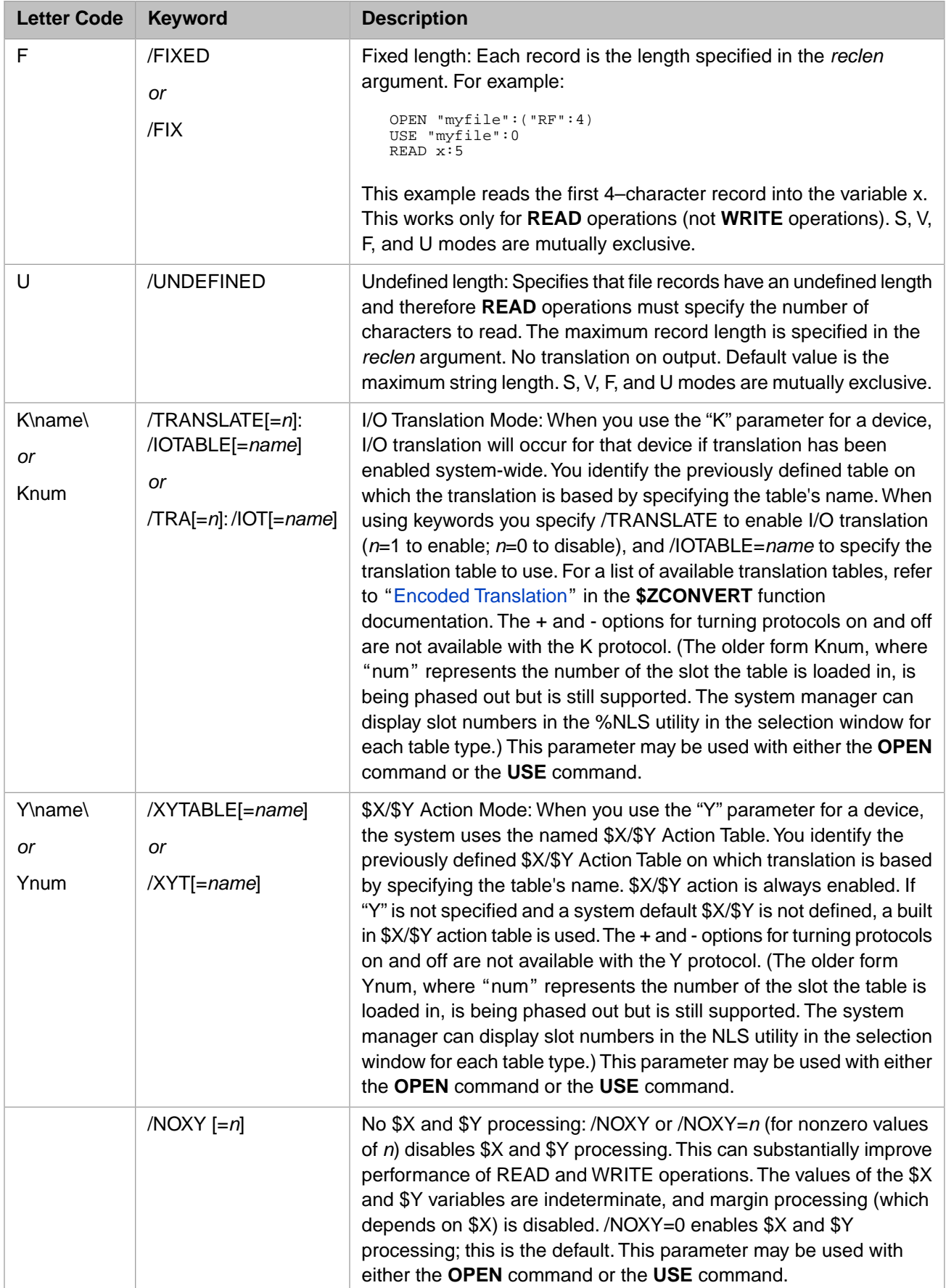

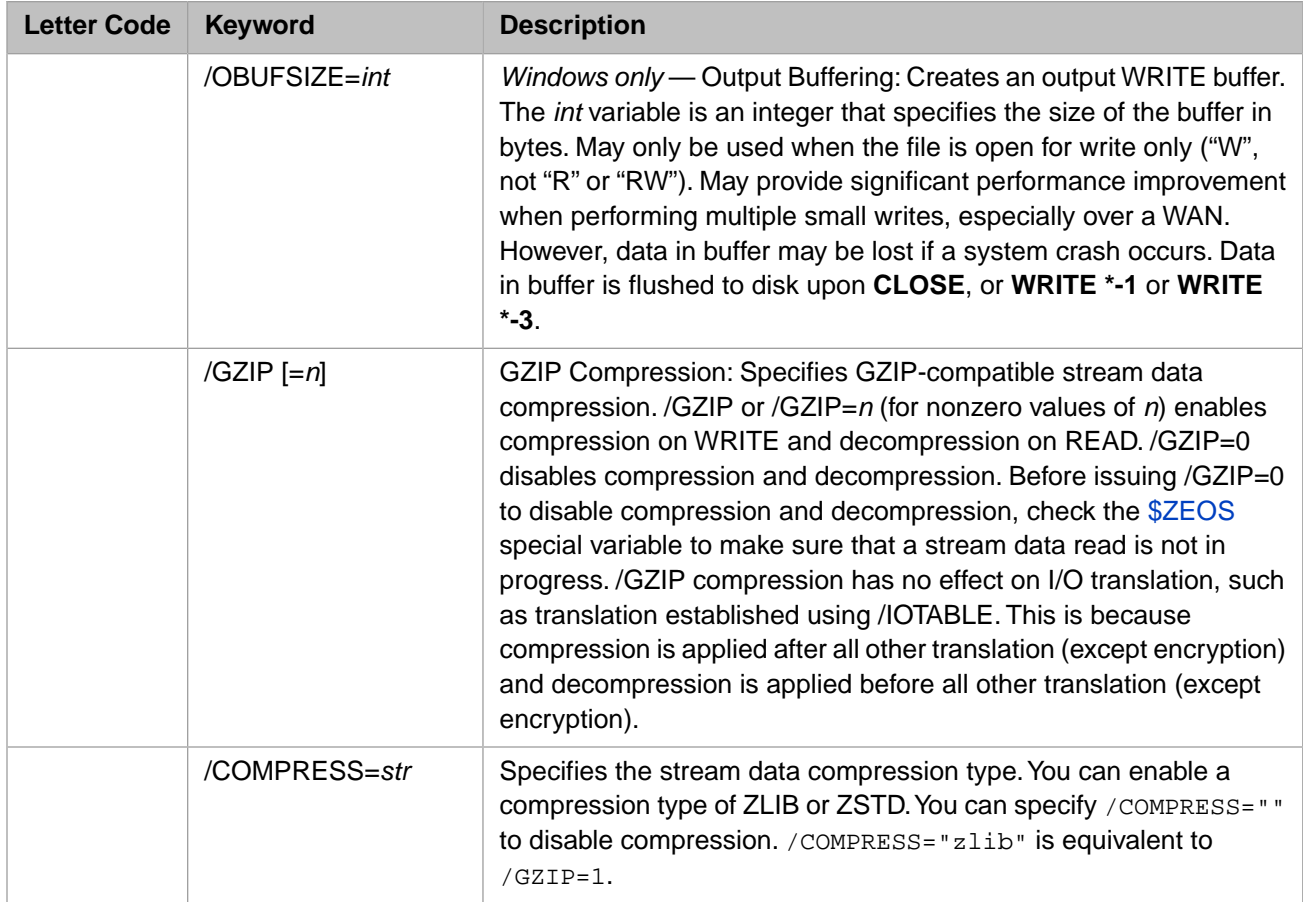

### **7.1.1.3 OPEN Argument Keywords**

The following table describes the **OPEN** command argument keywords for sequential files:

### *Table 7–2: OPEN Keyword Arguments for Sequential Files*

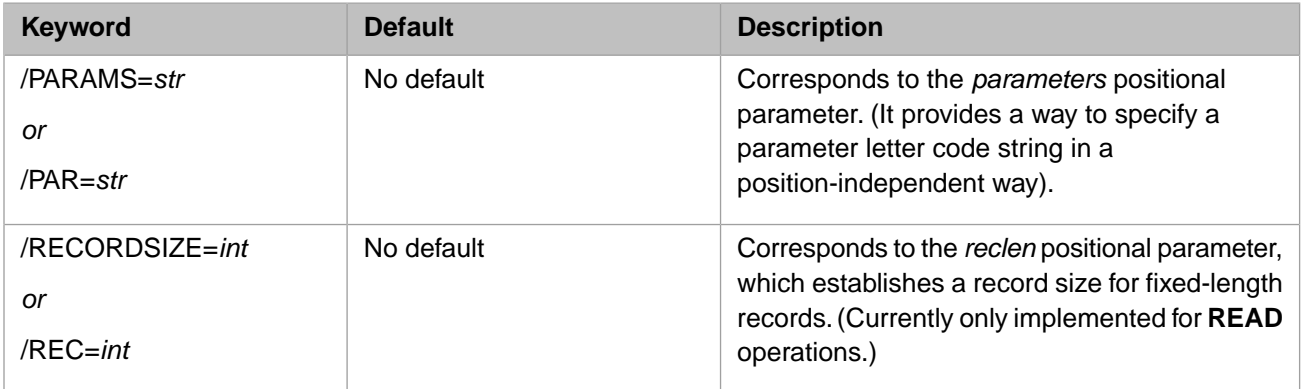

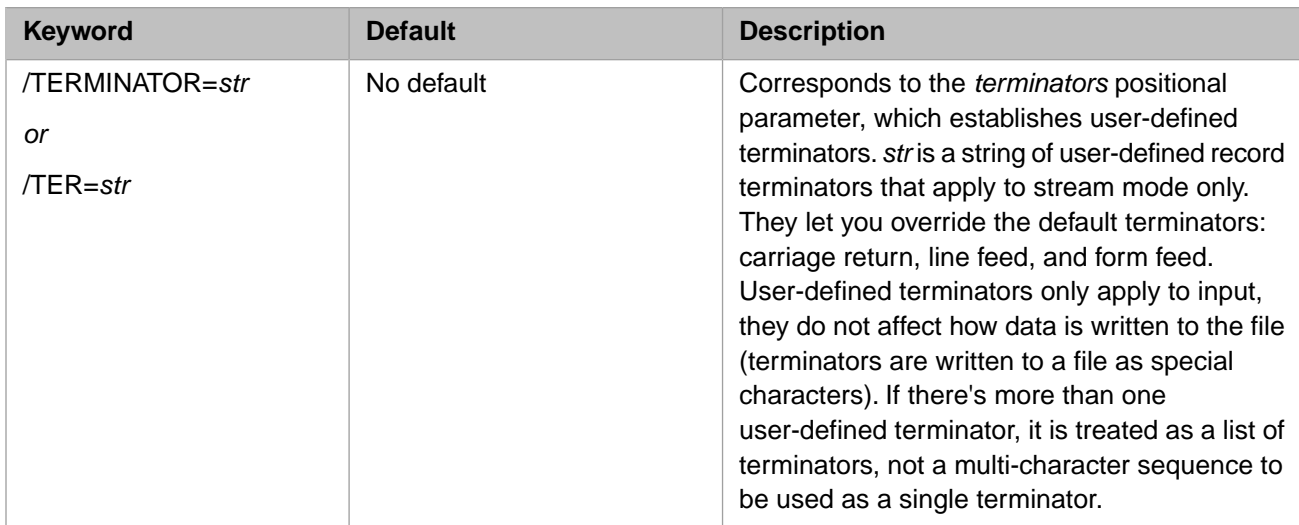

### **7.1.1.4 OPEN Mode Locking**

When two processes attempt to open the same sequential file, the second **OPEN** succeeds or fails based on the mode used by the first **OPEN**. The following tables show the interactions between two opens using exclusive ("L") and non-exclusive read and write modes. Note that the interpretation of these interactions is platform-dependent. Tables are provided for Windows operating systems and UNIX® operating systems.

In the following tables, the horizontal axes indicates the open mode of the first **OPEN** and the vertical axis indicates the open mode of the second **OPEN**. A 1 indicates that the second **OPEN** succeeds; a 0 indicates that the second **OPEN** fails.

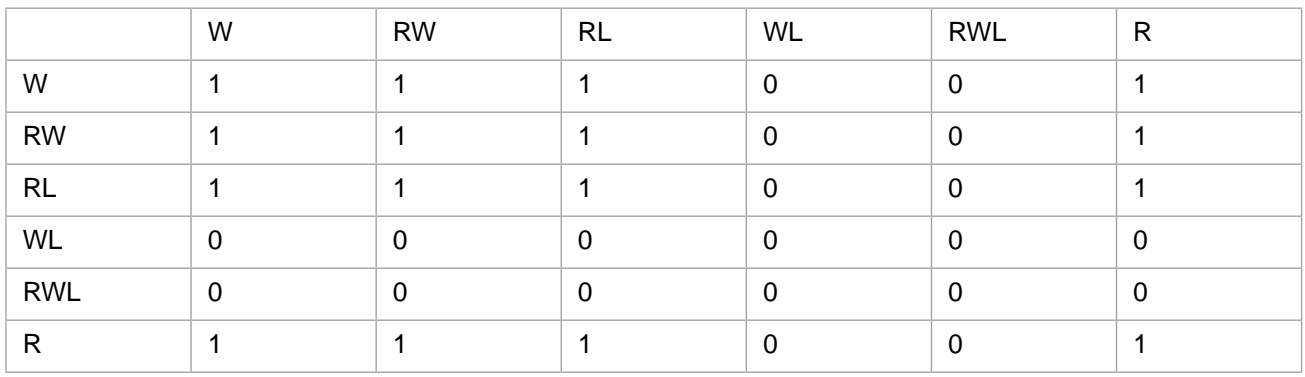

#### *Table 7–3:Windows OPEN Mode Interactions*

For Windows systems, the interactions in this table apply equally to concurrent opens from the same InterSystems IRIS instance, concurrent opens from two different InterSystems IRIS instances, or concurrent opens by InterSystems IRIS and a non-InterSystems IRIS application (with restrictions on non-InterSystems IRIS applications, as described below).

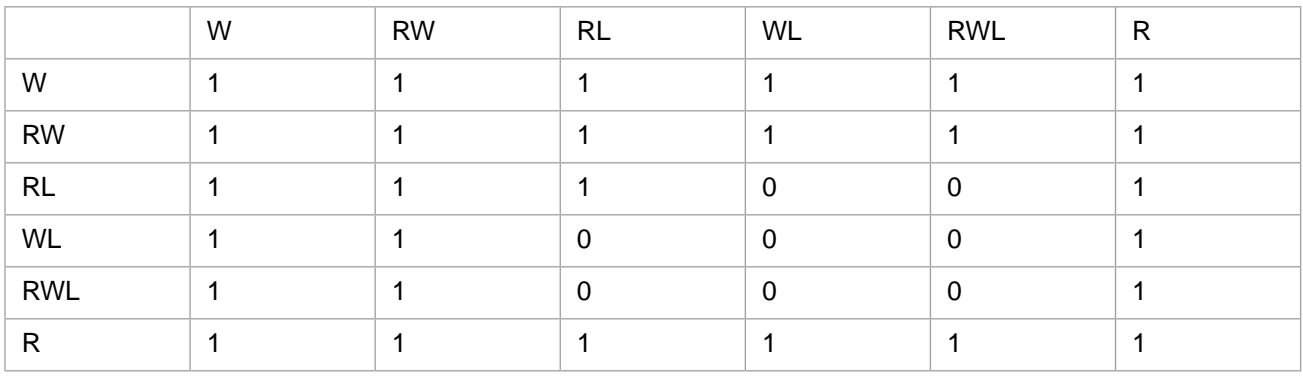

#### *Table 7–4: UNIX® OPEN Mode Interactions*

For UNIX® systems, the interactions in this table only to concurrent opens from the same InterSystems IRIS instance. They do not govern concurrent opens from two different InterSystems IRIS instances, or concurrent opens by InterSystems IRIS and a non-InterSystems IRIS application.

#### **Interactions with Non-InterSystems IRIS Software**

On Windows systems, opening a sequential file in InterSystems IRIS for "WL" write access generally prevents a non-InterSystems IRIS application from opening the sequential file for write access. Similarly, a non-InterSystems IRIS application opening a sequential file for write access generally prevents an InterSystems IRIS process from concurrent "WL" write access.

However, certain non-InterSystems IRIS applications, including the Notepad and WordPad applications, open a file, make a copy of the file in shared mode, and then immediately close it. Thus an InterSystems IRIS process could still open the file in "WL" mode. An error would occur when one of these non-InterSystems IRIS applications then either attempts to save changes from their copy to the original, or attempts to reopen the original file. A more serious situation can occur as follows: If one of these non-InterSystems IRIS applications opens a file, then InterSystems IRIS opens, modifies, and closes the file, then the non-InterSystems IRIS application saves changes to the file, the changes made by both processes are saved, and the integrity of the file data could be compromised.

On UNIX® systems, opening a sequential file in InterSystems IRIS for "WL" write access generally has no effect on the behavior of non-InterSystems IRIS applications. You must use locks to reliably restrict write access from non-InterSystems IRIS applications.

### **7.1.1.5 Examples**

The following example opens the file "LUDWIG.B" in the current directory. Because it specifies no mode parameters, it opens the file with read access and in stream mode by default:

OPEN "LUDWIG.B"

The following example opens a new file "LIST.FILE" in the current directory, with write access, in stream format. Notice that you do not need parentheses when you include only the first of the arguments they would normally enclose.

```
 OPEN "LIST.FILE":"WNS"
```
The following example opens a file "CARDS" in the current directory, with read and write access, and 80-character fixedlength records.

OPEN "CARDS":("FRW":80)

The following example opens the stream-format file "STRNG" in the directory c:\usr\dir, with non-default terminators.

```
 OPEN "c:\usr\dir\STRNG":("S"::$CHAR(0)_$CHAR(255))
```
# **7.1.2 USE Command**

The **USE** command makes an opened sequential file the current device. You can have many open sequential files, but you can *use* only one sequential file at a time.

### **7.1.2.1 Syntax**

USE file:position

where

#### *Table 7–5: USE Command Parameters*

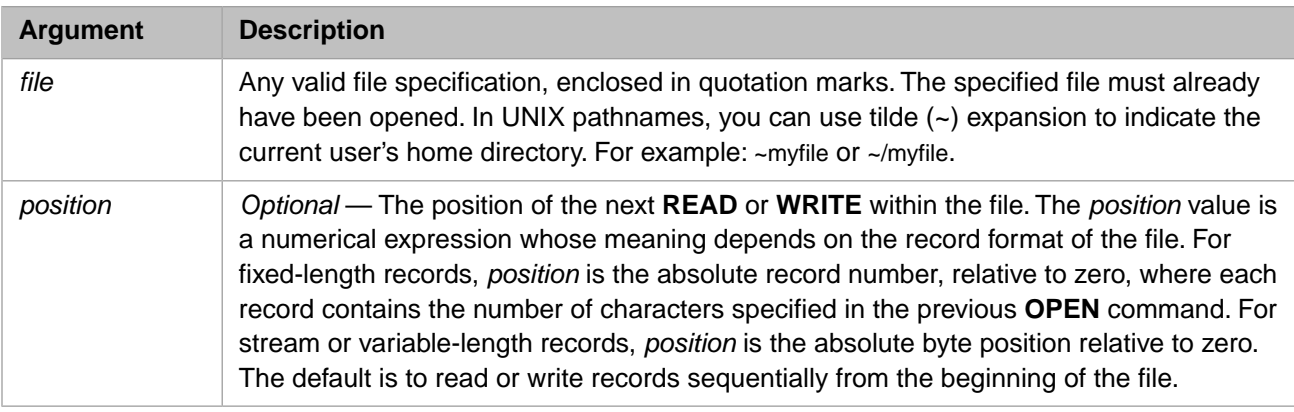

### **7.1.2.2 USE-Only Command Keywords**

In addition to the command keywords that it shares with **OPEN**, listed above, the **USE** command has its own set of keywords:

#### *Table 7–6: USE-Only Command Keywords for Sequential Files*

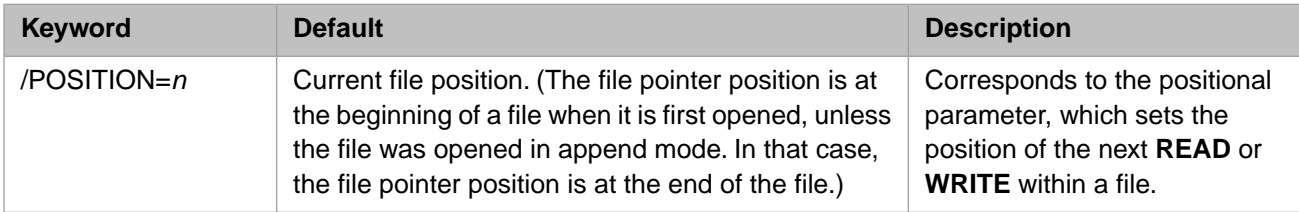

## **7.1.3 READ and WRITE Commands**

After a positioned **READ** or **WRITE**, subsequent **READ** or **WRITE** operations proceed sequentially until the next **USE** command with a position parameter.

### **7.1.3.1 READ Command**

The **READ** command reads data from the current device, one record at a time. Reading past the end of file causes an <ENDOFFILE> error.

#### **Syntax**

READ x#n:timeout

where

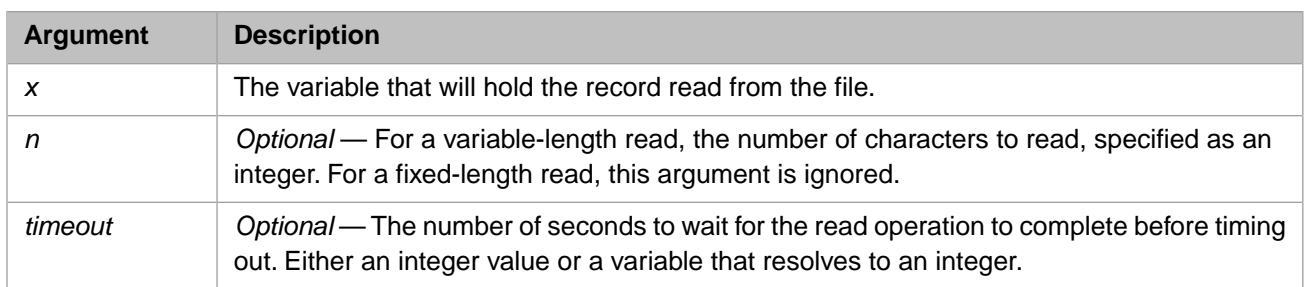

The *timeout* argument, though optional, is strongly recommended because the success or failure of the **READ** is indicated by the value of the \$TEST special variable if *timeout* is specified. **\$TEST** is set to 1 if the read attempt succeeds before the timeout expires; if the timeout expires, **\$TEST** is set to 0.

The following example shows a **READ** operation reading fixed-length records from a Windows sequential file. It creates a sequential file, writes data into it, then closes the file. It then opens this file for fixed-length reads of 4 characters ("RF":4). It sets the **USE** position argument to the first record (record 0); each read operation advances this position. A FOR loop reads each four-character record into a subscripted variable. The **ZWRITE** command then displays all of these subscripted local variables and their values.

```
 SET myf="C:\InterSystems\IRIS\mgr\temp\myfixedlengthfile"
 OPEN myf:("NW") USE myf WRITE "ABCDEFGHIJKLMNOPQRSTUVWXYZ"
 CLOSE myf
OPEN myf:('RF":4) USE myf:0 FOR i=1:1:7 {READ x(i):5}
 CLOSE myf
 ZWRITE
```
### **7.1.3.2 WRITE Command**

The **WRITE** command writes data, one record at a time, to the sequential file that is the current device.

#### **Syntax**

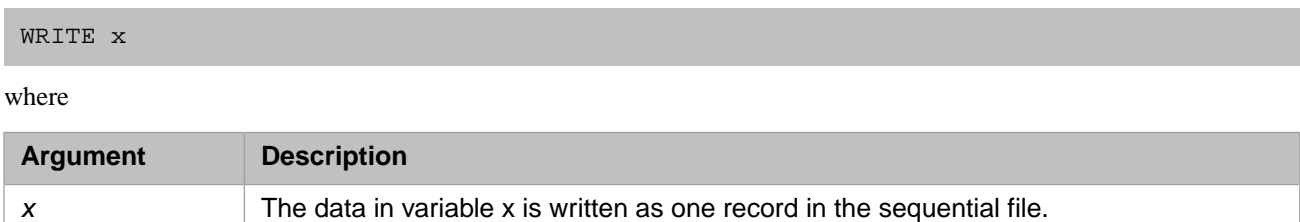

### **7.1.3.3 Example**

The following example reads the third, fourth, and fifth records of a fixed-length file:

```
 SET myfile="FIXED.LEN"
 OPEN myfile:("FR":100)
 USE myfile:2 
 READ var1(3),var1(4),var1(5)
```
# **7.1.4 CLOSE Command**

The **CLOSE** command relinquishes ownership of a sequential file.

If the specified file is not open or does not exist, InterSystems IRIS ignores **CLOSE** and returns without issuing an error.

### **7.1.4.1 Syntax**

```
CLOSE file 
CLOSE file:"D" 
CLOSE file:("R":newname)
```
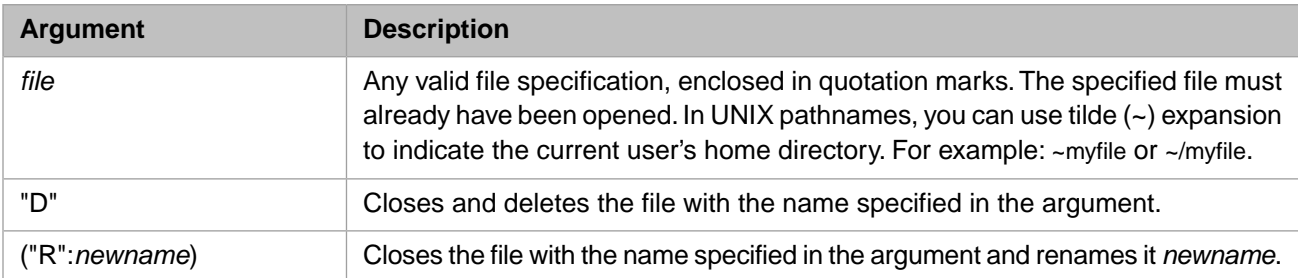

### **7.1.4.2 CLOSE-Only Command Keywords**

The following table describes the keywords for controlling sequential files with only the **CLOSE** command.

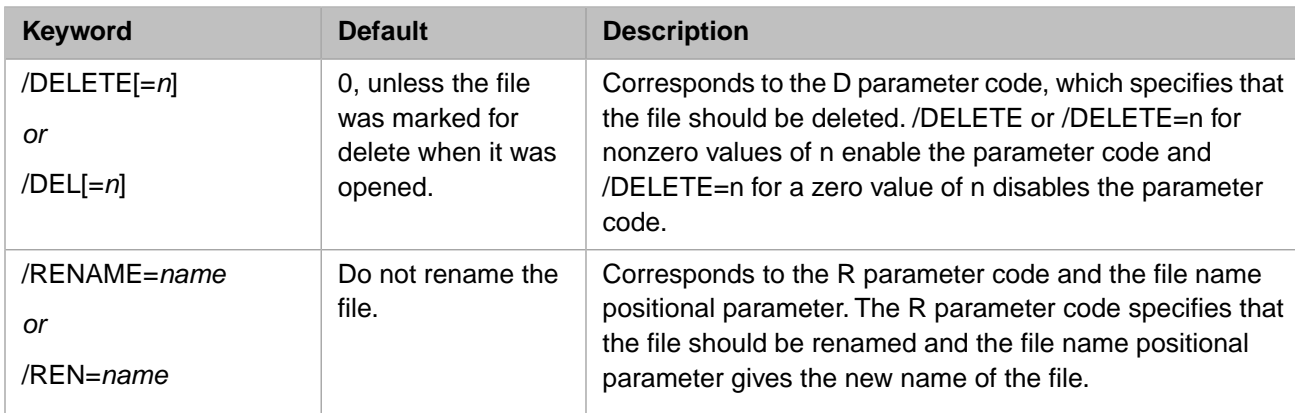

### *Table 7–7: CLOSE-Only Command Keywords for Sequential Files*

# <span id="page-120-1"></span>**8 Spool Device**

InterSystems IRIS Data Platform™ enables you to send print output directly to your printer or screen, or retain it in a spool global for printing at a later time. InterSystems IRIS spooling is independent of the spooling performed by your operating system.

Spooling in InterSystems IRIS is a technique that lets you automatically save the output of a program in the ^SPOOL subscripted global instead of printing it immediately. You can print the output later by sending the contents of the  $^{\wedge}SPOOL$ global to the printer. This chapter describes two ways of using this spooling facility: using ObjectScript commands (**OPEN**, **USE**, **WRITE**, **CLOSE**), or using the **%IS** and **%SPOOL** utilities.

- **•** [Opening and Using the Spool Device](#page-120-0)
- **•** [Spooling and Special Variables](#page-122-0)
- **•** [Closing the Spool Device](#page-123-0)
- **•** [Viewing the ^SPOOL Global](#page-123-1)
- <span id="page-120-0"></span>**•** [Opening the Spooler Using the %IS Utility](#page-124-0)
- **•** [Managing Spooled Documents Using %SPOOL](#page-124-1)

# **8.1 Opening and Using the Spool Device**

To send output to the spool global in your current namespace, you open the spooler and specify it as your output device.

The spooler is a predefined device provided with InterSystems IRIS. It is assigned device number 2 in the device table. This device number can be used to identify the spooler device in **OPEN**, **USE**, and **CLOSE** commands.

You can access spooler device information through the Management Portal. Select **System Administration**, **Configuration**, **Device Settings**, **Devices**. Here you will find both device 2 and a device named SPOOL. By default, these are both mapped to the same physical device (device 2) and have the same option values.

When you set the InterSystems IRIS spooler as the current device, InterSystems IRIS stores any output sent to Device 2 in the global ^SPOOL in your current namespace. Each line in ^SPOOL is in a separate global node.

There are two ways to open the InterSystems IRIS spooler and set it as the current output device:

- **•** Issue **OPEN** and **USE** commands
- **•** Invoke the [%IS utility](#page-124-0)

# **8.1.1 OPEN and USE Commands for Spooling Device**

You can open the spooling device directly by issuing **OPEN** and **USE** commands to that device.

OPEN 2:(doc\_num:index) USE 2

#### *Table 8–1: OPEN Positional Parameters for Spooling*

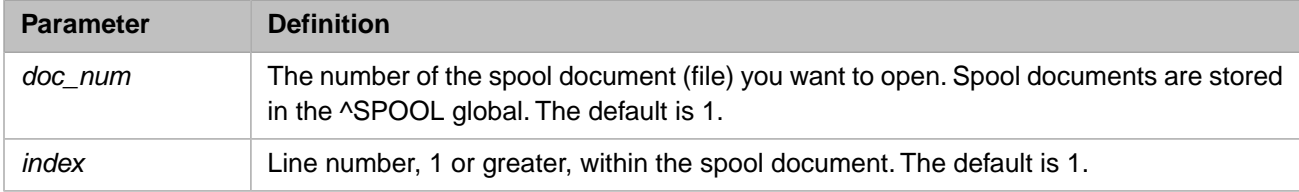

These are positional parameters. If you omit both parameters, they default to (1:1). You can set first parameter (*doc\_num*) and omit the second (*index*), which defaults to 1. However, if you set the second parameter, you should specify the first parameter.

InterSystems IRIS uses these values to locate the lines you want to print. It treats the *doc\_num* parameter as the first subscript of the ^SPOOL global. It treats the *index* parameter as the second subscript of the ^SPOOL global.

### **8.1.1.1 USE Command**

When you issue **USE 2** for device 2 after the command OPEN 2: (doc\_num:index), InterSystems IRIS sends any subsequent output to the spooler at ^SPOOL(doc\_num:index). Each output line is stored as a separate global node within ^SPOOL.

### **8.1.1.2 WRITE Command**

To write a line to the ^SPOOL global, issue a **WRITE** command, ending with a line terminator character. For example:

```
 /* Writing to the ^SPOOL global */
 OPEN 2 
 USE 2 
   WRITE "First line of text",!
   WRITE "Second line of text",!
 CLOSE 2
 /* Displaying the ^SPOOL global */
WRITE \sqrt{\text{SPOOL}(1,1)}, \gammaSPOOL(1,2)
```
Each line ends with a line terminator (the exclamation mark) and is stored in a separate global node.

However, in producing a single print line, you may want to use several **WRITE** commands; if a **WRITE** does not contain a line terminator character, the next **WRITE** command appends to the same print line. Both write to the same global node. This line is held in a buffer and not written into the spool global until either a line termination character is issued, or the spooler device is closed.

The following example writes one global node when **CLOSE** is issued:

```
 /* Writing to the ^SPOOL global */
 OPEN 2 
 USE 2 
   WRITE "First half of line "
   WRITE "Second half of line"
 CLOSE 2
 /* Displaying the ^SPOOL global */
 WRITE ^SPOOL(1,1)
```
The line terminator character is commonly the ! (exclamation mark) **WRITE** command code character. This is equivalent to a carriage return (ASCII 13) *and* a line feed (ASCII 10). To terminate a line, both of these control characters are necessary.

Issuing just a carriage return (ASCII 13) causes the carriage return to be concatenated into the line node, rather than initiating a new line node. In Terminal, a line of this type displays as an overwrite of the text before the carriage return, by the text following it.

The following example writes only two line nodes in the ^SPOOL file:

```
 /* Writing to the ^SPOOL global */
 OPEN 2
 USE 2
    WRITE "AAAAAAAAAA",$CHAR(10),$CHAR(13)
    WRITE "BBBBBBBBBB",$CHAR(13)
    WRITE "XXXX",!
 CLOSE 2
/* Displaying the \text{SPOOL} global */<br>WRITE \text{SPOOL}(1.1) \cdot \text{SPOOL}(1.2)\text{NPOOL}(1,1), \text{NPOOL}(1,2)
```
<span id="page-122-0"></span>For more information, see the OPEN, USE, WRITE, and CLOSE commands in the *ObjectScript Language Reference*.

# **8.2 Spooling and Special Variables**

When writing to ^SPOOL, InterSystems IRIS continually updates the **\$X** and **\$Y** special variables. **\$X** indicates the number of characters written to the current index line, and **\$Y** contains the number of lines written during the current **OPEN**. Note that the value of **\$Y** is not necessarily the same as the node index. For example:

```
 /* Writing to the ^SPOOL global */
   OPEN 2:(2:3)
   USE 2
     WRITE "Hello " SET x1=$X,y1=$Y,z1=$ZA
     WRITE "world",! SET x2=$X,y2=$Y,z2=$ZA
     WRITE "Good to see you",! SET x3=$X,y3=$Y,z3=$ZA
   CLOSE 2
    /* Displaying the ^SPOOL global */
 WRITE ^SPOOL(2,3),^SPOOL(2,4)
 WRITE !,"$X=",x1," ",x2," ",x3
 WRITE !,"$Y=",y1," ",y2," ",y3
 WRITE !,"$ZA=",z1," ",z2," ",z3
```
In this example, the first **WRITE** sets  $X=6$  (the current column number) and the second and third **WRITE** both set  $X=0$ (because of the line returns). The first **WRITE** sets  $Y=0$ , the second  $Y=1$  (because of the line return), and the third  $Y=2$ . Note however, that the lines that are being written are  $\text{^\prime}SPOOL(2,3)$ , and  $\text{^\prime}SPOOL(2,4)$ . To determine the index number, use **\$ZA**.

Writing to a spool file sets the **\$ZA** special variable with the next available index number. Thus, if you are writing to index=3, and do not include a line terminator, **\$ZA**=3 (because the next WRITE continues writing to index 3), but if you do include a line terminator, **\$ZA**=4.

The **USE** command sets **\$ZB** to contains the *doc\_num* of the spool file specified in the **OPEN** command.

**Note:** The **\$IO** special variable is not modified by writing to a spool file. Normally, **\$IO** is reset by a **USE** command to contain the ID of the current device. However, when the device is an output-only device (such as the spooler), **\$IO** continues to contain the ID of the current *input* device.

For more information, see the \$X, \$Y, \$ZA, \$ZB, and \$IO special variables in the *ObjectScript Language Reference*.

# <span id="page-123-0"></span>**8.3 Closing the Spool Device**

When you issue **CLOSE** for device 2, the system automatically sets the node ^SPOOL(doc\_num, 2147483647) to store information about closing the spool document and the highest index number the output reaches.

## **8.3.1 Changing Namespaces**

When you change namespaces with a SPOOL device left open, the spool device is closed automatically before the namespace change takes effect. The closing record in the *^SPOOL* global is written into the correct database.

# **8.3.2 Abort Job Processing**

<span id="page-123-1"></span>If you open a spool device, dismount the current directory, then issue a HALT command or the **Terminate(\$JOB)** method of the SYS.Process class, InterSystems IRIS returns a persistent <PROTECT> error for subsequent attempts to access this spool device. To avoid this, change the namespace to automatically closes any open SPOOL device.

# **8.4 Viewing the ^SPOOL Global**

Like any subscripted global, you can display lines from the spool file by issuing a **WRITE** command, as follows:

```
WRITE "1st spool file node: ", ^SPOOL(1,1), !
```
However, to view and edit the spool file itself, go to the Management Portal and select **System Explorer**, **Globals**. Select your current namespace, locate the SPOOL global, then click **data**. This displays spool file data similar to the following examples.

In the following spool file, the (!) termination character ends each node line in the spool file. These termination characters are part of the spool file, concatenated to the text string as a \$CHAR(13,10) (Return and Line Feed).

```
^SPOOL(1,1)=<<"First line of text"_$C(13,10)>><br>^SPOOL(1,2)=<<"Second line of text"_$C(13,10)>
\text{^*SPOOL}(1,2) = << "Second line of text"_\text{\^C}(13,10) >>
^SPOOL(1,2147483647)={59605,43605{3{
```
In the following spool file, there are no line termination characters. The two **WRITE** commands wrote a single node line, which was terminated by the closing the spool file.

```
^SPOOL(1,1)=First half of line Second half of line
^SPOOL(1,2147483647)={59605,43725{2{
```
In the following spool file, return and line feed characters were explicitly coded in the **WRITE** commands. The \$CHAR(10) line feed character initiates a new node line, and the \$CHAR(13) return character is concatenated into these node lines.

```
\text{'SPOOL}(1,1)=<<"AAAAAAAAA"$C(10)>>\text{``SPOOL}(1,2)=\text{<<$C(13)$} \text{``BBBBBBBBB"}$ \text{``SC(13)$} \text{``XXXX"} \text{``SC(13,10)}>>^SPOOL(1,2147483647)={59605,44993{3{
```
The final line of the spool file is generated by InterSystems IRIS when you close the spool file. It consists of the literal 1,2147483647; the date and time in **\$HOROLOG** format (59605,44993), and the number of lines in the spool file, including the final line.

You can edit or delete these spool file text lines. using the **data** display for the SPOOL global in the Management Portal **System Explorer**, **Globals** option.

# <span id="page-124-0"></span>**8.5 Opening the Spooler Using the %IS Utility**

**%IS** provides a convenient user interface at which a user can select the spool device, as well as any other device defined in the ^%IS global in the %SYS namespace. Using **%IS**, you can create a named spool file and write lines of text to that file. You can then print this spool file using the [%SPOOL utility.](#page-124-1)

**Note:** Only spool files opened using the **%IS** utility can be manipulated using the **%SPOOL** utility.

To create a spool file using **%IS** do the following steps:

1. Invoke the **%IS** utility to open the spooler:

>DO ^%IS

- 2. At the "Device" prompt enter "2" or the mnemonic "SPOOL".
- 3. At the "Name" prompt, enter the name of the spool document (file). (Press **Enter** at the "Name" prompt if you decide not to open the spool device.) If you enter the name of an existing spool document, **%IS** asks if it is correct, displays the last line of the file, and lets you choose where to add the new information. If you enter a new name, **%IS** asks if you want to create a new document. Press **Enter** to create a new spool document, or enter "No" to redisplay the "Name" prompt.
- 4. At the "Description" prompt, enter a one-line description. To increase readability, the description of the spooled document is on a separate line and wraps at column 70 if it is too long to fit on one line.

The following example writes the line "TESTING SPOOL FUNCTIONALITY" to the *^SPOOL* global. *IO* is a variable that **%IS** sets to the device you specify at the "Device" prompt.

```
%SYS>DO ^%IS
Device: 2
Name: SPOOLFILE not found 
Create new document 'SPOOLFILE'? Yes => <RETURN>
Description: This is my test spool file
%SYS>USE IO WRITE "TESTING SPOOLING FUNCTIONALITY",!
%SYS>CLOSE IO
```
# **8.6 Managing Spooled Documents Using %SPOOL**

You manage spool files created when you access the InterSystems IRIS spool device with the **%SPOOL** utility. InterSystems IRIS spooling is independent from system spooling.

Spooling in InterSystems IRIS is a technique that lets you automatically save the output of a program in the global ^SPOOL instead of printing it immediately. You can print the output later by sending the contents of the global to the printer.

Use the **%SPOOL** utility to print, list, or delete spool documents in the ^SPOOL global in your current namespace. If you send a document to the spooler from a particular namespace, you must run the **%SPOOL** utility from that namespace to access it.

**Note:** Only spool files opened using the **%IS** utility can be manipulated using the **%SPOOL** utility.

**%SPOOL** asks which spooling option you want. You can choose any of the three functions by entering either:

- **•** The menu number of the function
- **•** The first letter of the function name

You can also enter a question mark (?) to display a list of these functions.

The following example shows how you select a spooling function, in this case, Print.

```
%SYS>DO ^%SPOOL
Spool function: ?
The available spool functions are:
   1) Print
   2) List documents
   3) Delete document
Enter the number or first few characters of the name of the
spool function you want.
Spool function: 1 Print
```
The following sections describe how to use the **%SPOOL** utility to perform the following tasks:

- **•** Print spool documents
- **•** List spool documents
- **•** Delete spool documents

# **8.6.1 Printing with %SPOOL**

Option 1 of the **%SPOOL** utility menu, Print, lets you print one or more documents in the ^SPOOL global on any device, resume printing an interrupted document, and handfeed single sheets of paper into a letter-quality printer. By sending output to the spooler, you release your terminal for other uses while the output device prints your document.

You can start printing either before or after the spool document is fully created. If the printer catches up to the new output, the print process pauses for five seconds, then prints all the output accumulated during that time. The print process knows when you have closed the spool document and finishes when the document is done.

As **%SPOOL** prints the document, it keeps track of the pages it has printed. It also creates a page index, so that you can sort through the document by page number and begin printing at the top of any page you choose.

If you stop printing (for example, by pressing **ctrl-c** during terminal output, or if your printer breaks), you can later resume at the top of the last partially printed page or at the top of any other page in the document. Note that InterSystems IRIS does not count form feeds at the start of the document as pages in the page count.

**%SPOOL** uses the term *despool* to mean print. There will be values in the Despool start-end column and on the description line only if the document has been printed (despooled).

### **8.6.1.1 Using the Print Function**

- 1. At the "Spool function:" prompt, enter 1.
- 2. At the "Name:" prompt, enter a ? to display help text, enter ?? to list all existing spool documents in the current namespace, or enter the name of the spool document you want to print. **%SPOOL** confirms that this is the correct document.
- 3. When **%SPOOL** asks you for the page where you want to start printing, press **return** to start at the first page, or enter any page number in the document. If you try to start printing at the top of a page the printing process has not yet reached, the following message displays: **WARNING: Printing hasn't reached this point**. After this warning, **%SPOOL** asks if you are sure you want to start printing on the page you selected. If you enter No, it returns you to the " Start at page:" prompt. If you enter Yes to confirm the starting page, **%SPOOL** displays the first few lines of the page in question and reconfirms that this is the right page.
- 4. You are prompted for the number of copies.

5. **%SPOOL** lets you enter the names of other spool documents you want to print. When you respond to the " Name:" prompt by pressing **return**, it asks you for the output device and its right margin. Enter this information to start printing.

Note that **%SPOOL** issues a form feed after each page, whether you are printing on a screen or a printer.

The following example shows you how to print a document in the ^SPOOL global, in this case called SPOOLFILE. The document will print on the device called MYPRINTER.

```
%SYS>DO ^%SPOOL
Spool function: 1 Print 
Name: ??
  Name Lines Spool start Despool start-end<br>SPOOLFILE 1 30 Aug 2:23 pm 30 Aug 2:25 pm-
                                         30 Aug 2:25 pm-2:25 pm
   This is my test spool file
Name: SPOOLFILE
1 SPOOLFILE 30 Aug 2003 2:23 pm this is my test spool file
SPOOLFILE has 1 pages.
Is this correct? Yes=>Y
Start at page: 1=>Y
How many copies? 1=>Y
Name:RETURN
Print spooled files on
Device: MYPRINTER RETURN Parameters: "WNS"=>
Free this terminal? Yes =>Y
Starting Job in background . . . started.
```

```
Spool function:
```
### **8.6.2 Listing Spooled Documents**

Option 2 of the **%SPOOL** utility menu, List documents, displays a list of the documents currently spooled for the directory in which **%SPOOL** is running. If there is no Despool start-end value, the document has not yet been despooled (printed).

The description of each spooled document appears on one or more separate lines following the rest of the information about that document.

In the following example, the user selected Option 2. The display reveals two documents stored in the spooler. The first was stored on August 30 at 2:23 p.m. and printed the same day at 2:25 p.m. The second was stored on March 4 at 11:39 a.m. and printed the same day at 11:42 a.m.

```
Spool function: 2 List documents
# Name Lines Spool start Despool start-end 
                         2:23 pm 30 Aug 2:25 pm- 2:25 pm
  This is my test spool file
3 LONGFILE 1 04 Mar 11:39 am 04 Mar 11:42 am- 11:42 am 
  This is a very long description line that shows you what happens when you
have a long description. It shows you how the text wraps from line to line.
This particular description was made intentionally long, so as to wrap at least
twice.
```
### **8.6.3 Deleting Spooled Documents**

Option 3 of the **%SPOOL** utility menu, Delete document, lets you delete one or more spool documents, When **%SPOOL** prompts you for a name, enter the name of the document you want to delete, or enter ?? to display the current spool documents for the namespace you are in. Enter a ? for help text.

**%SPOOL** confirms that this is the correct document, and that you want to delete it. If you answer "Yes," **%SPOOL** deletes the document, and allows you to name other documents you want to delete.

The following example deletes the spooled document called SPOOLFILE.

Spool function: 3 Delete document Name: ?? # Name Lines Spool start Despool start-end 1 SPOOLFILE 1 30 Aug 2:23 pm 30 Aug 2:25 pm- 2:25 pm This is my test spool file Name: SPOOLFILE 1 SPOOLFILE 30 Aug 2003 2:23 pm this is my test spool file SPOOLFILE has 1 pages. Is this correct? Yes=>Y Delete SPOOLFILE? No=> Y [Deleted] Name:

# <span id="page-128-0"></span>**9 Printers**

This chapter discusses how to configure and use print devices in InterSystems IRIS Data Platform™. A printer is a physical output-only device. A printer may be a character printer, or a non-character device such as a fax or plotter.

In most cases, output is not sent directly to a printer. Often, output to be printed is first sent to a logical spool device (the ^SPOOL global). The contents of the ^SPOOL global can then be sent to the physical printer. For further details on spooling, refer to the [Spool Device](#page-120-1) chapter of this manual.

# **9.1 Overview of Printers**

Note that Windows and UNIX® handle printer I/O differently.

- **•** Windows systems handle a printer as a sequential I/O device, and thus follows the same syntax as sequential file I/O. However, a printer connected through a serial communications port is handled as a terminal I/O device.
- **•** UNIX® systems always handle a printer as a terminal I/O device. UNIX® treats it as a "character special" file on a tty device, and thus follows the same syntax as terminal I/O.

On a Windows system, you can return a count of the current printers on your system using the **%Library.Device.InstalledPrinters()** method. You can return a list of the current printers on your system using the **%Library.Device.GetPrinters()** method.

# **9.2 Specifying a Printer**

A printer can be assigned a device number between 256 and 2047, inclusive. This range of device numbers are also used for terminals and flat files.

On a Windows system, you can refer to a printer using its device number or an assigned device mnemonic. The Windows default printer mnemonic is |PRN|.

There are two ways to specify a printer:

- **•** Call the **%IS** utility, which allows you to specify the device by using a mnemonic defined in the *%IS* global. This utility opens the device and sets its parameters.
- **•** Issue the I/O commands **OPEN**, **USE**, and **CLOSE**, using the operating system device name, specified as a quoted string.

# **9.2.1 Opening a Printer**

When opening a printer, you can use the device name to specify the device. The device name must be enclosed in quotes. The maximum length of this device name is 256 characters. The form is as follows:

OPEN "device" USE "device" CLOSE "device"

On Windows, you can also have a printer attached to a serial communications port. In this case, the printer is treated the same as terminal I/O with the following syntax:

```
OPEN "comn:"
```
Where *n* is the port number to which the printer is attached.

# **9.2.2 Specifying a Printer on Windows**

To use the default printer on Windows, enter the following:

OPEN "|PRN|"

This causes InterSystems IRIS to use the default Windows printer for your machine, if you have set the default printer for your machine. (For information on how to set the default printer, see your Windows documentation.)

To use a printer other than the default printer, enter the following:

```
 OPEN "|PRN|printer"
```
The Universal Naming Convention (UNC) name or a name that shows up on your machine's list of printers (Print Manager in Windows NT, 2000, and XP). *printer*

The following example illustrates the use of a UNC name:

```
 OPEN "|PRN|\\business\accounting"
```
The following example illustrates the use of a non-UNC name that might appear on your machine's list of printers:

```
 OPEN "|PRN|HP LaserJet 5P"
```
**Note:** InterSystems discourages the use of printer port names like COM1, LPT1, etc. If you do use such a name, Inter-Systems IRIS will try to figure out which printer, if any, that name refers to and then it will use that name. However, this will be a slow operation and is not really appropriate for Windows

On Windows systems, a printer is identified by the name on the **OPEN** command and is handled by the sequential I/O module, not the terminal I/O module. Thus the **OPEN** and **USE** command arguments supported are the same as those for sequential file I/O, *not* terminal I/O. The exception to this is a printer connected to a Windows system through a serial communications port; in this case, the printer is handled as a terminal I/O device.

On Windows systems, you cannot use the ":n" positional parameter to control the print margin used. Such notation is ignored by InterSystems IRIS. Code such as "|PRN|":121 is ignored. To control the printer width, send the appropriate control characters for that printer. The notation does work on other platforms.

On Windows, **OPEN** supports most of the sequential I/O keyword parameters, as described in the [Sequential File I/O](#page-108-0) chapter of this manual. The following table describes additional printer keyword parameters for controlling a printer (handled as a sequential file) on Windows systems with the **OPEN** command.

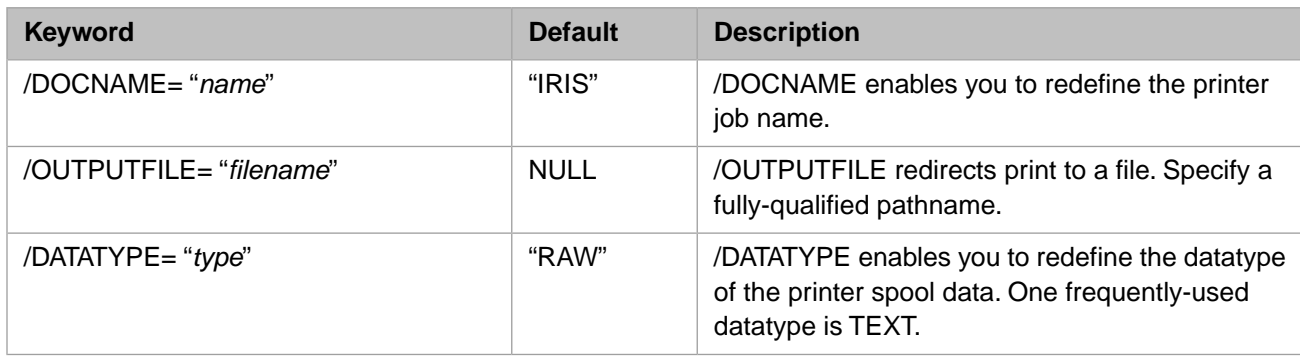

#### *Table 9–1: Additional OPEN Keyword Parameters for Windows Printers*

On Windows systems, if the **OPEN** prints directly to the printer (does not use a logical spool device), the **OPEN** command *timeout* argument does not expire if the printer is turned off or does not exist. The InterSystems IRIS process remains in a suspended state until the printer becomes available, or until the print document is cancelled from the Windows Control Panel.

# **9.2.3 Specifying a Printer on UNIX®**

To open an I/O device on a terminal that has the UNIX® device name /dev/tty06, enter the following command

```
 OPEN "/dev/tty06"
```
On UNIX® systems, a printer is identified by the name on the **OPEN** command and is handled as a "character special" file on a tty device. Thus the **OPEN** and **USE** command arguments supported are the same as those for terminal I/O, *not* sequential file I/O.

On UNIX®, **OPEN** supports most of the terminal I/O keyword parameters, as described in the [Terminal I/O](#page-36-0) chapter of this manual.

# **9.3 Directing Output to a Printer**

You can use the %IS utility to direct output to a printer. You can invoke the %IS utility with the command  $DQ \cong S.S.$  (You can also use DO OUT^%IS to specify that you are selecting an output-only device.) In either case, InterSystems IRIS returns the Device: prompt. To specify a printer, reply with either the default mnemonic "|PRN|", or the mnemonic of another configured printer. The %IS utility then suggests OPEN parameters; for a printer, the default is "W" (write-only). You can accept the parameter default by pressing **Enter**, as shown in the following example:

```
%SYS>DO ^%IS
Device: |PRN|
Parameters? "W" => <RETURN>
%SYS>
```
This opens the specified printer as an output device for the current process.

The %IS utility sets various variables. The following are the printer default values on a Windows system.

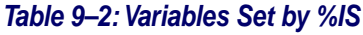

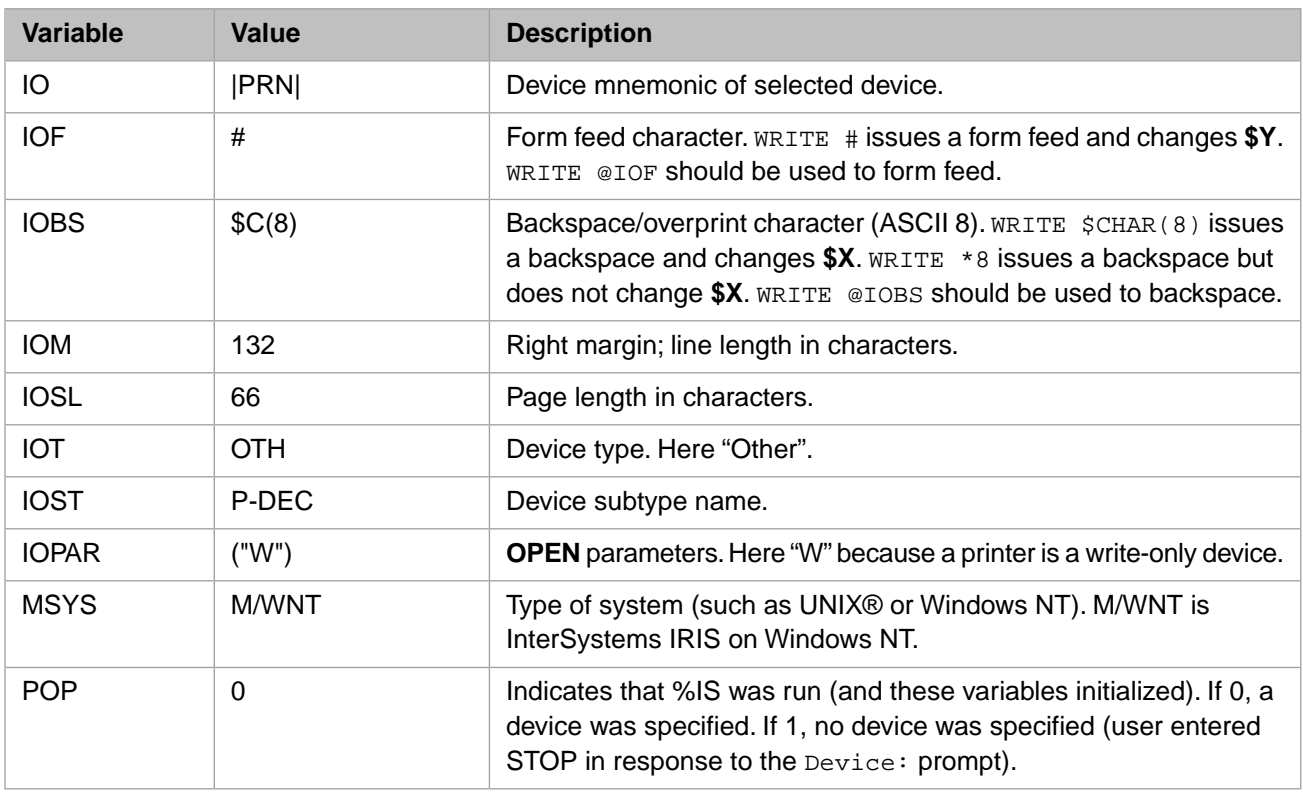

Most of these values can also be viewed and set from the Management Portal. Select **System Administration**, **Configuration**, **Device Settings**. View the current contents of **Devices** and **Device Subtypes**. Select **Edit** to view the settings for a specific printer.

## **9.3.1 %IS Printer Set-Up Variable**

When you call %IS for spooling, you can pass it the IOPGM variable, which specifies the name of the routine that sets up printer forms alignment.

# **9.4 Printer as Alternate Device**

You can specify a printer as the alternate device for all processes by defining a new device named "A" and specifying a physical device of |PRN|. Then when you use %IS, specify A at the Device: prompt.

You can set a printer as the alternative I/O device for a terminal process. Go to the Management Portal. Select **System Administration**, **Configuration**, **Device Settings**, **Devices**. Select Edit for the current terminal device and specify an Alternate Device value.